# **Streamium**

#### WACS7500

#### WAS7500

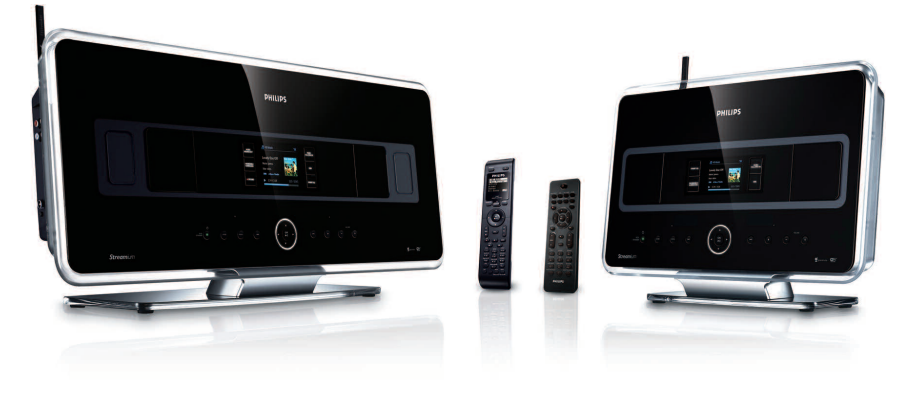

Félicitations pour votre achat et bienvenue sur le site Philips ! Pour profiter pleinement de l'assistance Philips, enregistrez votre produit sur le site suivant : www.philips.com/welcome

Pour obtenir une assistance, appelez le 1-800-661-6162

Centre + Station Audio Sans Fil

*Philips vous remercie de votre confiance.*

**Besoin d'une aide rapide?** 2RÉT,

*Le Guide rapide de début et Manuel de l'utilisateur regorgent d'astuces destinées à simplifier l'utilisation de votre produit Philips.*

*Toutefois, si vous ne parvenez pas à résoudre votre problème, vous pouvez accéder à notre aide en ligne à l'adresse*

*www.philips.com/welcome ou formez le 1-800- 661-6162 (Francophone) 1-888-PHILIPS (744- 5477) (English speaking) Veillez à avoir votre produit à portée de main (et model / serial nombre)*

# **PHILIPS**

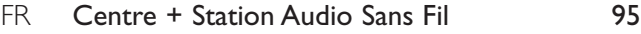

#### **Important notes for users in the U.K.**

#### **Mains plug**

This apparatus is fitted with an approved 13- Amp plug.To change a fuse in this type of plug, proceed as follows:

- **1** Remove fuse cover and fuse.
- **2** Fix the new fuse which should be a BS1362 5- Amp,A.S.T.A. or BSI approved type.
- **3** Refit the fuse cover.

If the fitted plug is not suitable for your socket outlets, it should be cut off and an appropriate plug should be fitted in its place.

If the mains plug contains a fuse, it should have a value of 5 Amp. If a plug without a fuse is used, the fuse at the distribution board should not be greater than 5 Amp.

*Note:The severed plug must be disposed, so as to avoid a possible shock hazard due to it being inserted into another 13-Amp socket.*

#### **How to connect a plug**

The wires in the mains lead are colored using the following codes: blue = neutral (N), brown = live (L).

- As these colors may not correspond with the color markings identifying the terminals in your plug, proceed as follows:
	- Connect the blue wire to the terminal marked N or colored black.
	- Connect the brown wire to the terminal marked L or colored red.
	- Do not connect either wire to the earth terminal in the plug, marked E (or e) or colored green (or green and yellow).

Before replacing the plug cover, make sure that the cord grip is clamped over the sheath of the lead and not simply over the two wires.

#### **Copyright in the U.K.**

Recording and playback of any materials may require consent. See Copyright Act 1956 and The Performerb's Protection Acts 1958 to 1972.

# **Norge**

Typeskilt finnes på apparatens bakside.

#### *Observer: Nettbryteren er sekundert innkoplet. Den innebygde netdelen er derfor ikke frakoplet nettet så lenge apparatet er tilsluttet nettkontakten.*

For å redusere faren for brann eller elektrisk støt, skal apparatet ikke utsettes for regn eller fuktighet.

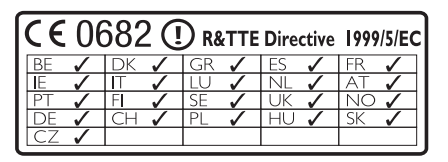

**CLASS 1 LASER PRODUCT**

# Table des matières

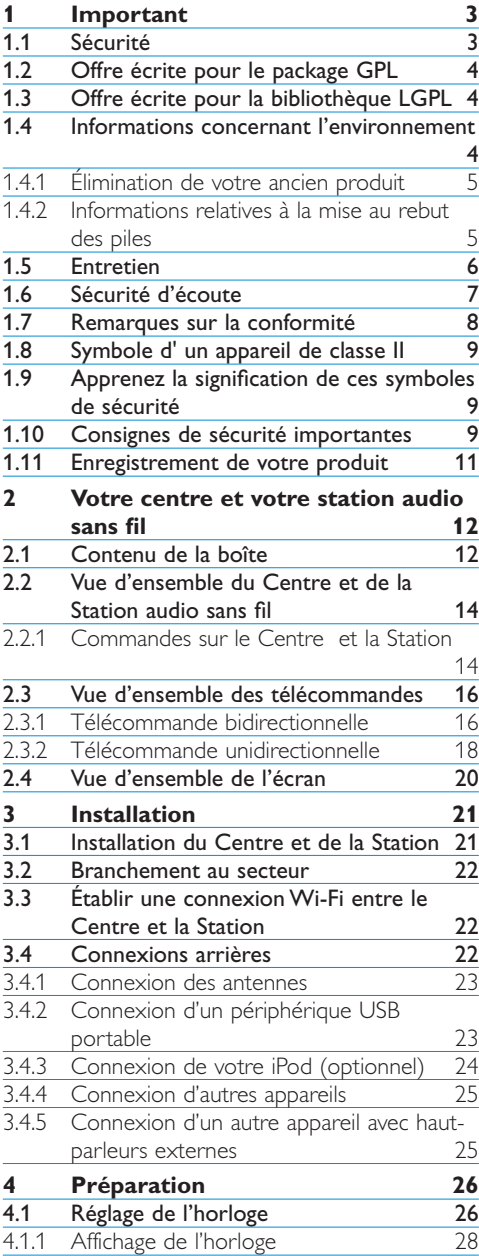

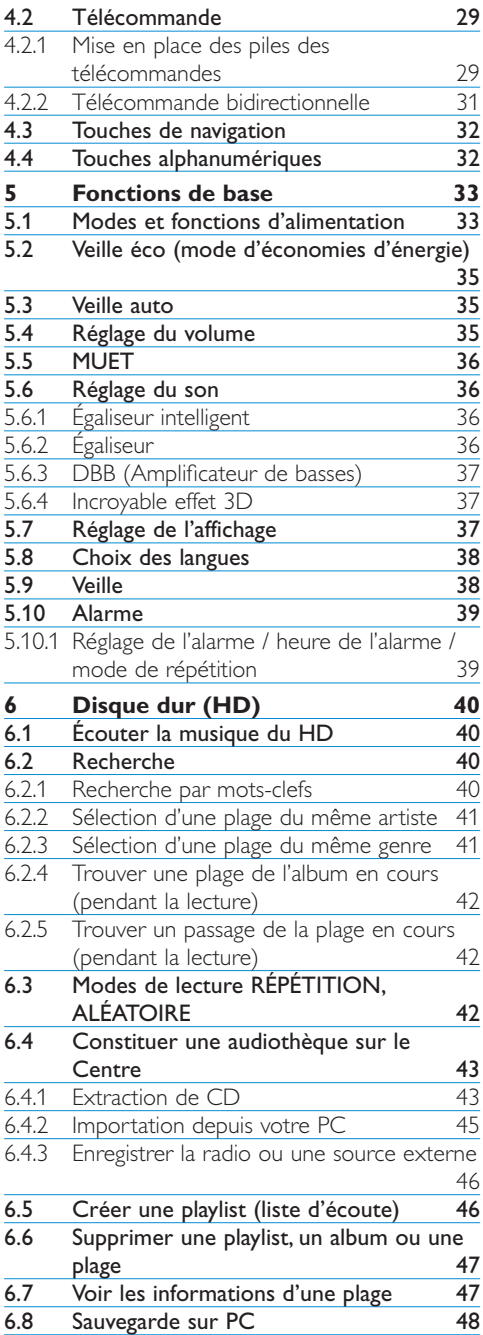

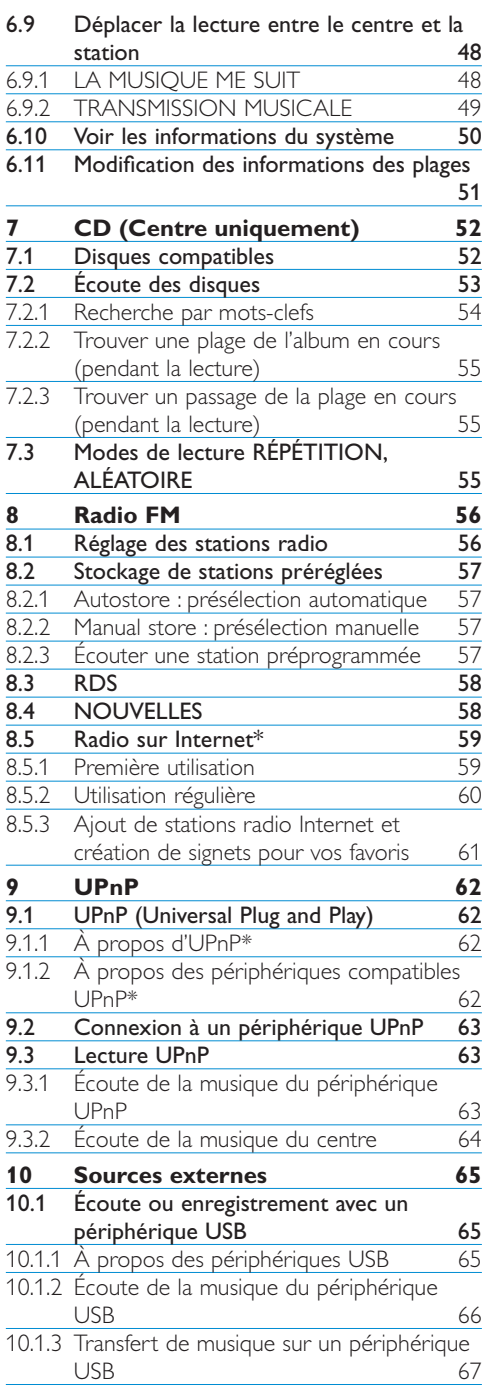

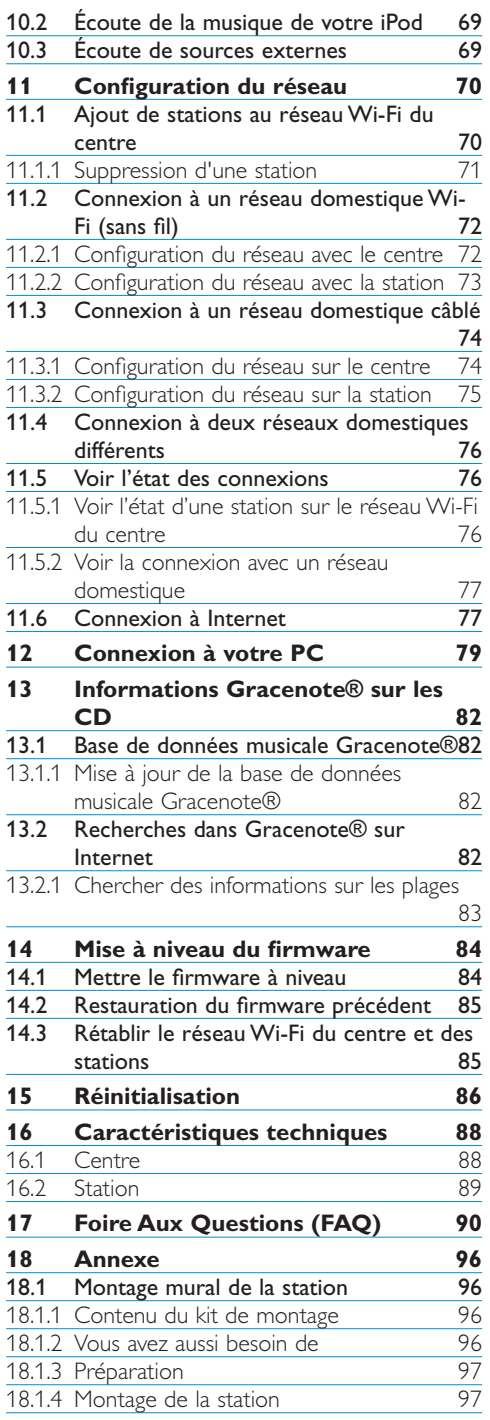

*\* Toutes les fonctions Internet exigent une connexion Internet à haut débit.*

# 1 Important

#### **1.1 Sécurité**

**Avertissement !** Respectez ces instructions de sécurité afin d'éviter tout risque d'incendie, choc électrique, blessure ou autres dommages.

- N'ouvrez jamais le produit et n'enlevez jamais le capot. Il n'y a à l'intérieur aucun élément réparable par l'utilisateur.
- Ne posez pas sur l'appareil d'objets remplis de liquide, par exemple un vase.
- N'introduisez pas d'objet étranger dans les ouvertures de l'appareil.
- Ne laissez pas tomber de petits objets tels que des trombones dans les ouvertures de l'appareil.
- N'exposez pas l'appareil aux éclaboussures.
- N'exposez pas l'appareil à la pluie ou à une humidité trop importante. L'appareil est conçu pour une utilisation en intérieur.
- Ne posez pas d'objets tels que bougies ou autres sources de flammes sur l'appareil.
- Placez l'appareil dans un endroit bien ventilé. Laissez un espace d'au moins 10 cm à l'arrière et au-dessus de l'appareil et de 5 cm de chaque côté.
- Ne bloquez pas les ouvertures d'aération avec des journaux, nappes, rideaux, etc.
- Ne mettez pas d'huile ou autre lubrifiant sur les parties mécaniques de l'appareil.

**Attention !** Respectez ces instructions de sécurité afin d'éviter tout risque de blessures ou autres dommages :

- Rayon laser visible et invisible ! Ne regardez pas directement le rayon laser.
- L'appareil ne contient aucun élément réparable par l'utilisateur.
- Posez l'appareil sur une surface plane, ferme et solide.
- Rangez le système, les piles et les disques dans un endroit frais et sec.
- N'exposez pas l'appareil à l'humidité, la pluie ou à des sources de chaleur telles que radiateurs, amplificateurs ou la lumière directe du soleil.
- Toute modification de l'appareil peut entraîner des émissions dangereuses d'EMC, ou d'autres dangers.

Cet appareil est conforme à la réglementation Européenne concernant les interférences radio.

Nous, Philips Electronics, BG Entertainment Solutions, déclarons par la présente que l'appareil WACS7500 est conforme aux principales exigences et autres dispositions pertinentes de la Directive 1999/5/CE.

La duplication non autorisée de supports protégés contre la copie, incluant logiciels d'ordinateurs, fichiers, transmissions et enregistrements sonores, peut être en violation des droits sur la propriété intellectuelle (copyrights) et de ce fait constituer un délit. Cet appareil ne doit pas être utilisé dans de tels buts.

#### **Note**

Toute utilisation des commandes ou réglages, ou exécution de procédures autres que ceux décrits dans le manuel d'utilisation, peuvent entraîner une exposition à des radiations dangereuses ou d'autres opérations peu sûres.

#### **1.2 Offre écrite pour le package GPL**

Cet appareil inclut Linux 2.4.27 version I, mis à disposition selon les termes de la licence GPL GNU version 2 (appelé ci-dessous "le Programme").

Philips Electronics Hong Kong Ltd. propose par la présente de livrer ou de mettre à disposition, à un coût n'excédant pas celui de la distribution physique de la source, une copie totalement lisible du code source correspondant du Programme sur un support couramment utilisé pour les échanges de logiciels.Veuillez contacter : Head of Development BLC Audio PDCC Development 5/F., Philips Electronics Building 5 Science Park East Avenue Hong Kong Science Park Shatin Hong Kong

Cette offre est valable pour une période de trois ans à compter de la date d'achat de ce produit.

#### **1.3 Offre écrite pour la bibliothèque LGPL**

Cet appareil inclut Linux 2.4.27 version I, mis à disposition selon les termes de la licence GPL GNU version 2 (appelé ci-dessous "la Bibliothèque").

Philips Electronics Hong Kong Ltd. propose par la présente de livrer ou de mettre à disposition, à un coût n'excédant pas celui de la distribution physique de la source, une copie totalement lisible du code source correspondant du Programme sur un support couramment utilisé pour les échanges de logiciels.Veuillez contacter : Head of Development BLC Audio PDCC Development 5/F., Philips Electronics Building 5 Science Park East Avenue Hong Kong Science Park Shatin Hong Kong

Cette offre est valable pour une période de trois ans à compter de la date d'achat de ce produit.

- Directive de faible tension
- Directive EMV
- Label CE Philips

#### **1.4 Informations concernant l'environnement**

Tous les matériaux d'emballage redondants ont été éliminés. Nous avons rendu l'emballage facilement séparable en trois matériaux distincts : carton (boîte), mousse de polystyrène (protecteurs) an polyéthylène (sacs, feuille de mousse protectrice).

Le produit est composé de matériaux recyclables, à condition d'être démonté par une entreprise spécialisée.Veuillez respecter la réglementation locale concernant l'élimination des matériaux d'emballage, piles usagées et matériel inutilisable.

#### **1.4.1 Élimination de votre ancien produit**

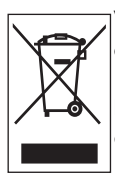

Votre produit a été conçu et fabriqué avec des composants et des matériaux de haute qualité, qui peuvent être recyclés et réutilisés.

Le symbole de poubelle barrée sur un produit indique que ce dernier est conforme à la directive européenne 2002/96/EC

Veuillez vous renseigner sur les systèmes locaux de collecte des produits électriques ou électroniques.

Veillez à respecter les réglementations locales ; ne mettez pas votre ancien produit au rebut avec vos déchets ménagers. La mise au rebut citoyenne de votre ancien produit permet de protéger l'environnement et la santé.

Dans le but de préserver, de protéger et d'améliorer la qualité de l'environnement, de protéger la santé humaine et d'utiliser les ressources naturelles de façon prudente et rationnelle, vous devriez retourner les produits irréparables soit à votre détaillant soit à un organisme agréé, conformément à la réglementation locale.

Le symbole de la poubelle roulante barrée d'une croix indique que le produit ne doit pas être éliminé avec les déchets ménagers. Le symbole est accompagné soit d'une barre solide, soit de la date de fabrication ou de commercialisation.

Tout emballage superflu a été omis. Nous avons fait de notre mieux pour que l'emballage soit facilement séparable en mono matériaux.

Respectez les réglementations locales pour mettre les emballages au rebut.

#### **1.4.2 Informations relatives à la mise au rebut des piles**

Les piles (notamment la batterie rechargeableintégrée) contiennent des substances pouvant polluer l'environnement.Avant de jeter l'appareil, apportez-le toujours dans un point de collecte officiel pour retirer toute batterie intégrée.Toutes les piles doivent être mises au rebut dans un point de collecte officiel.

#### **1.5 Entretien**

#### **Nettoyage de l'appareil**

- Utilisez un linge légèrement imbibé d'un détergent non agressif.
- N'utilisez pas de produit contenant de l'alcool, des solvants, de l'ammoniac ou des substances abrasives, ceux-ci pouvant endommager l'appareil.

#### **Nettoyage de vos disques**

- Quand un disque est sale, nettoyez-le avec un chiffon propre. Essuyez le disque du centre vers le bord extérieur.
- N'utilisez pas de solvants tels que benzène, diluant ou produits antistatiques destinés aux disques analogiques (vinyle).

#### **Prendre soin du HD (disque dur)**

Le HD est un composant particulièrement fragile et sujet à des pannes, du fait de sa grande capacité de stockage et de sa vitesse de fonctionnement élevée.

- Ne déplacez pas l'appareil lorsqu'il est allumé.
- Ne débranchez pas la prise de courant pendant le fonctionnement.
- N'utilisez pas l'appareil dans des endroits trop chauds ou trop humides, ceci pouvant provoquer de la condensation à l'intérieur de l'appareil.

Si le HD tombe en panne, le lecture et l'enregistrement ne seront plus possibles. Dans ce cas, il faudra remplacer le HD.

#### **Note**

Il est déconseillé d'utiliser le HD pour le stockage permanent d'enregistrements musicaux. Avant de créer votre audiothèque, sauvegardez votre musique sur votre PC. Si nécessaire, pour pourrez restaurer ultérieurement votre système grâce à ces fichiers de sauvegarde.

**1.6 Sécurité d'écoute**

- L'utilisation du casque à fort volume peut endommager votre audition. La puissance du son que peut produire cet équipement peut entraîner une perte d'audition chez une personne normale, même si celle-ci y est exposée pendant moins d'une minute. La puissance élevée est disponible pour les personnes ayant déjà subi une perte partielle de leur audition.
- Le son peut tromper. Avec le temps, votre "niveau confortable" d'écoute s'adapte à des volumes plus élevés. Par conséquent, après une écoute prolongée, ce qui semble être un volume "normal" peut en fait être un volume élevé pouvant causer des dommages à votre audition. Afin de vous protéger de ceci, réglez le volume à un niveau sûr avant que votre audition ne s'adapte, et n'augmentez pas ce niveau.

#### **Pour déterminer un niveau de volume sûr :**

- Réglez le volume à un faible niveau.
- Augmentez progressivement le volume jusqu'à ce que vous puissiez entendre le son confortablement et clairement, sans distorsion.

#### **Écoutez votre système pendant des durées raisonnables :**

- Une exposition prolongée au son, même à un niveau normalement "sûr", peut aussi entraîner une perte d'audition.
- Assurez-vous d'utiliser votre équipement de façon raisonnable et faites des pauses appropriées.

#### **Observez les recommandations suivantes lorsque vous utilisez votre casque.**

- Écoutez à un niveau de volume et pendant des durées raisonnables.
- Ne changez pas le réglage de votre volume alors que votre audition s'adapte.
- Ne réglez pas le volume à un niveau tel que vous ne puissiez plus entendre ce qui se passe autour de vous.
- Dans des situations pouvant présenter un danger, soyez prudent ou cessez temporairement d'utiliser l'équipement.
- N'utilisez pas le casque lorsque vous conduisez un véhicule à moteur, faites du vélo, de la planche à roulettes, etc.

#### **Important (pour les modèles fournis avec des écouteurs) :**

Philips garantit que ses lecteurs audio sont conformes aux seuils de tolérance audio maximale définis par les organismes de régulation désignés uniquement lorsqu'ils sont utilisés avec les écouteurs d'origine fournis avec ces produits. Pour remplacer vos écouteurs, demandez à votre revendeur de commander un modèle identique à celui qui vous a été fourni initialement par Philips.

#### **1.7 Remarques sur la conformité**

**Avertissements:** Mmodificações não autorizadas pelo fabricante, podem causar danos na operação deste aparelho.

#### **Pour les États-Unis:**

À l'issue des tests dont il a fait l'objet, cet équipement a été déclaré conforme à la section 15 de la réglementation FCC applicable aux appareils numériques de classe B. Ces limites sont conçues pour fournir une protection suffisante contre les interférences nuisibles dans les installations résidentielles. Cet équipement génère, utilise et peut émettre des ondes radioélectriques. Il est susceptible de créer des interférences nuisibles dans les communications radioélectriques s'il n'est pas installé ou utilisé conformément aux instructions. Cependant, l'absence d'interférences dans une installation particulière n'est pas garantie. Dans le cas où cet équipement créerait des interférences avec la réception radio ou télévisée, ce qui peut être vérifié en éteignant et en rallumant l'appareil, il est conseillé d'essayer de corriger ces interférences en appliquant une ou plusieurs des mesures suivantes :

- réorienter ou déplacer l'antenne de réception ;
- augmenter la distance entre l'équipement et le récepteur ;
- relier l'équipement à une prise de courant située sur un circuit différent de celui sur lequel le récepteur est connecté ;
- prendre conseil auprès d'un distributeur ou d'un technicien radio/TV qualifié.

#### **Pour le Canada:**

Cet appareil numérique de la classe B est conforme à la norme NMB-003 du Canada. Cet appareil est conforme aux régulations de la FCC, section 15, 21 CFR 1040.10 et aux normes RSS-210 d' Industrie Canada. Son utilisation est soumise aux conditions suivantes :

- cet appareil ne doit pas provoquer d'interférences nuisibles ; et
- cet appareil doit supporter toute interférence extérieure, y compris les interférences pouvant entraîner un fonctionnement imprévu.

Déclaration de conformité

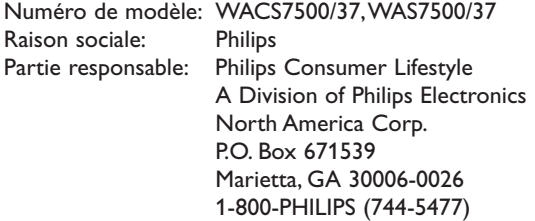

#### **Déclaration de la FCC relative à l'exposition au rayonnement :**

Cet appareil est conforme aux limites d'exposition au rayonnement établies par la FCC pour un environnement non contrôlé. Cet appareil doit être installé et utilisé à une distance minimum de 20 cm entre l'élément rayonnant et vous-même.

Cet émetteur ne doit pas être placé ou utilisé conjointement avec toute autre antenne ou émetteur.

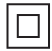

Ce symbole indique que l'appareil est équipé d'un système à double isolation.

#### **1.9 Apprenez la signification de ces symboles de sécurité**

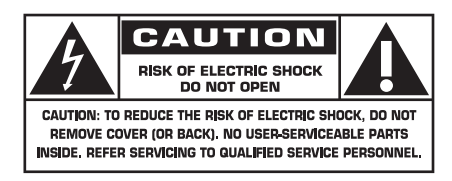

Ce symbole éclair signifie que les composants non-isolés de votre appareil peuvent provoquer une décharge électrique. Pour la sécurité de votre entourage, ne retirez pas le couvercle du produit.

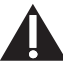

Le point d'exclamation signale des points importants et vous invite à consulter la documentation fournie afin d'éviter tout problème de fonctionnement et de maintenance.

**AVERTISSEMENT** : afin de limiter les risques d'incendie ou de décharge électrique, cet appareil doit être conservé à l'abri de la pluie ou de l'humidité.Aucun objet rempli de liquide, tel qu'un vase par exemple, ne doit être placé sur l'appareil.

**ATTENTION** : pour éviter tout risque de décharge électrique, veillez à aligner la broche large de la fiche sur l'encoche large correspondante, en l'insérant au maximum.

#### **1.10 Consignes de sécurité importantes**

- **1** Lisez attentivement ces consignes.
- **2** Conservez soigneusement ces consignes.
- **3** Tenez compte de tous les avertissements.
- **4** Respectez toutes les consignes.
- **5** N'utilisez pas cet appareil à proximité d'une source d'eau.
- **6** Nettoyez l'appareil avec un chiffon sec uniquement.
- **7** Évitez d'obstruer les orifices de ventilation. Installez l'appareil conformément aux consignes du fabricant.
- **8** Évitez d'installer l'appareil à proximité des sources de chaleur telles que des radiateurs, registres de chaleur, poêles ou autres appareils (amplificateurs par exemple) produisant de la chaleur.
- **9** Pour les pays dont l'alimentation secteur est polarisée, respectez la fonction de sécurité de la fiche polarisée ou de mise à la terre. Une fiche polarisée possède deux broches dont l'une est plus large que l'autre. Une fiche de mise à la terre possède deux broches et une patte de mise à la terre. La broche large ou la troisième patte sont fournies pour des raisons de sécurité. Si la fiche fournie n'est pas adaptée à votre support de prise, demandez à un électricien de vous le remplacer.
- **10** Évitez de marcher sur le cordon d'alimentation ou de le pincer, notamment au niveau des fiches, des prises de courant et de son point de sortie sur l'appareil.
- **11** Utilisez uniquement les pièces de fixation/ accessoires spécifié(e)s par le fabricant.
- 12 Utilisez uniquement l'appareil avec le chariot, le socle, le trépied, le support ou la table spécifié(e) par le fabricant ou vendu(e) avec l'appareil. Lorsque vous utilisez un chariot, prenez garde à ne pas le faire basculer avec l'appareil lorsque vous le déplacez.Vous risqueriez de vous blesser.
- **13** Débranchez cet appareil en cas d'orage ou pendant les longues périodes d'inutilisation.
- **14** Confiez toutes les tâches de maintenance à un personnel qualifié. Des travaux de maintenance sont nécessaires en cas d'endommagement de l'appareil : par exemple, endommagement du cordon d'alimentation ou de la fiche, déversement de liquide ou chute d'objets à l'intérieur de l'appareil, exposition de l'appareil à la pluie ou à l'humidité, dysfonctionnement ou chute de l'appareil.
- **15** Utilisation des piles ATTENTION Pour éviter les fuites de piles pouvant endommager l'appareil ou entraîner des blessures corporelles ou des dégâts matériels, respectez les consignes suivantes :
	- Installez correctement toutes les piles, en prenant garde aux sens + et indiqués sur l'appareil.
	- Évitez de mélanger les piles (neuves et anciennes, au carbone et alcalines, etc.).
	- Retirez les piles du compartiment si vous n'utilisez pas l'appareil pendant une longue période.
- **16** Votre appareil ne doit pas être exposé aux fuites goutte à goutte ou aux éclaboussures.
- **17** Ne placez pas d'objets susceptibles d'endommager votre appareil à proximité de celui-ci (par exemple, objets remplis de liquide ou bougies allumées).
- **18** Ce produit peut contenir du plomb et du mercure. La mise au rebut de ces substances peut être réglementée afin de préserver l'environnement. Pour plus d'informations sur le traitement ou le recyclage des produits, veuillez contacter les autorités locales ou l'Electronic Industries Alliance à l'adresse www.eiae. org.

Never remove the casing of this Music Station.

Ne graissez jamais aucun composant de ce Music Station.

Placez le Music Station sur une surface plane, rigide et stable.

Ne posez jamais le Music Station sur un autre équipement électrique.

Utilisez le Music Station uniquement en intérieur. Éloignez le Music Station des sources d'eau ou d'humidité, ou d'objets remplis d'eau.

Conservez le Music Station à l'abri des rayons du soleil, des flammes nues et de toute source de chaleur.

#### **1.11 Enregistrement de votre produit**

Afin de bénéficier pleinement de l'assistance offerte par Philips, enregistrez votre produit sur **www.philips.com/welcome**.

Comme vous avez aussi la possibilité de mettre votre produit à niveau, nous vous conseillons de l'enregistrer aussi sur **www.club.philips.com** afin que nous puissions vous informer des nouvelles mises à niveau gratuites.

Les produits Philips sont conçus et fabriqués selon les meilleures normes de qualité. Si votre produit ne fonctionne pas correctement, vous devrez peut-être vérifier les branchements et la configuration.

Pour encore améliorer votre expérience du divertissement à domicile, notre site d'assistance (www.philips.com/support) vous propose les informations dont vous avez besoin pour profiter de votre système ainsi que les nouveautés de notre gamme de produits.

Veuillez visiter le site **www.philips.com/support** et entrer le nom de votre produit (WACS7500) pour :

- Consulter la Foire Aux Questions FAQ
- Consulter les derniers manuels d'utilisation et les derniers manuels des logiciels PC
- Télécharger les fichiers de mise à niveau du WACS7500
- Effectuer une recherche interactive de panne

Si vous enregistrez votre produit sur **www.club.philips.com**, vous serez informé dès que de nouvelles mises à niveau gratuites seront disponibles.

#### **Profitez de votre centre et de votre station audio sans fil !**

# 2 Votre centre et votre station audio sans fil

#### **Félicitations pour votre achat et bienvenue chez Philips!**

Avec le centre et la station audio sans fil vous pouvez :

- Écouter en continu la musique de votre PC
- Amarrer votre iPod
- Connecter et écouter depuis des périphériques USB
- Profiter de la lecture du HD

Vous pouvez stocker jusqu'à 15000 titres sur le disque dur de 80 GO du ce et connecter jusqu'à 5 S sur le centre.

Toute la musique enregistrée peut être transmise en continu et sans fil vers les stations connectées grâce au Wi-Fi\*. Votre lecteur de CD et votre PC n'ont plus besoin de câbles.

Wi-FI décrit les produits aux normes IEEE 802.1 compatibles avec les réseau LAN sans fil. La présence *du logo Wi-Fi indique que le produit a été certifié pour son interopérabilité.*

#### **2.1 Contenu de la boîte**

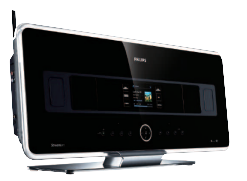

Un Centre audio sans fil Philips WAC7500

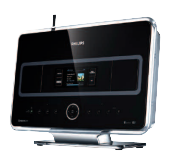

Une Station audio sans fil WAS7500

#### **Accessoires fournis**

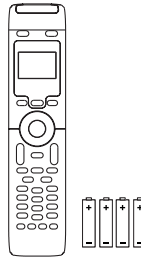

Télécommande bidirectionnelle avec 4 piles AAA

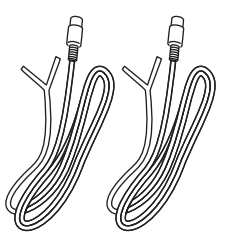

Deux antennes FM filaires

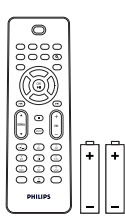

Télécommande unidirectionnelle avec 2 piles AAA

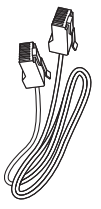

Un câble Ethernet V

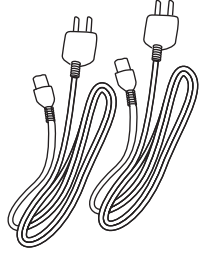

2 câbles d'alimentation

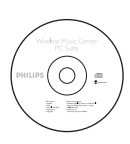

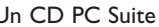

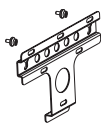

Un kit de montage pour la station

#### **2.2 Vue d'ensemble du Centre et de la Station audio sans fil**

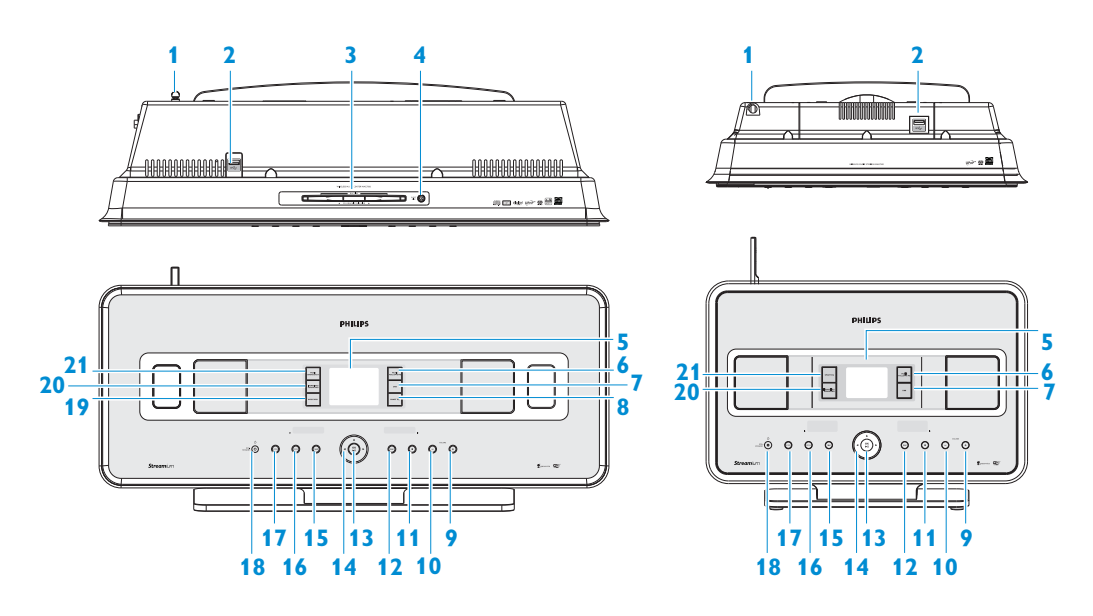

#### **2.2.1 Commandes sur le Centre et la Station**

- **Antenne**
- $\stackrel{\bullet}{\longleftrightarrow}$ Prise USB
- **3 Chargeur de CD** ( $\Box$  **uniquement**) Insérez les CD la face illustrée vers vous
- **▲** (**E** uniquement) Pour éjecter le CD du chargeur
- **LCD** Affiche l'état de l'appareil
- **MUSIC FOLLOWS ME**
	- HD : pour déplacer la lecture de musique entre le centre et la station
- **DBB** (Amplificateur de basses) Pour activer ou désactiver l'amplification des basses (DBB1, DBB2, DBB3)
- **SMART EQ** ( uniquement) HD : pour activer ou désactiver les réglages sonores correspondant au genre en cours de lecture.
- **VOLUME +** Pour diminuer le volume
- **VOLUME -**

Pour augmenter le volume

 $11<sup>9</sup>$ 

Pour arrêter la lecture ou l'enregistrement

 $12 \rightarrow$ 

Appuyez pour sauter à la plage suivante / maintenez appuyé pour avance rapide

#### OK / **EII**

Pour démarrer la lecture ou la suspendre (pause)

# FRANÇAIS

#### 14  $\left| \frac{1}{2} \right|$   $\left| \frac{1}{2} \right|$

Touches de navigation (gauche, droite, haut, bas) pour naviguer dans les listes d'options

#### $\blacktriangleleft$

**HD/CD/USB/UPnP** : pour revenir aux listes d'options précédentes

#### $\blacktriangle$  /  $\blacktriangledown$

#### **HD/CD/USB/UPnP** : pour

sauter/chercher des plages/passages en arrière/en avant (dans l'écran de lecture) Navigation rapide dans les options et listes alphabétiques **Radio** : pour régler les stations radio

 $\blacktriangleright$ 

Pour confirmer une sélection **Radio** : pour ouvrir la liste des stations préprogrammées

#### **15 H**

Appuyez pour sauter à la plage précédente / maintenez appuyé pour rembobinage rapide

#### **16 MENU**

Pour accéder au menu de configuration ou en sortir

#### **17 HOME**

Pour sélectionner **Musique HD** , **CD** , **Radio** , **UPnP** (Universal Plug & Play) **4**, **Portable** (USB Universal Serial Bus) **d**, ou **AUX** (autres périphériques)

#### **18** y **ALLUMÉ** / **VEILLE** / **VEILLE ÉCO**

Appuyez brièvement pour passer de Veille à ALLUMÉ.

Maintenez appuyé pour passer de ALLUMÉ à Veille Éco (mode d'économies d'énergie) **Voyant vert** = l'appareil est ALLUMÉ.

**Voyant rouge** = l'appareil est en Veille ou Veille Éco.

19 **• RECORD** (Centre **d** uniquement) **CD/Radio/AUX** : pour démarrer l'enregistrement sur le DISQUE DUR (HD)

#### **20 INCR.SURR.**

Pour sélectionner l'incroyable effet 3D.

#### **21 MUSIC BROADCAST**

( uniquement) **HD** : pour diffuser la musique du centre vers la station

#### **SMART EQ** (**B** uniquement)

**HD** : pour activer ou désactiver les réglages sonores correspondant au genre en cours de lecture.

#### **Note**

L'illumination d'un angle du boîtier est un élément de design.

#### **2.3 Vue d'ensemble des télécommandes**

#### **Important!**

Les fonctions suivantes ne peuvent être exécutées qu'avec la télécommande unidirectionnelle:

- Enregistrement pour la radio sur Internet
- Configuration du réseau
- Modification des informations sur les plages

#### **2.3.1 Télécommande bidirectionnelle**

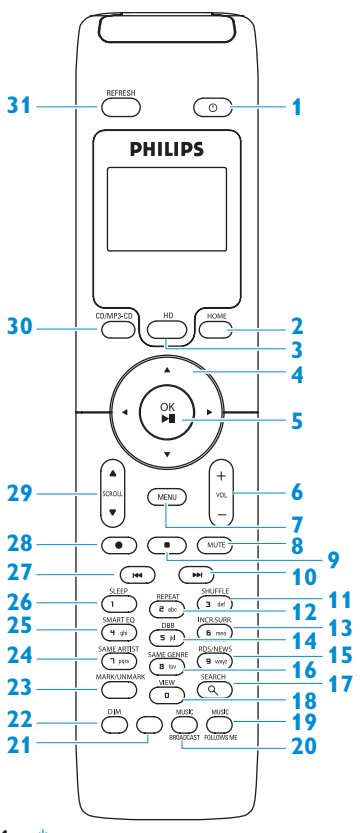

#### $1$   $(1)$

Appuyez brièvement pour ALLUMER l'appareil ou le mettre en mode veille

Maintenez appuyée pour mettre l'appareil en mode Veille Éco (mode d'économies d'énergie)

#### **2 HOME**

Pour sélectionner **Musique HD** , **CD** ,

**Radio** , **UPnP** (Universal Plug & Play) , **Portable** (USB Universal Serial Bus), ou **AUX** (autres périphériques)

**En mode veille** : pour ALLUMER l'appareil et sélectionner

**Musique HD** , **CD** , **Radio** , **UPnP** , **Portable** , **AUX**

#### **3 HD**

Pour sélectionner la source HD (disque dur) **En mode veille** : pour ALLUMER l'appareil et sélectionner la source HD (disque dur)

#### $4$   $1$   $1$   $1$   $1$

Touches de navigation (gauche, droite, haut, bas) pour naviguer dans les listes d'options  $\blacktriangleleft$ 

**HD/CD/USB/UPnP** : pour revenir aux listes d'options précédentes **Entrée de texte** : pour déplacer le curseur en arrière

#### $\blacktriangle$  /  $\blacktriangledown$

#### **HD/CD/USB/UPnP** : pour

sauter/chercher des plages/passages en arrière/en avant (dans l'écran de lecture) Pour naviguer rapidement dans les listes d'options

**Radio** : pour régler les stations radio  $\blacktriangleright$ 

Pour confirmer une sélection

**Radio** : pour ouvrir la liste des stations préprogrammées

**Entrée de texte** : pour confirmer l'entrée et déplacer le curseur vers l'avant

#### **5 OK**, 2/;

Pour confirmer une sélection pour démarrer la lecture

#### **6 VOL +**, **-**

Pour augmenter ou diminuer le volume

#### **7 MENU**

pour accéder au menu de configuration ou en sortir

#### **8 MUTE**

Pour couper momentanément le son

#### **9** 9

Pour arrêter la lecture ou l'enregistrement

#### $10 \rightarrow$

Appuyez pour sauter à la plage suivante / maintenez appuyé pour avance rapide

#### **11 SHUFFLE** (**3 def**)

Pour sélectionner la lecture aléatoire

#### **12 REPEAT** (**2 abc**)

Pour sélectionner la lecture en continu

#### **13 INCR.SURR.** (**6 mno**)

Pour sélectionner l'incroyable effet 3D

#### **14 DBB** (Amplificateur de basses) (**5 jkl**) Pour activer ou désactiver l'amplification des basses (DBB1, DBB2, DBB3)

#### **15 RDS/NEWS** (**9 wxyz**)

**Radio** : pour sélectionner les informations RDS

**HD/CD/UPnP/AUX/USB** : pour activer ou désactiver la fonction NOUVELLES

#### **16 SAME GENRE** (**8 tuv**)

**HD** : pour écouter toutes les plages du genre choisi

#### **17 SEARCH** ( $Q$ )

Pour une recherche par mots-clefs

#### **18 MARK/UNMARK** (**0** )

( uniquement)

Pour sélectionner ou désélectionner les plages que vous voulez enregistrer (maintenez appuyé pour sélectionner/ désélectionner TOUTES les plages)

#### **19 MUSIC FOLLOWS ME**

**HD** : pour déplacer la lecture de musique entre le Centre et la Station

#### 20 **MUSIC BROADCAST** (**Comparison**t) **HD** : pour diffuser la musique du Centre

**21** Libre

vers la Station

#### **22 DIM**

Pour changer la luminosité de l'écran de faible à normale

#### **23 VIEW**

Pour commuter entre l'écran de lecture et la liste précédente d'options

#### **24 SAME ARTIST** (**7 pqrs**)

**HD** : pour écouter toutes les plages de l'artiste choisi

**HD** : pour activer le Wireless Range Extender (voir le manuel de l'Extender pour plus de détails)

#### **25 SMART EQ** (**4 ghi**)

**HD** : pour activer ou désactiver les réglages sonores correspondant au genre en cours de lecture.

#### **26 SLEEP** (**1 .,?!'@-\_:;/**)

Pour régler, afficher ou désactiver le minuteur de veille

#### $27 - 144$

Appuyez pour sauter à la plage précédente / maintenez appuyé pour rembobinage rapide

#### **CLEAR**

**Entrée de texte** : pour effacer le caractère avant le curseur

#### **28 REC** ● (■■ uniquement)

**CD/Radio/AUX** : pour démarrer l'enregistrement sur le HD

#### **29 SCROLL A,**  $\blacktriangledown$

pour faire défiler l'affichage vers le haut ou le bas

### **30 CD/MP3-CD** ( uniquement)

Pour sélectionner la source CD **En mode veille** : pour allumer l'appareil et sélectionner la source CD.

#### **31 REFRESH**

Pour synchroniser les affichages de l'appareil et de la télécommande

#### **2.3.2 Télécommande unidirectionnelle**

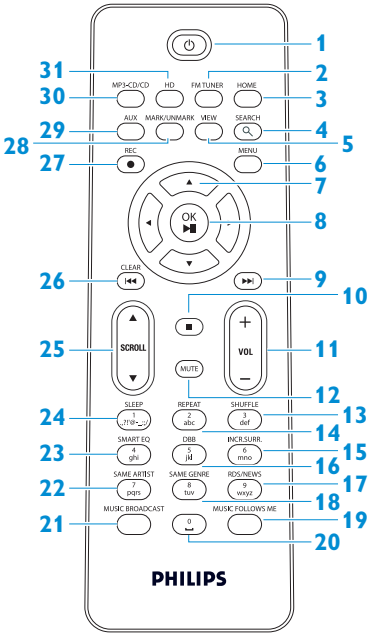

#### $1$   $(1)$

Appuyez brièvement pour ALLUMER l'appareil ou le mettre en mode veille Maintenez appuyée pour mettre l'appareil en mode Veille Éco (mode d'économies d'énergie)

#### **2 FM TUNER**

Pour sélectionner la source Tuner FM

#### **3 HOME**

Pour sélectionner **Musique HD** , **CD** , **Radio <b>R UPnP** (Universal Plug & Play) **... Portable** (USB Universal Serial Bus) **(1)**, ou **AUX** (autres périphériques) **En mode veille** : pour ALLUMER l'appareil et sélectionner **Musique HD** , **CD** , **Radio** , **UPnP** , **Portable** (USB) **d**, ou

#### **4 SEARCH** ( $\text{Q}$ )

Pour une recherche par mots-clefs

#### **5 VIEW**

Pour commuter entre l'écran de lecture et la liste précédente d'options

#### **6 MENU**

Pour accéder au menu de configuration ou en sortir

#### $7 \frac{1}{2}$

Touches de navigation (gauche, droite, haut, bas) pour naviguer dans les listes d'options

#### $\blacktriangleleft$

**HD/CD/USB/UPnP** : pour revenir aux listes d'options précédentes **Entrée de texte** : pour déplacer le curseur en arrière

#### $\blacktriangle$  /  $\blacktriangledown$

**HD/CD/USB/UPnP** : pour

sauter/chercher des plages/passages en arrière/en avant (dans l'écran de lecture) Pour naviguer rapidement dans les listes d'options **Radio** : pour régler les stations radio

#### $\blacktriangleright$

Pour confirmer une sélection **Radio** : pour ouvrir la liste des stations préprogrammées **Entrée de texte** : pour confirmer l'entrée et déplacer le curseur vers l'avant

#### 8 **OK**,  $\blacktriangleright$ /II

Pour confirmer une sélection Pour démarrer la lecture

#### **9 KK**

Pour avancer rapidement ou sauter à la plage suivante

#### **10** 9

Pour arrêter la lecture ou l'enregistrement

#### **11 VOL +**, **-**

Pour augmenter ou diminuer le volume

**AUX**

#### **12 MUTE**

Pour couper momentanément le son

#### **13 SHUFFLE** (**3 def**)

Pour sélectionner la lecture aléatoire

**14 REPEAT** (**2 abc**)

Pour sélectionner la lecture en continu

- **15 INCR.SURR.** (**6 mno**) Pour sélectionner l'incroyable effet 3D
- **16 DBB** (Amplificateur de basses) (**5 jkl**) Pour activer ou désactiver l'amplification des basses (DBB1, DBB2, DBB3)

#### **17 RDS/NEWS** (**9 wxyz**)

**Radio** : pour sélectionner les informations RDS

**HD/CD/UPnP/AUX/USB** : pour activer ou désactiver la fonction NOUVELLES

#### **18 SAME GENRE** (**8 tuv**)

**HD** : pour écouter toutes les plages du genre choisi

#### **19 MUSIC FOLLOWS ME**

**HD** : pour déplacer la lecture de musique entre le Centre et la Station

**20** (**0** )

#### **21 MUSIC BROADCAST**

( uniquement) **HD** : pour diffuser la musique du Centre vers la Station

#### **22 SAME ARTIST** (**7 pqrs**)

**HD** : pour écouter toutes les plages de l'artiste choisi **HD** : pour activer le Wireless Range Extender (voir le manuel de l'Extender pour plus de détails)

#### **23 SMART EQ** (**4 ghi**)

**HD** : pour activer ou désactiver les réglages sonores correspondant au genre en cours de lecture.

#### **24 SLEEP** (**1 .,?!'@-\_:;/**)

Pour régler, afficher ou désactiver le minuteur de veille

#### **25 SCROLL 4.**  $\blacktriangledown$

Pour faire défiler l'affichage vers le haut ou le bas

#### **26** J(

Pour rembobiner ou sauter à la plage précédente

#### **CLEAR**

**Entrée de texte** : pour effacer le caractère avant le curseur

**27 REC ● (■■** uniquement) **CD/Radio/AUX** : pour démarrer l'enregistrement sur le HD

#### **28 MARK/UNMARK** (**0** )

( uniquement) Pour sélectionner ou désélectionner les plages que vous voulez enregistrer (maintenez appuyé pour sélectionner/désélectionner TOUTES les plages)

#### **29 AUX**

Pour sélectionner AUX (autres périphériques)

### **30 CD/MP3-CD** ( uniquement)

Pour sélectionner la source CD **En mode veille** : pour allumer l'appareil et sélectionner la source CD.

#### **31 HD**

Pour sélectionner la source HD (disque dur) **En mode veille** : pour allumer l'appareil et sélectionner la source HD (disque dur)

#### **2.4 Vue d'ensemble de l'écran**

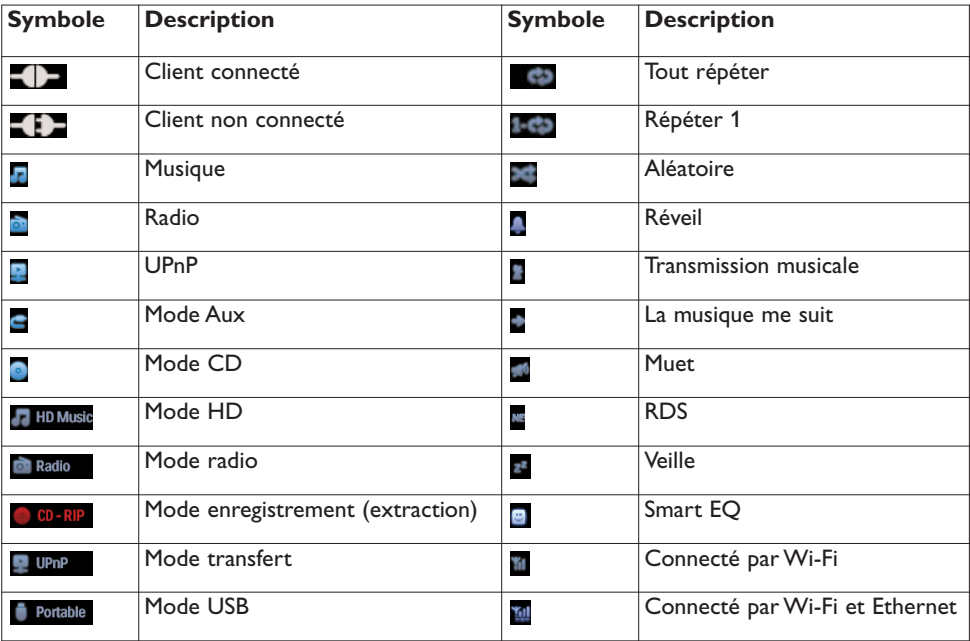

Symboles sur le LCD (écran à cristaux liquides) :

# 3 Installation

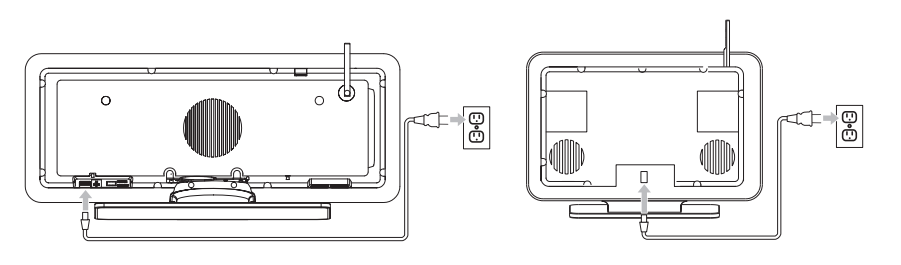

#### **3.1 Installation du Centre ( ) et de la Station ( )**

#### **Note**

Avant d'installer définitivement votre système, essayez d'abord les connexions Wi-Fi et câblées afin de trouver un emplacement adéquat.

Vous pouvez installer la de deux manières : posée sur son support ou au mur, sans le support. Nous avons inclus un kit de montage mural pour la **S. Cous** posé. Nous avons inclus un kit de montage mural pour la  $\mathbf{S}$ .

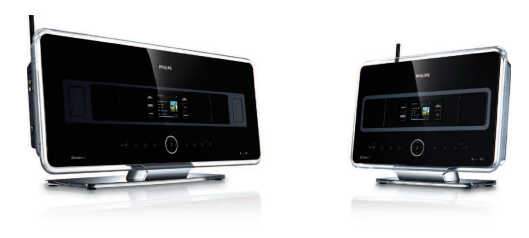

(posés)

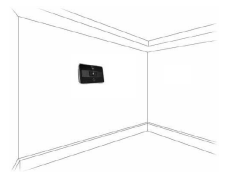

(montage mural)

Pour en savoir plus sur le montage mural, voyez l'annexe **18 Comment monter la station au mur**.

#### **3.2 Branchement au secteur**

**Important!** Mettez toujours l'appareil en mode d'économie d'énergie en maintenant  $\circ$  appuyé avant de débrancher la prise de courant.

Vérifiez que tout les branchements du panneau arrière ont été effectués avant de mettre le système sous tension.

Branchez le cordon d'alimentation à la prise secteur. Le système est maintenant sous tension.

Le **constant de la Fai** consomment toujours une faible quantité de courant en mode veille ou veille éco.

Pour couper complètement le courant du système, débranchez la prise d'alimentation du secteur.

#### **3.3 Établir une connexionWi-Fi entre le Centre ( ) et la Station ( )**

#### **Note**

- Mettez toujours l'appareil en mode d'économie d'énergie en appuyant longuement sur  $\mathcal O$  avant de débrancher la prise de courant.
- $\cdot$  Allumez toujours le  $\blacksquare$  en premier, puis la  $\blacksquare$ .
- Ne séparez jamais le **de la B** par un mur épais ou plusieurs murs.
- Évitez d'installer l'appareil à proximité de volumineux objets métalliques.

La liaison Wi-Fi démarre automatiquement dès que vous avez mis  $\left| \mathbf{c} \right|$  et la  $\mathbf{S}$  sous tension.

Pour la première liaison Wi-Fi, placez le  $\blacksquare$  et la  $\blacksquare$  côte à côte sur une surface plane et solide.

**1** Branchez d'abord le **C** puis la **S** au secteur à l'aide des câbles d'alimentation fournis. *> Le et la sont maintenant prêts à être utilisés.*

#### **Conseil utile**

Pour une meilleure réception Wi-Fi, orientez l'antenne Wi-Fi ou changez la position du  $\blacksquare$  et de la  $\blacksquare$ .

#### **3.4 Connexions arrières**

#### **Note**

- Ne branchez / débranchez jamais les câbles électriques du système lorsqu'ils sont branchés au secteur.
- $\cdot$  Installez le  $\blacksquare$  et la  $\blacksquare$  à distance adéquate d'une prise secteur.

#### **3.4.1 Connexion des antennes**

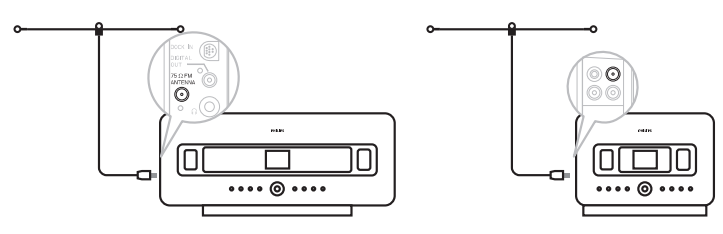

- **1** Déployez l'antenne filaire.
- **2** Connectez l'antenne au connecteur antenne FM:
- **3** Optionnel : Pour améliorer la réception FM, vous pouvez utiliser un prolongateur (vendu séparément) entre l'antenne filaire et le connecteur.
- **4** Déroulez complètement le prolongateur d'antenne.
- **5** Déplacez-le dans différentes directions pour obtenir une réception optimale (éloignez-le autant que possible de la TV, du magnétoscope ou d'autres sources de radiations).
- **6** Pour de meilleurs résultats, placez votre antenne en hauteur ou accrochez-la au plafond.

#### **3.4.2 Connexion d'un périphérique USB portable**

Vous pouvez écouter la musique d'un appareil portable sur  $\blacksquare$  le ou la  $\blacksquare$ .

Vous pouvez aussi transférer la musique de l'audiothèque du **sur le périphérique portable.** 

**1** Branchez le connecteur USB du périphérique à la prise  $\leftarrow$  du  $\blacksquare$  ou de la  $\blacksquare$ .

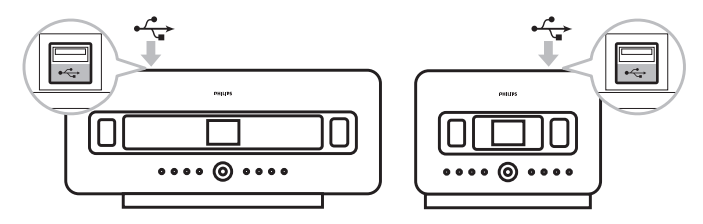

Pour les appareils équipés d'un câble USB:

- **1** Connectez une extrémité du câble USB (non fourni) à la prise  $\leftarrow \rightarrow$  du  $\bullet$  ou de la **S**.
- **2** Connectez l'autre extrémité du câble USB à la prise de sortie USB de l'appareil.

Pour écouter la musique du périphérique portable :

- **1** Appuyez sur **HOME**.
- **2** Sélectionnez **PORTABLE** .
- **3** Sélectionnez **USB**.
	- *> Votre périphérique s'affiche.*
- **4** Appuyez sur ▲ ou ▼ puis ▶ pour choisir votre musique.

Pour plus de détails et instructions sur le transfert de musique sur le périphérique portable, voir **10 Sources externes**.

#### **Conseil utile**

- **•• et S** sont uniquement compatibles avec les périphériques USB portables aux normes suivantes :
	- USB MSC (Type '0')
	- USB MTP
	- Système de fichiers FAT12 / FAT16 / FAT32
	- Opérations basées sur la navigation simple dans les dossiers (aussi connue comme système de fichier FAT normal), et non sur la base de données des plages.
- Les périphériques USB suivants ne sont pas compatibles avec le  $\blacksquare$  ou la  $\blacksquare$ : Les produits ayant une base de donnée UI (navigation dans les Artistes, Albums et Genres), ces produits stockant normalement les fichiers audio dans des dossiers cachés spécifiques et utilisant une base de donnée propriétaire intégrée des plages que le  $\blacksquare$  et la  $\blacksquare$  ne peuvent pas lire correctement.

#### **3.4.3 Connexion de votre iPod (optionnel)**

Vous pouvez connecter votre iPod (non fourni) au  $\blacksquare$  ou à la  $\blacksquare$  grâce à la station d'amarrage Philips et au câble données/audio (station d'amarrage IR Philips pour iPod, modèle DC 1050, vendue séparément). Vous pouvez maintenant profiter de l'audiothèque de votre iPod par les haut-parleurs de haute qualité du système. Vous pouvez en même temps recharger la batterie de votre iPod.

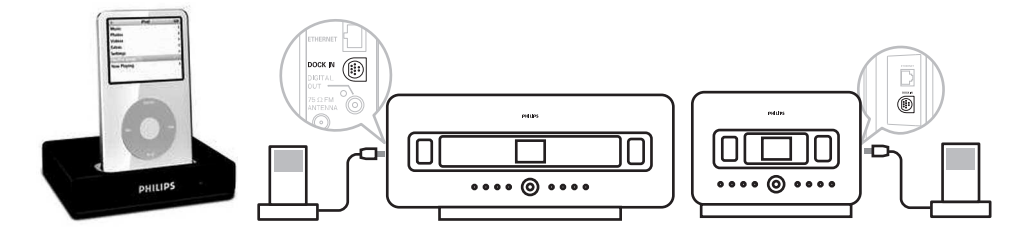

Pour écouter la musique de votre iPod :

**1** Appuyez sur **HOME** et sélectionnez **Portable (iPod)** . Votre iPod s'affiche.

#### **3.4.4 Connexion d'autres appareils**

Il est possible d'écouter une source sonore externe telle que TV, magnétoscope, lecteur laser, lecteur de DVD sur le  $\Box$  ou la  $\Box$ . Vous pouvez aussi enregistrer cette source dans l'audiothèque de votre **5.** 

#### **Sur la source externe**

Connectez une extrémité du câble audio (non fourni) aux bornes AUDIO OUT de l'appareil.

#### **Sur le ou la**

Connectez l'autre extrémité des câbles audio aux bornes **AUX IN** du **Cel** ou de la **S.** 

Pour écouter la source audio externe :

- Sur le  $\blacksquare$  ou la  $\blacksquare$ , appuyez sur **HOME** et sélectionnez **AUX**  $\blacksquare$ . Votre source externe s'affiche.
- **2** Utilisez normalement les commandes de votre source externe. (Voir aussi **10 Sources externes**).

Pour enregistrer la source audio dans l'audiothèque de votre  $\blacksquare$ , voir la section **HD** : **Constituer une audiothèque sur le centre**.

#### **Conseils utiles**

- Si la source externe ne dispose que d'une borne de sortie audio, branchez-la à la borne AUX IN gauche.Vous pouvez aussi utiliser un câble "dédoublé", mais le son sera toujours mono.
- Consultez toujours le manuel d'utilisation de votre autre appareil pour effectuer la connexion.

#### **3.4.5 Connexion d'un autre appareil avec haut-parleurs externes**

Pour profiter de l'excellente qualité sonore du produit avec un autre appareil, par exemple une mini chaîne Hi-Fi, connectez le à cet appareil à l'aide d'un câble audio rouge/blanc (non fourni).

#### **Sur le**

**1** Branchez le connecteur rouge à la borne rouge **LINE OUT R** et le connecteur blanc à la borne blanche **LINE OUT L**.

#### **Sur l'autre appareil**

- **2** Connectez l'autre extrémité du câble audio aux bornes AUX IN.
- **3** Sélectionnez **AUX** sur l'autre appareil.

# 4 Préparation

#### **4.1 Réglage de l'horloge**

L'heure peut être affichée sur la base de 12 ou de 24 heures.Vous pouvez régler l'horloge soit sur le **C** soit sur la **S**. Il existe deux méthodes pour régler l'horloge : synchronization RDS automatique de l'heure ou réglage manuel.

#### **Synchronisation RDS automatique :**

Si vous avez péprogrammé des stations radio RDS, vous pouvez synchroniser l'horloge avec l'une d'entre elles.

**1** Appuyez sur **MENU** pour accéder au menu.

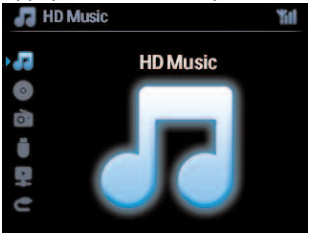

**2** Appuyez sur ▲ ou ▼ puis ▶ pour sélectionner **Réglages** puis Heure.

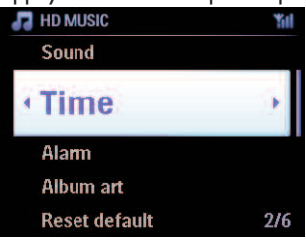

**3** Appuyez sur ▲ ou ▼ puis ▶ pour sélectionner **Sync.** auto heure.

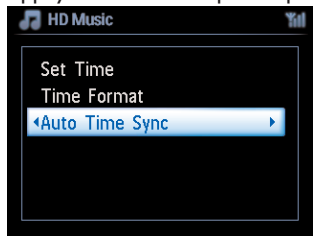

FRANÇAIS

- **4** Appuyez sur  $\triangle$  ou  $\triangledown$  puis  $\triangleright$  pour sélectionner la station radio RDS avec laquelle vous voulez synchroniser votre horloge.
	- *> Un écran de confirmation s'affiche :*

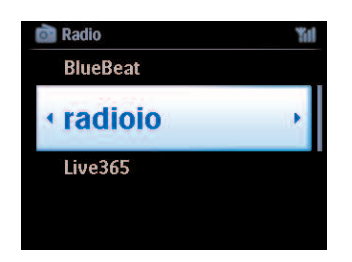

#### **Réglage manuel :**

**1** Appuyez sur **MENU** pour accéder au menu.

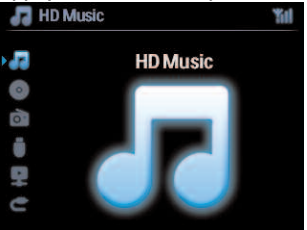

**2** Appuyez sur ▲ ou ▼ puis ▶ pour sélectionner **Réglages** puis **Heure.** 

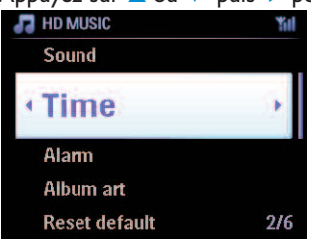

- **3** Utilisez **▲, ▼** ou le pavé numérique (0-9) puis ▶ pour sélectionner **Régler heure**.
	- *> L'heure actuelle s'affiche (00 :00 par défaut).*

**4** Utilisez **△, ▼** ou le pavé numérique (0-9) plusieurs fois pour régler l'heure puis les minutes.

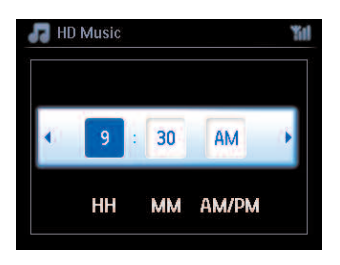

**5** Appuyez sur **OK** pour confirmer.

#### **Conseils utiles**

- Pour changer le format de 12 à 24 heures :
	- **1** Sélectionnez **Format heure** dans le menu Heure.
	- **2** Appuyez sur **A** ou **V** puis **D** pour choisir votre option.
- L'horloge sera réinitialisée si vous débranchez l'alimentation électrique (les réglages ne seront pas sauvegardés).

#### **4.1.1 Affichage de l'horloge**

**1** Appuyez sur le bouton **VIEW** pendant environ 5 secondes. L'horloge s'affiche brièvement à l'écran.

#### **Conseils utiles**

- En mode veille, appuyez brièvement sur View pour allumer la lumière de l'écran et voir l'horloge plus clairement.
- L'horloge sera réinitialisée si vous débranchez l'alimentation électrique (les réglages ne seront pas sauvegardés).

#### **4.2 Télécommande**

L'appareil est livré avec une commande bidirectionnelle et une télécommande unidirectionnelle. Vous pouvez les utiliser pour contrôler le  $\Box$  ou la  $\Box$ .

#### **Note**

Vous devez utiliser la télécommande unidirectionnelle pour la gestion de la station, la configuration réseau et pour modifier les informations des plages. La télécommande bidirectionnelle ne peut pas exécuter ces tâches.

#### **Important!**

- Dirigez toujours la télécommande vers le capteur IR du  $\blacksquare$  ou de la  $\blacksquare$  que vous voulez contrôler.
- Sélectionnez tout d'abord la source à contrôler à l'aide des touches de sélection de la télécommande (par exemple CD/MP3-CD, HD, FM TUNER,AUX).
- Puis sélectionnez la fonction désirée (par exemple  $\blacktriangleright$ / $\parallel$  /  $\blacktriangleright$  / $\blacktriangleright$ ).

#### **4.2.1 Mise en place des piles des télécommandes**

#### **Attention !**

#### **Pour éviter tout risque d'explosion :**

- Ne transpercez pas, ne coupez pas ou ne manipulez pas les piles de quelque manière que ce soit et ne les jetez pas dans le feu.
- Ne court-circuitez pas les bornes des piles.

#### **Pour éviter les brûlures :**

• Portez des gants protecteurs pour manipuler des piles qui fuient.

#### **Pour prévenir toute fuite de liquide corrosif et tout dommage au produit :**

- Changez toujours toutes les piles en même temps.
- Ne mélangez pas des piles neuves et des piles usagées ou des piles de types différents.
- Lorsque les piles sont épuisées, changez-les immédiatement.
- Si vous n'utilisez pas votre télécommande pendant une période prolongée, enlevez les piles.

#### **Pour éviter d'avaler accidentellement les piles :**

• Ne les laissez jamais à la portée des enfants ou des animaux domestiques. (Si une pile a été accidentellement avalée, consultez immédiatement un médecin / vétérinaire!).

#### **Mise en place des piles :**

Ouvrez le compartiment des piles.

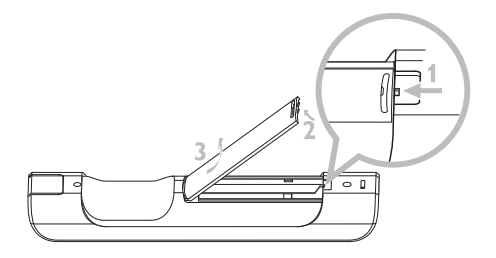

Mettez en place :

- 4 piles de type LR03 ou AAA dans la télécommande bidirectionnelle.
- 2 piles de type LR03 ou AAA dans la télécommande unidirectionnelle.

Respectez les polarités (signes '**+**' / '**-**' à l'intérieur du compartiment des piles).

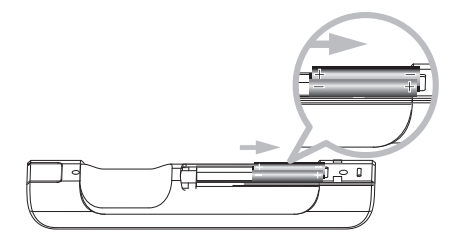

Refermez le compartiment des piles.

#### **INFORMATIONS IMPORTANTES AU SUJET DES PILES !**

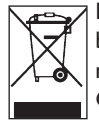

Les piles contenant des substances dangereuses portent le sigle de la poubelle roulante barrée d'une croix. Ce sigle indique qu'il est interdit de jeter le produit dans les ordures ménagères. Les symboles chimiques des différentes substances dangereuses sont :  $Cd = Cadmium, Hg = Mercure, Pb = Plomb.$ 

En tant qu'utilisateur, vous êtes légalement tenu(e) d'éliminer toutes les piles conformément à la réglementation locale ou de les rapporter au magasin où vous les avez achetées.

Ce faisant, vous accomplissez votre devoir légal et contribuez à la protection de l'environnement !

#### **4.2.2 Télécommande bidirectionnelle**

La télécommande bidirectionnelle peut contrôler soit le  $\blacksquare$  soit la  $\blacksquare$ . Selon le niveau d'interférences, vous pouvez aussi choisir votre mode opératoire préféré : renforcé ou normal.

**Important!** Si aucune touche n'est pressée pendant environ 15 secondes, la télécommande passe en mode veille afin d'économiser les piles. Appuyez sur n'importe quelle touche pour la réactiver.

Centre (défaut) : pour contrôler le **Contre** Station : pour contrôler la **S** 

**Mode renforcé** (défaut) : Ce mode augmente la portée (distance et angle). Utilisez ce mode s'il n'y a pas d'interférences provenant d'un écran TV plasma à proximité.

**Mode normal** : Choisissez ce mode si des interférences provenant d'un écran TV plasma à proximité déforment l'affichage de la télécommande.

**1** Maintenez **REFRESH** appuyé jusqu'à l'affichage de Sélectionner appareil sur l'écran de la télécommande.

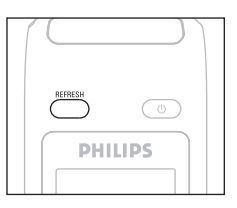

- **2** Appuyez sur ▲ ou ▼ puis ▶ pour sélectionner **Centre** ou Station.
- **3** Appuyez sur 3 ou 4 puis 2 pour sélectionner **Mode normal** ou **Mode renforcé**.
- **4** Appuyez sur **OK** pour confirmer.

#### **Conseils utiles**

- Évitez de placer le  $\blacksquare$  ou la  $\blacksquare$  à proximité d'un écran TV plasma. Les interférences peuvent déformer l'affichage de votre télécommande.
- L'état  $\blacksquare$  du ou de la  $\blacksquare$  est affiché sur l'écran de la télécommande, ce qui en facilite l'utilisation.
- Pour synchroniser l'affichage de la télécommande après avoir appuyé sur le bouton  $\circlearrowright$  du système, appuyez sur **REFRESH** sur la télécommande.

#### **4.3 Touches de navigation**

- **1** Utilisez les touches de navigation  $\langle$  /  $\rangle$  /  $\land$  /  $\blacktriangledown$  pour naviguer dans les options.
- **2**  $\triangle$  /  $\triangledown$  pour choisir une option.
- **3 b** pour ouvrir un sous-menu.
- **4 OK** ou ▶ pour confirmer les sélections.

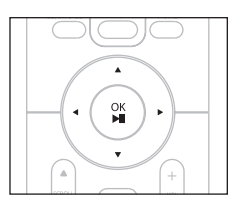

#### **4.4 Touches alphanumériques**

- **1** Utilisez les touches alphanumériques pour entrer des lettres ou des chiffres.
- **2** Lorsque la boîte de texte s'affiche, appuyez plusieurs fois sur les touches alphanumériques pour obtenir la lettre ou le chiffre désiré.

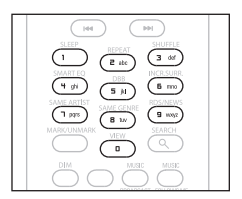

- **3** Appuyez sur  $\triangleleft$  ou  $\triangleright$  pour déplacer le curseur vers l'avant ou vers l'arrière.
- 4 Appuyez sur  $\blacktriangleleft$  pour effacer le caractère avant le curseur.
- **5** Appuyez sur **OK** pour fermer la boîte de texte et passer à la liste d'options suivante.

#### **Note**

Si le curseur atteint le début ou la fin de la boîte de texte, vous accédez à la liste d'options suivante.
# 5 Fonctions de base

# **5.1 Modes et fonctions d'alimentation**

Lorsque vous branchez le produit au secteur, il est **ALLUMÉ**. Le bouton  $\circlearrowright$  vous permet de changer le mode d'alimentation. Un voyant coloré sur le bouton indique le mode en cours :

Centre  $(\Box) /$  Station  $(\Box)$  :

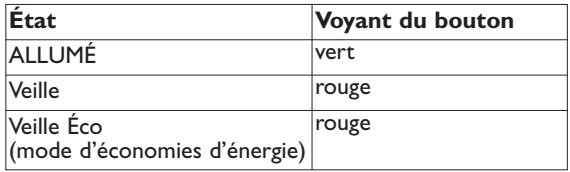

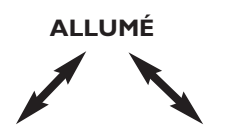

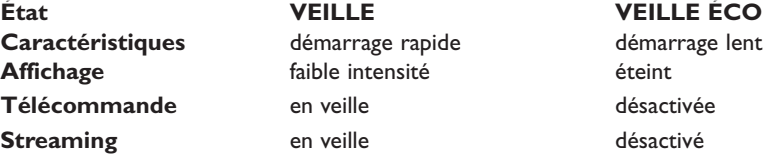

- **1** Quand le système est ALLUMÉ (voyant vert), une pression sur  $\circledcirc$  : Met le  $\blacksquare$ / la  $\blacksquare$  en mode veille. Le voyant du bouton devient rouge.
	- :L'éclairage de l'écran diminue d'intensité. L'écran affiche la **S** connectée (ou connectée en dernier).
	- **6** : L'éclairage de l'écran diminue d'intensité. L'écran affiche le **c**e connecté (ou reste vide si aucun **S** n'a été trouvé).

En mode veille, l'écran affiche l'heure, ou --:-- si vous n'avez pas réglé l'heure.

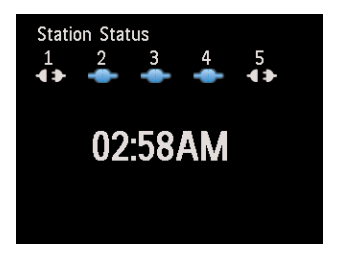

- **1** Pour rallumer le  $\blacksquare$  / la  $\blacksquare$  :
	- **a** appuyez sur  $\circledcirc$ .

Le  $\blacksquare$  et la  $\blacksquare$  se rallument avec la dernière source sélectionnée en mémoire. Le voyant du bouton devient vert.

### **OU**

- **b** appuyez sur l'un des boutons de sélection de la source sur la télécommande, **CD**/**MP3-CD** ( uniquement), **HD**, **FM TUNER**, **AUX**, ou **HOME**.
- **2** Pour choisir les fonctions, appuyez une ou plusieurs fois sur **HOME** (**CD**/**MP3-CD** ( uniquement), **HD**, ou **HOME** sur la télécommande).

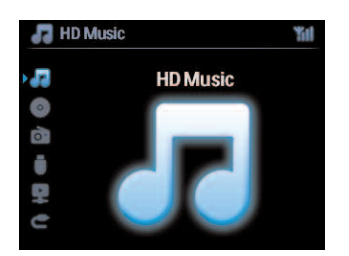

# **Conseils utiles**

- $\cdot$  La source CD/MP3-CD est uniquement disponible sur le  $\blacksquare$ .
- Les touches FM TUNER et AUX sont uniquement sur la télécommande unidirectionnelle.

# **5.2 Veille éco (mode d'économies d'énergie)**

En mode d'économies d'énergie Veille Éco, l'écran et les connexion Wi-Fi du système sont désactivés, de même que le disque dur (HD) du  $\blacksquare$ . Quand le  $\blacksquare$  est en mode Veille Éco, vous ne pouvez pas transférer de musique entre le  $\blacksquare$  et la  $\blacksquare$  ou importer de musique du PC sur le . En mode Veille Éco, les télécommandes sont désactivées.

- **1** Le système étant ALLUMÉ, maintenez  $\circledcirc$  appuyé : Le **et la S** passent en mode Veille Éco. Le voyant du bouton est rouge. L'écran s'éteint.
- **2** Pour ALLUMER le  $\blacksquare$  et la  $\blacksquare$ , appuyez sur  $\lozenge$  sur l'appareil (les télécommandes sont toujours désactivées).

Le  $\blacksquare$  et la  $\blacksquare$  sont sur la dernière source sélectionnée.

# **Conseils utiles**

- En mode Veille Éco, les réglages du réseau, du son, de l'affichage, de la langue et de l'enregistrement de CD, de même que les stations radio présélectionnées et le volume (maximum : niveau moyen), sont préservés dans la mémoire du système.
- Afin de protéger le HD, passez toujours le  $\blacksquare$  en mode Veille Éco avant de débrancher le cordon d'alimentation.
- Souvenez-vous que les télécommandes sont désactivées en mode Veille Éco.

# **5.3 Veille auto**

Si, à la fin de la lecture ou de l'enregistrement (extraction), le système reste inactif pendant plus de 20 minutes, il passe alors automatiquement en mode Veille pour économiser l'énergie.

# **5.4 Réglage du volume**

- **1** Assurez-vous que la lecture ait démarré.
- **2** Réglez le volume à l'aide des boutons **VOL +/-**
	- *> Le niveau du volume est indiqué par une barre horizontale sur l'écran.*

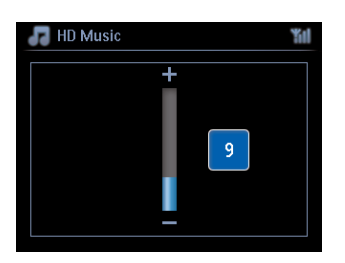

#### **5.5 MUET**

Pendant la lecture, vous pouvez couper le son sans éteindre le système.

- **1** Appuyez sur **MUTE** pour couper le son.
	- *> Le symbole s'affiche. La lecture continue en silence.*
- 2 Pour remettre le son, appuyez de nouveau sur **MUTE** ou réglez le volume avec **VOL +**.
	- *> Le symbole disparaît.*

#### **5.6 Réglage du son**

#### **5.6.1 Égaliseur intelligent**

Cette fonction vous permet d'écouter la musique avec une égalisation correspondant au genre écouté.

- **1** Appuyez sur **SMART EQUALIZER** pendant la lecture.
	- *> Le symbole s'affiche quand l'égaliseur intelligent est activé.*
- **2** Pour désactiver l'égaliseur intelligent, appuyez sur **SMART EQUALIZER**.
	- *> Le symbole disparaît.*

#### **5.6.2 Égaliseur**

L'égaliseur vous permet de choisir des réglages sonores prédéfinis.

#### **Réglage de l'égaliseur :**

- **1** Appuyez sur **MENU** pour accéder au menu.
- **2** Appuyez sur ▲ ou ▼ puis ▶ pour sélectionner **Égaliseur**.
- **3** Appuyez sur 3 ou 4 puis 2 pour choisir **Rock**, **Pop** (par défaut), **Jazz**, **Neutre**, **Techno**, **Classique**, **Aiguës/Basses**.
- **4** Appuyez sur **OK** pour confirmer.

#### **Réglage des aiguës et des basses :**

- **1** Appuyez sur **MENU** pour accéder au menu.
- **2** Appuyez sur 3 ou 4 puis 2 pour sélectionner **Réglages** puis **Aiguës** ou **Basses**.
- **3** Naviguez avec  $\langle$  /  $\rangle$  /  $\land$  /  $\blacktriangledown$  pour mettre votre option en surbrillance. Aiguës (+3 à -3), Basses (+3 à -3).

# FRANÇAIS

#### **5.6.3 DBB (Amplificateur de basses)**

Appuyez une ou plusieurs fois sur **DBB** pour modifier le réglage des basses. Choisissez votre réglage : **DBB OFF** (par défaut), **DBB 1**, **DBB 2**, ou **DBB 3**.

## **Conseils utiles**

Certain disques sont peut-être enregistrés en modulation haute, ce qui provoque de la distorsion à fort volume. Si cela se produit, désactivez le **DBB** ou réduisez le volume.

#### **5.6.4 Incroyable effet 3D**

Appuyez une ou plusieurs fois sur **INCR. SURROUND** (**INCR. SURR.** sur la télécommande unidirectionnelle) pour **activer** ou **désactiver** l'effet 3D.

L'écran affiche : **IS ACTIVÉ** ou **IS DÉSACTIVÉ**.

#### **5.7 Réglage de l'affichage**

Vous pouvez régler la luminosité et le contraste de l'écran grâce aux commandes du  $\Box$ , de la  $\Box$ ou de la télécommande unidirectionnelle.

- **1** Appuyez sur **MENU** accéder au menu.
- **2** Appuyez sur ▲ ou ▼ puis ▶ pour sélectionner **Réglages** puis **Affichage**.
- **3** Appuyez sur  $\triangle$  ou  $\nabla$  puis  $\triangleright$  pour sélectionner **Rétroéclairage** ou **Contraste** :

#### **Éclairage**

**1** Appuyez sur ▲ ou ▼ puis ▶ pour sélectionner **Allumé** ou Éteint.

#### **Contraste :**

**1** Appuyez sur **A** ou **V** pour augmenter ou diminuer le contraste.

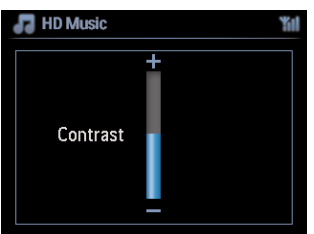

# **Note**

Vous pouvez aussi allumer ou éteindre l'éclairage en appuyant sur DIM sur la télécommande unidirectionnelle.

#### **5.8 Choix des langues**

- **1** Appuyez sur **MENU** pour accéder au menu.
- **2** Appuyez sur ▲ ou ▼ puis ▶ pour sélectionner **Réglages** puis Langue.
- **3** Appuyez sur 3 ou 4 puis 2 pour choisir **English**, **Français**, **Español**, **Nederland**s, **Italiano** ou **Deutsch**.

#### **5.9 Veille**

Vous pouvez programmer un délai pour la mise en veille du  $\Box$  ou de la  $\Box$ .

- **1** Sur la télécommande, appuyez plusieurs fois sur **SLEEP** pour choisir le délai désiré (en minutes).
	- *> L'écran affiche dans l'ordre :Veille 15, 30, 45, 60, 90, 120, DÉSACTIVÉ.*
- **2** Choisissez le délai désiré.
	- *> L'écran affiche brièvement l'option choisie puis revient à son état précédent. Le symbole s'affiche quand un délai a été sélectionné.*
- **3** Pour voir le délai restant jusqu'à la mise en veille, appuyez brièvement sur **SLEEP**.

 $\hat{A}$  l'expiration du délai, le  $\Box$  ou la  $\Box$  se mettent automatiquement en veille.

- **4** Pour désactiver le minuteur de veille avant l'expiration du délai, appuyez plusieurs fois sur **SLEEP** jusqu'à **MINUTEUR DÉSACTIVÉ**.
	- *> Le symbole disparaît.*

# FRANÇAIS

### **5.10 Alarme**

**Important !** Avant de régler l'alarme, vous devez régler l'horloge.

#### **5.10.1 Réglage de l'alarme / heure de l'alarme / mode de répétition**

- **1** Appuyez sur **MENU** pour accéder au menu.
- **2** Appuyez sur ▲ ou ▼ puis ▶ pour sélectionner **Réglages**.
- **3** Appuyez sur 3 ou 4 puis 2 pour sélectionner **Alarme**, puis **Alarme activée** ou **Alarme désactivée**.
	- *> L'écran de l'alarme*
- **4** Dans cet écran, appuyez sur  $\triangle$  ou  $\nabla$  puis  $\triangleright$  pour entrer l'heure et les minutes.
- **5** Appuyez sur **OK** ou **b** pour confirmer l'heure de l'alarme.
- **6** Appuyez sur 3 ou 4 puis 2 pour sélectionner **Une fois** ou **Tous les jours**. *> L'écran affiche brièvement "Alarme activée" et le symbole s'affiche.*

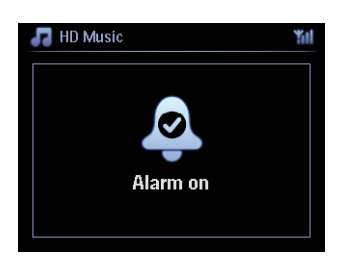

# 6 Disque dur (HD)

#### **6.1 Écouter la musique du HD**

La musique est stockée sur le HD (Disque dur) de 80 GO du **CO**. Toute cette musique peut être écoutée en continu sur la **S** via le Wi-Fi.

- **1** Vérifiez que le  $\blacksquare$  ou la  $\blacksquare$  sont ALLUMÉS ou en Veille (voir **5 Fonctions** de base).
- **2** Appuyez sur **HOME** et sélectionnez **Musique HD** (ou appuyez sur **HD** sur la télécommande).
	- *> L'écran affiche Musique HD et les catégories de votre audiothèque. Playlists, Artistes, Albums, Genres et Toutes les plages.*

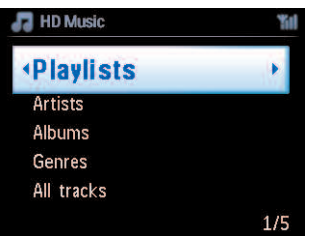

**Playlists** : collection personnalisée de vos plages favorites, classées alphabétiquement par nom de playlist.

**Artistes** : collection d'albums, classés alphabétiquement par nom d'artiste.

**Albums** : collection d'albums, classés alphabétiquement par nom d'album.

**Genres** : collection d'albums, classés alphabétiquement par style de musique (seulement si les informations de l'album sont disponibles).

**Toutes les plages** :Toutes les plages, classées alphabétiquement par titre.

**3** Appuyez sur **A** ou **V** puis **D** pour choisir votre option.

#### **6.2 Recherche**

#### **6.2.1 Recherche par mots-clefs**

Le mot-clef doit être la première lettre ou le premier mot du titre ou de la plage que vous cherchez. En entrant un mot-clef, vous pouvez trouver rapidement trouver tous les éléments commençant par ce mot-clef (notez que cette fonction distingue les majuscules des minuscules).

- **1** Naviguez avec  $\langle \cdot | \cdot \rangle$  /  $\land$  /  $\triangledown$  pour ouvrir la liste de plages, d'albums ou d'artistes.
- **2** Appuyez sur **SEARCH** sur la télécommande.
	- *> Affichage : une boîte de texte apparaît*

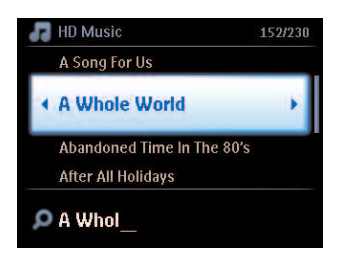

- **3** Entrez le mot-clef (maximum 8 caractères) à l'aide des touches alphanumériques (voir **4.4 Préparation :Touches alphanumériques**)
- **4** Appuyez sur **OK** pour démarrer la recherche.
	- *> Affichage : Recherche... La recherche commence au début de la liste affichée. Les éléments trouvés apparaissent en haut de la liste. Si une correspondance exacte n'est pas trouvée, c'est l'élément ayant la correspondance la plus proche qui s'affiche. Affichage : Recherche... disparaît.*
- **5** Appuyez sur **STOP g** pour arrêter la recherche.

# **Conseils utiles**

Le recherche s'arrête aussi lorsque :

- vous sélectionnez une autre source
- vous éteignez le système

#### **6.2.2 Sélection d'une plage du même artiste**

- **1** Pendant la lecture, appuyez sur **SAME ARTIST**
	- *> La lecture des plages trouvées pour le même artiste se poursuit après la plage en cours.*

#### **6.2.3 Sélection d'une plage du même genre**

#### **1** Pendant la lecture, appuyez sur **SAME GENRE**

*> La lecture des plages du même genre trouvées se poursuit après la plage en cours.*

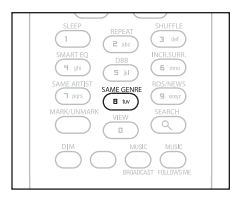

### **Conseils utiles**

Les plages n'ont pas toutes une indication automatique du genre, vous devrez donc peut-être définir le genre de vos plages lorsque vous les stockerez sur le HD du  $\blacksquare$ .

#### **6.2.4 Trouver une plage de l'album en cours (pendant la lecture)**

Dans l'écran de lecture, naviguez avec  $\blacktriangle$  /  $\blacktriangledown$  pour sélectionner une plage de l'album en cours de lecture.

#### **6.2.5 Trouver un passage de la plage en cours (pendant la lecture)**

- **1** Dans l'écran de lecture, maintenez  $\triangle$  /  $\triangledown$  ou  $\triangle$  /  $\triangleright$  appuyé.
	- *> La plage est balayée à grande vitesse.*
- **2** Quand vous avez trouvé le passage désiré, relâchez  $\triangle$  /  $\triangledown$  ou  $\triangle$  /  $\triangleright$ 
	- *> La lecture normale reprend.*

#### **6.3 Modes de lecture RÉPÉTITION,ALÉATOIRE**

- 1-05 rejoue continuellement la plage en cours
- rejoue toutes les plages de la sélection en cours : playlist, artiste, genre, album ou toutes ô les plages
- rejoue dans un ordre aléatoire toutes les plages de la sélection en cours : playlist, artiste, **¢ා** පස් genre, album ou toutes les plages
- joue dans un ordre aléatoire les plages de la sélection en cours : playlist, artiste, genre, × album ou toutes les plages
- **1** Appuyez sur **REPEAT** et / ou **SHUFFLE** une ou plusieurs fois pendant la lecture pour changer le mode de lecture. Le symbole du mode de lecture s'affiche à l'écran.
- **2** Pour revenir au mode de lecture normal, appuyez plusieurs fois sur **REPEAT** et / ou **SHUFFLE** jusqu'à la disparition des divers symboles de mode de l'écran.

#### **Note**

Si **est activé, il sera désactivé en appuyant sur .** Pour activer  $\bullet$  / , appuyez d'abord sur **SHUFFLE**, puis sur **REPEAT 1**.

#### **6.4 Constituer une audiothèque sur le Centre ( )**

#### **Important!**

- L'enregistrement n'est autorisé que s'il ne constitue pas une atteinte à la propriété intellectuelle ou à tout autre droit de tierces parties.
- L'enregistrement de CD codés grâce à des technologies de protection de la propriété intellectuelle utilisées par certains éditeurs de musique sera limité.
- La duplication non autorisée de supports protégés contre la copie, incluant logiciels d'ordinateurs, fichiers, transmissions et enregistrements sonores, peut contrevenir aux droits sur la propriété intellectuelle (copyrights) et de ce fait constituer un délit. Cet appareil ne doit pas être utilisé à de telles fins.

# Be responsible **Respect copyrights**

Vous pouvez constituer une audiothèque sur le HD du **ce en extrayant de la musique de CD**, en important des fichiers audio de votre PC et en enregistrant des sources externes.

#### **6.4.1 Extraction de CD**

#### **Important!**

Les fichiers extraits sont tout d'abord stockés dans une mémoire temporaire :

Ne mettez pas le centre en veille - attendez que le centre ait correctement traité les fichiers puis se mette automatiquement en veille.Vous pouvez continuer d'écouter la musique pendant que le centre traite les fichiers.

Avec le Concept vous pouvez extraire des plages de CD et les stocker au format MP3 sur le HD du . Le Gracenote MusicID® permet à votre système de chercher des informations sur le CD (telles qu'album, artiste, genre et infos sur la plage) dans sa base de données. Ceci permet aux plages enregistrées d'être classées dans les catégories appropriées (par exemple sous artistes, albums, genres ou toutes les plages) et aussi d'être fusionnées avec les plages existant déjà sur le HD. Pour mettre à jour votre base de donnée du service d'identification musicale de Gracenote®, voyez la section **12 Connexion à votre PC**.

La technologie d'identification de la musique et autres données sont fournies par Gracenote®. Gracenote est la norme de l'industrie en matière de technologie d'identification de la musique et de fourniture de contenu y afférant. Pour plus d'informations, visitez le site www.gracenote.com

Données sur les CD et la musique fournies par Gracenote Inc., copyright © 2000-2006 Gracenote. Gracenote Software, copyright © 2000-2006 Gracenote. Ce produit et ces services peuvent être protégés par un ou plusieurs des brevets américains suivants : #5,987,525; #6,061,680; #6,154,773, #6,161,132, #6,230,192, #6,230,207, #6,240,459, #6,304,523, #6,330,593, #7,167,857, et autres brevets délivrés ou en cours.

Gracenote et la base de données d'identification musicale Gracenote sont des marques déposées de Gracenote. Le logo et le symbole Gracenote, ainsi que le logo "Powered by Gracenote", sont des marques déposées de Gracenote.

# **Note**

Si vous extrayez des CD sans être connecté à l'Internet, la pochette de l'album ne sera pas affichée. La copie intégrée de la base de données Gracenote® ne contient pas les pochettes des albums.

#### **Extraire un CD à grande vitesse :**

(CD audio, CD MP3/WMA)

**1** Insérez un CD, la face imprimée vers vous :

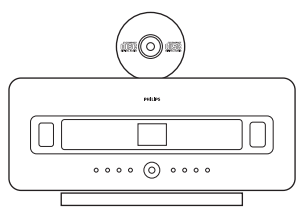

Pour les CD MP3/WMA, appuyez sur  $\blacktriangleright$  sur un dossier en surbrillance pour ouvrir la liste des

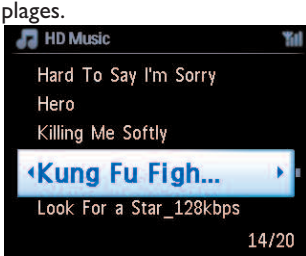

- **2** Dans l'écran de la liste des plages, appuyez sur **RECORD** 0 (**REC** sur la télécommande).
	- *> Une liste des plages accompagnées de cases à cocher s'affiche.*

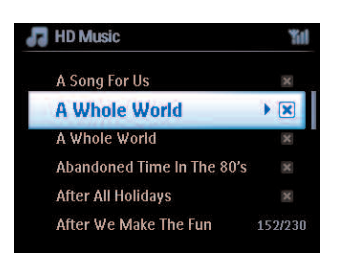

- **3** Appuyez sur **MARK/UNMARK** pour sélectionner/désélectionner des plages (maintenez **MARK/UNMARK** appuyé pour sélectionner/désélectionner toutes les plages).
- **4** Appuyez sur **RECORD** 0 (**REC**) pour démarrer l'extraction.
	- *> L'écran affiche Extraction CD et le nom de la plage en cours.*

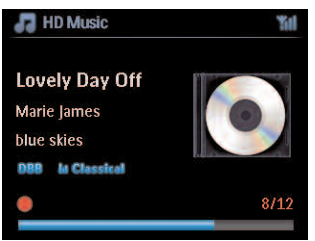

(Un titre d'album par défaut, ex :Album\_001, est attribué si les informations de la plage ne sont pas dans la base de données Gracenote®.)

- *> Lorsque l'extraction est terminée, le centre revient au mode CD.*
- **5** Répétez les étapes 1 à 4 ci-dessus pour extraire un autre CD.
- **6** Appuyez sur **STOP** pour arrêter l'extraction.

#### **6.4.2 Importation depuis votre PC**

Le gestionnaire de périphériques audio sans fil (WADM) inclus dans le CD-ROM d'installation pour PC vous permet de classer vos fichiers audio sur votre PC puis de les importer sur le **CC**. Pour plus de détails, voir la section **12 Connecter à votre PC**.

#### **6.4.3 Enregistrer la radio ou une source externe**

Vous pouvez enregistrer la radio ou une source externe pour une durée maximum de 3 heures.

**1**

**a** En mode radio, choisissez votre station (voir **8.1 Radio FM : Régler les stations radio**).

ou

- **b** En mode AUX, démarrez la lecture de la source externe.
- **2** Appuyez sur **RECORD**
	- *> L'enregistrement démarre.*
- **3** Appuyez sur **STOP g** pour arrêter l'enregistrement.

L'enregistrement sera sauvegardé dans Albums, sous RADIO ou AUX. Un nom de fichier est attribué, par ex. : Radio\_01 ou Aux\_01.

#### **6.5 Créer une playlist (liste d'écoute)**

Une playlist est une collection personnalisée de vos morceaux favoris.Vous pouvez créer jusqu'à 99 playlists sur le HD du  $\blacksquare$ .

- **1** En mode **Musique HD**, appuyez sur **MENU** pour accéder au menu.
- **2** Appuyez sur ▲ ou ▼ puis ▶ pour sélectionner Créer une playlist.
	- *> Une nouvelle playlist est créée avec un nom par défaut (ex. : Playlist\_001). L'écran affiche : Playlist créée. Pour ajouter des plages, sélectionnez Ajouter à la liste.*

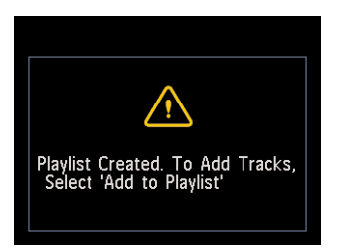

- **1** Naviguez avec  $\langle$  /  $\rangle$  /  $\triangle$  /  $\blacktriangledown$  pour mettre les plages désirées ou toutes les plages en surbrillance.
- **2** Sélectionnez **Ajouter à la liste**.
- **3** Appuyez sur **MENU** pour accéder au menu.
- **4** Appuyez sur ▲ ou ▼ puis ▶ pour afficher une sélection de playlists.
- **5** Appuyez sur  $\triangle$  ou  $\nabla$  puis  $\triangleright$  pour sélectionner la playlist désirée. *> L'écran affiche toutes les plages ajoutées à la playlist.*
- **6** Répétez les étapes pour sélectionner et stocker toutes les plages désirées.

#### **6.6 Supprimer une playlist, un album ou une plage**

Cette fonction n'est disponible que sur le  $\blacksquare$ .

- **1** Naviguez avec  $\blacktriangleleft$  /  $\blacktriangleright$  /  $\blacktriangle$  /  $\blacktriangledown$  pour ouvrir une catégorie (Playlist, Artistes, Albums, Genres, Toutes les plages).
- 2 Si nécessaire, appuyez une ou plusieurs fois sur **A** ou **V** puis **D** pour sélectionner la playlist, l'album ou la plage que vous désirez supprimer.
- **3** Appuyez sur **MENU** pour accéder au menu.
- **4** Appuyez sur  $\triangle$  ou  $\nabla$  puis  $\triangleright$  pour sélectionner **Supprimer playlist**, **Supprimer album** ou **Supprimer plage**.
- **5** Appuyez sur **b** pour sélectionner **Oui**.

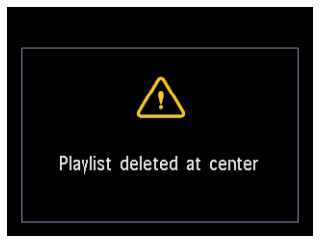

**6.7 Voir les informations d'une plage**

### **Note**

La fonction Voir les informations de plages n'est disponble qu'en mode Musique HD.

**1** Utilisez la touche **VIEW** de la télécommande pour passer de l'écran de lecture HD à celui de la liste des plages.

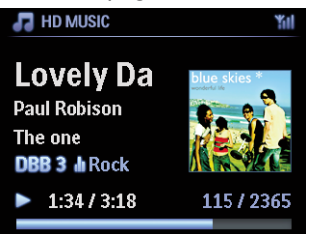

Pour voir plus d'informations :

**1** Appuyez sur  $\triangleright$  dans l'écran de lecture HD pour afficher la pochette de l'album en plein écran.

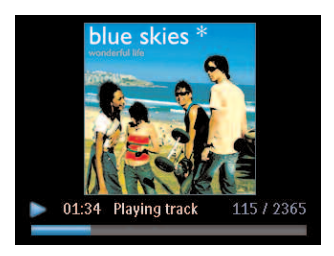

**2** Lorsque la pochette est affichée en plein écran, appuyez sur **s** revenir à l'écran de lecture HD.

#### **6.8 Sauvegarde sur PC**

Le **gestionnaire de périphériques audio sans fil** (WADM) inclus dans le CD-ROM d'installation pour PC vous permet de sauvegarder le contenu de votre HD sur votre PC. Les fichiers ainsi sauvegardés peuvent ensuite être restaurés sur le **se les** si les fichiers du HD sont perdus ou illisibles. Pour plus de détails, voir la section **12 Connecter à votre PC**.

#### **6.9 Déplacer la lecture entre le centre ( ) et la station ( )**

Vous pouvez connecter jusqu'à 5 stations **15** au centre **10** via Wi-Fi, et ainsi déplacer la lecture entre le centre  $\blacksquare$  et les stations  $\blacksquare$ . Votre famille et vous-même pouvez alors aisément profiter de la musique et la partager, où que vous soyez dans votre domicile.

#### **6.9.1 LA MUSIQUE ME SUIT**

Laissez la musique se déplacer avec vous entre le  $\blacksquare$  et les  $\blacksquare$  ou entre les  $\blacksquare$  et le  $\blacksquare$  lorsque vous déplacez dans la maison.

#### **Sur l'unité ( ) sur laquelle la musique est jouée :**

- **1** Appuyez sur **MUSIC FOLLOWS ME** pour arrêter la lecture sur cette unité et activer la fonction.
	- *> Le symbole s'affiche sur le centre et la station.*

#### **Sur l'unité sur laquelle vous voulez écouter la musique ( or ) :**

- **2** Appuyez sur **MUSIC FOLLOWS ME** pour activer la lecture.
	- *> Le symbole disparaît du et de la , et la musique est jouée. Simultanément, la musique cesse d'être jouée sur la source.*

Les options de lecture choisies (ex. : < | < | < | sont conservées sur l'unité de destination (voir **6.3 Modes de lecture RÉPÉTITION,ALÉATOIRE**).

**3** Pour arrêter **MUSIC FOLLOWS ME**, appuyez sur **STOP** sur l'unité de destination.

# **Conseils utiles**

- MUSIC FOLLOWS ME sera automatiquement désactivé si vous n'activez pas MUSIC FOLLOWS ME sur l'unité de destination dans un délai de 5 minutes.
- Pour désactiver MUSIC FOLLOWS ME, appuyez de nouveau sur **MUSIC FOLLOWS ME**.
- Après activation de MUSIC FOLLOWS ME sur l'unité de destination, vous pouvez choisir d'autres plages ou une autre source pour la lecture.

## **6.9.2 TRANSMISSION MUSICALE**

La fonction **MUSIC BROADCAST** vous permet de transmettre la musique du centre ( **C**) vers les stations  $(S)$ .

## **Sur les stations ( )**

**1** Vérifiez que la est allumée ou en veille (voir **5 Fonctions de base**).

## **Sur le centre ( )**

- **2** Dans Musique HD source, démarrez la lecture de la musique que vous voulez transmettre aux stations  $($  $\blacksquare$ ).
- **3** Appuyez sur **MUSIC BROADCAST** pour activer la fonction.
	- *> Le symbole s'affiche sur le centre ( ) et les stations ( ). Un compte à rebours de 5 secondes commence.*

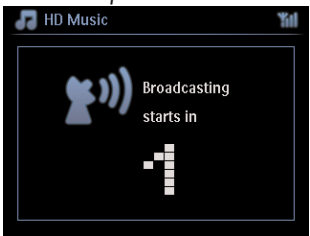

### **Sur le et les :**

La musique sélectionnée commence à jouer au bout d'environ 5 secondes.

**4** Pour arrêter **MUSIC BROADCAST**, appuyez sur **STOP** sur le **64**.

# **Conseils utiles**

- Pour arrêter **MUSIC BROADCAST** sur une **SI**, appuyez sur **STOP B** sur cette **SI**. Pour reprendre la transmission sur cette **Co**, appuyez sur **STOP** sur le **Co**, puis redémarrez la lecture et appuyez de nouveau sur **MUSIC BROADCAST** sur le  $\blacksquare$ .
- **MUSIC BROADCAST** s'arrête aussi quand :
	- le  $\blacksquare$  est mis en Veille ou Veille Éco.
	- l'album ou la liste (Playlist, Artiste, Genre,...) choisis sont terminés

#### **6.10 Voir les informations du système**

- **1** Appuyez sur **MENU** pour accéder au menu.
- **2** Appuyez sur ▲ ou ▼ puis ▶ pour ouvrir le menu **Informations**. L'écran affiche : **Système**, **Sans** fil et **Câblé**.
	- **a** Appuyez sur ▲ ou ▼ puis ▶ pour sélectionner Système.
	- *> Le nom du ou de la et la version du firmware (ainsi que, sur le , l'espace disponible sur le disque dur) s'affichent.*

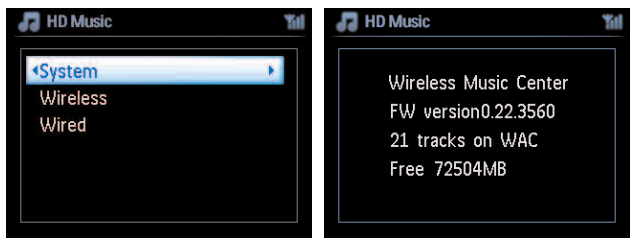

- **b** Appuyez sur  $\triangle$  ou  $\nabla$  puis  $\triangleright$  pour sélectionner **Sans fil**.
- *> Une liste des informations disponibles (par exemple : SSID, mode sans fil, clef WEP, adresse MAC, masque de sous-réseau, adresse et mode IP) s'affiche :*

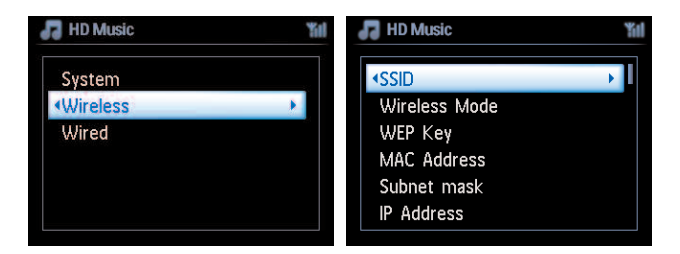

- **c** Appuyez sur ▲ ou ▼ puis ▶ pour sélectionner **Câblé**.
- *> Une liste des informations disponibles (par exemple : masque de sous-réseau, adresse et mode IP) s'affiche :*

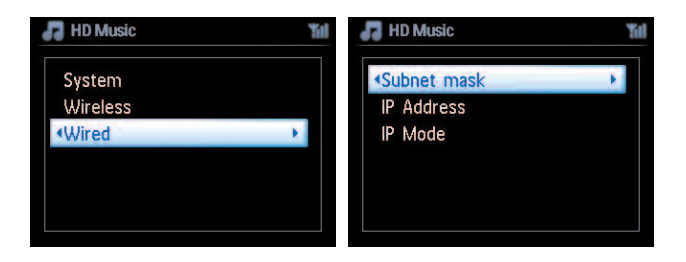

#### **6.11 Modification des informations des plages**

#### **●** Note

Utilisez la télécommande unidirectionnelle pour **Modifier les informations des plages**. La télécommande bidirectionnelle ne peut pas exécuter cette tâche.

Vous pouvez modifier le titre, le nom de l'album, etc. sur le  $\blacksquare$ :

- **1** Appuyez sur **HOME** pour sélectionner **HD**.
- **2** Appuyez sur  $\triangle$  ou  $\nabla$  puis  $\triangleright$  pour sélectionner la plage à modifier.
- **3** Appuyez sur **MENU**.
	- *> "Modifier" s'affiche sur l'écran*
- **4** Utilisez ▲ ou ▼ puis ▶ pour sélectionnez Modifier.
	- *> Vous pouvez maintenant modifier les informations de la plage dans l'ordre suivant :*

#### **Modifier le titre** > **Modifier le nom de l'artiste** > **Modifier le nom de l'album** > **Modifier le genre**

**5** Appuyez sur les touches suivantes de la télécommande pour modifier les informations de la plage :

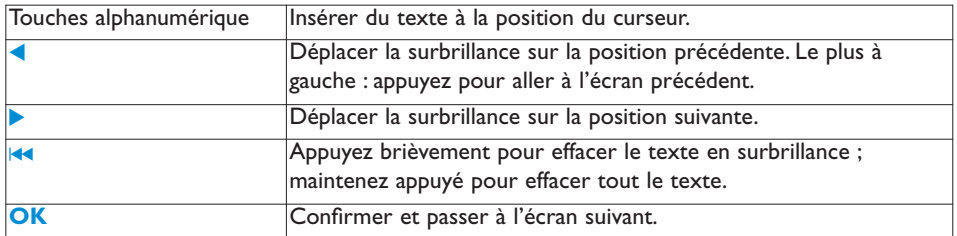

Lorsque votre modification est terminée, l'écran affiche "Mise à jour..." puis "Succès mise à jour" (ou "Système occupé ; veuillez modifier plus tard", si la mise à jour a échoué).

# **Conseils utiles**

- Si vous n'appuyez sur aucune touche pendant 60 secondes, l'écran de modification se ferme et aucune modification n'est sauvegardée.
- Vous pouvez entrer des chaînes de 21 caractères maximum.
- Vous pouvez aussi modifier le nom d'un album ou d'une playlist. (Toutes les plages de cet album ou de cette playlist porteront le nouveau nom).
- Vous pouvez aussi utiliser  $\blacktriangle$  ou  $\blacktriangledown$  sur le  $\blacktriangleleft$  ou sur la télécommande pour saisir du texte :

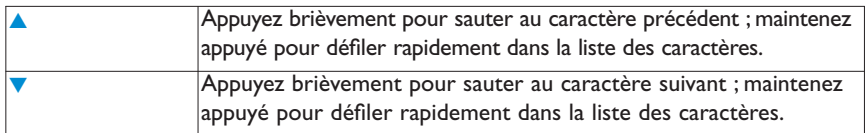

# 7 CD (Centre **C** uniquement)

#### **7.1 Disques compatibles**

Votre système prend en charge les disques suivants :

- CD audio (CDDA)
- CD-R et CD-RW audio finalisés (12 cm / 8 cm, 185 MO / 200 MO)
- CD-MP3/WMA (CD-R/CD-RW, 12 cm / 8 cm, 185 MO / 200 MO)
- CD-AAC (MPEG4 AAC LC raw format, fichiers .m4a/.m4b)

**Important**! Le système est conçu pour des disques normaux. Par conséquent, n'utilisez pas d'accessoires tels qu'anneaux stabilisateurs, feuilles de traitement, etc.

#### **À propos de MP3 /WMA**

Les technologies de compression de fichiers audio MP3 (MPEG1 Audio Layer 3) et WMA (Windows Media Audio) réduisent considérablement la taille des fichiers audio tout en préservant la qualité du son.

Windows Media Audio® est une marque déposée de Microsoft Corporation.

#### **Formats pris en charge :**

- Format de disque ISO9660, Joliet, UDF (créé avec Adaptec Direct CD v5.0 et Nero Burning ROM UDF v5.5) et CD multisessions
- Débit binaire MP3 (débit de données) : 32-320 Kbps et débit variable
- CD-R / CD-RW de 8 et 12 cm jusqu'à 730 MO
- Arborescence des dossiers jusqu'à 8 niveaux
- WMA v9 ou plus ancienne (max. 192Kbps cbr)
- MP3 VBR,WMAVBR
- AAC (MPEG4 AAC LC raw format, fichiers .m4a/.m4b)

#### **Le système ne peut pas lire ou prendre en charge :**

- Les disques vides ne contenant aucun fichier MP3/WMA, qui ne seront donc pas affichés.
- Les formats incompatibles, qui seront ignorés (par exemples fichiers avec extension .doc).
- Les fichiers WMA protégés par DRM
- Les fichiers audio WAV et PCM
- Les fichiers WMA Lossless

# **Conseils utiles**

- Vérifiez que les fichiers MP3 ont l'extension .mp3, les fichiers WMA l'extension .wma et les fichiers AAC l'extension .m4a ou .m4b.
- Pour graver / convertir des fichiers WMA protégés par DRM, utilisez le Lecteur Windows Media 10, ou plus récent.Visitez www.microsoft.com pour plus de détails à propos du Lecteur Windows Media et de WM DRM (Gestion des droits des données numériques Windows Media).

#### **7.2 Écoute des disques**

- **1** Insérez un CD dans le chargeur du **C**, la face imprimée tournée vers vous.
	- *> L'écran affiche : Lecture CD.*

**CD Audio** : la liste des plages s'affiche (si les informations sur les plages ne se trouvent pas dans la base de données du HD et s'il n'y a pas de connexion Internet pour mettre à jour ces informations depuis le site de Gracenote®, ces informations ne seront pas affichées).

**CD MP3/WMA** : la liste des albums s'affiche.

#### **L'écran affiche :**

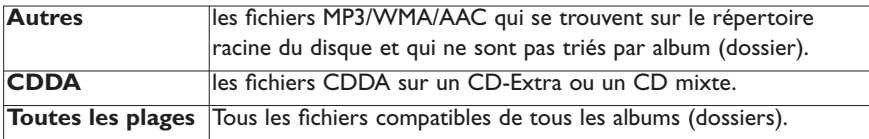

- **2** Appuyez sur les touches de navigation ▲ ou ▼ puis ▶ pour sélectionner votre option.
- **3** Appuyez sur **>II** pour démarrer la lecture.
	- Sur un album en surbrillance pour démarrer la lecture de cet album.
	- Sur Toutes les plages pour lire toutes les plages du disque.

#### **4**

- **a** Appuyez sur **II** pour interrompre temporairement la lecture.
- **b** Appuyez de nouveau sur cette touche pour poursuivre la lecture.
- **5** Appuyez sur **STOP g** pour arrêter la lecture.
- **6** Appuyez sur **EJECT** sur le centre pour sortir le disque.

#### **7.2.1 Recherche par mots-clefs**

Le mot-clef doit être la première lettre ou le premier mot du titre de l'album, du nom de l'artiste, du titre de la plage, du genre ou de la playlist que vous voulez cherchez. En entrant le mot-clef, vous pouvez rapidement trouver l'élément qui correspond le mieux à votre critère de recherche. Le curseur de recherche s'arrête sur la correspondance alphabétique la plus proche dans la liste.

# **Note**

La recherche par mots-clefs n'est utilisable que dans les modes Musique HD et USB.

- **1** Naviguez avec  $\triangle$  /  $\triangle$  /  $\triangle$  /  $\triangledown$  pour ouvrir la liste souhaitée d'albums, d'artistes, de plages, de genres ou de playlists.
- **2** Appuyez sur **SEARCH** sur la télécommande Affichage : une boîte de texte apparaît

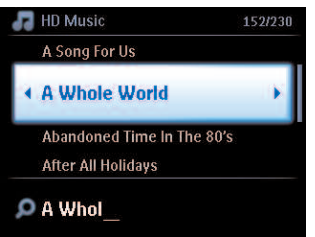

- **3** Entrez le mot-clef (maximum 8 caractères) à l'aide des touches alphanumériques (voir **4.4 Préparation :Touches alphanumériques**)
- **4** Appuyez sur **OK** pour démarrer la recherche.
	- *> Affichage : Recherche...*

*La recherche commence au début de la liste affichée.*

*Les éléments trouvés apparaissent en haut de la liste.*

*Si une correspondance exacte n'est pas trouvée, c'est l'élément correspondant le mieux qui s'affiche.*

*Affichage : Recherche... disparaît.*

# **Conseils utiles**

La recherche s'arrête aussi lorsque :

- vous sélectionnez une autre source
- vous éteignez le système

#### **7.2.2 Trouver une plage de l'album en cours (pendant la lecture)**

Dans l'écran de lecture, naviguez avec  $\triangle$  /  $\blacktriangledown$  ou  $\blacktriangledown$   $\blacktriangledown$  pour sélectionner la plage précédente ou suivante de l'album en cours de lecture.

#### **7.2.3 Trouver un passage de la plage en cours (pendant la lecture)**

- **1** Dans l'écran de lecture, maintenez  $\triangle$  /  $\triangledown$  ou  $\triangle$  /  $\triangleright$  appuyé pour balayer la plage en cours à grande vitesse.
- **2** Quand vous avez trouvé le passage désiré, relâchez ▲ / ▼ or K</a> | > pour poursuivre la lecture normale.

#### **7.3 Modes de lecture RÉPÉTITION,ALÉATOIRE**

1-ඐ

rejoue continuellement la plage en cours

rejoue toutes les plages de la sélection en cours : playlist, artiste, genre ou album **CO** 

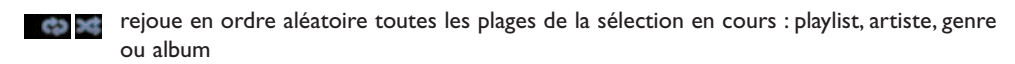

joue en ordre aléatoire les plages de la sélection en cours : playlist, artiste, genre ou xđ album

- **1** Appuyez une ou plusieurs fois sur **REPEAT** et / ou **SHUFFLE** pendant la lecture pour sélectionner le mode de lecture.
- **2** Pour revenir au mode de lecture normal, appuyez plusieurs fois sur **REPEAT** et / ou **SHUFFLE** jusqu'à la disparition des divers symboles de mode.

# 8 Radio FM

#### **8.1 Réglage des stations radio**

- **1** Connectez les antennes FM filaires fournies au **ce de à la 53** (voir **3 Installation**).
- **2** Vérifiez que le système est allumé ou en veille (voir **5 Fonctions de base**).
- **3** Appuyez une ou plusieurs fois sur **HOME** pour sélectionner Radio.
	- *> L'écran de lecture apparaît. Affichage : Radio, la fréquence de la station et un numéro de présélection (si la station est déjà préprogrammée).*
- **4** Maintenez ▲ ou ▼ appuyé jusqu'à ce que les fréquences commencent à défiler.

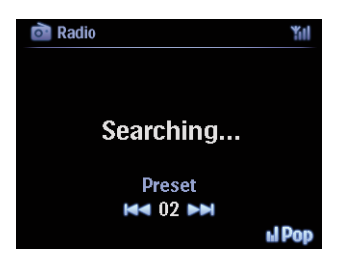

- *> La radio se cale automatiquement sur une station suffisamment puissante. Recherche... s'affiche durant la recherche automatique. S'il s'agit d'une station RDS, le symbole apparaît.*
- **5** Répétez ce processus jusqu'à ce que vous trouviez la station recherchée.
- **6** Pour régler une station de faible puissance, appuyez plusieurs fois brièvement sur  $\blacktriangle$  ou sur  $\blacktriangledown$ jusqu'à l'obtention d'une réception optimale.

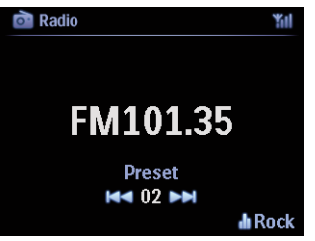

#### **8.2 Stockage de stations préréglées**

Vous pouvez stocker jusqu'à 60 stations dans la mémoire des présélections.

#### **8.2.1 Autostore : présélection automatique**

Autostore stocke automatiquement les stations radio en mémoire, en commençant par la présélection 1. Les stations disponibles sont stockées par ordre croissant de fréquences, d'abord les stations RDS puis les stations FM. Un maximum de 10 stations RDS peut être stocké (présélection 01 à 10).

- **1** Appuyez sur **MENU** pour accéder au menu.
- **2** Appuyez sur  $\triangle$  ou  $\triangledown$  puis  $\triangleright$  pour sélectionner Autostore radio.
	- *> Affichage : Autostore, veuillez patienter... Appuyez sur 'Stop' pour arrêter.*

Quand toutes les stations sont mémorisées, la première se fait entendre automatiquement.

#### **8.2.2 Manual store : présélection manuelle**

- **1** En mode radio FM, appuyez sur  $\triangle$  ou  $\triangledown$  pour sélectionner / régler la station désirée.
- **2** Appuyez sur **MENU** pour accéder au menu.
- **3** Appuyez sur ▲ ou ▼ puis ▶ pour sélectionner **Stocker présélection**.
- **4** Appuyez sur ▲ ou ▼ puis ▶ pour sélectionner le numéro de présélection désiré (PR01, PR02,…PR60).
	- *> La station en cours est mémorisée sous le numéro de présélection sélectionné.*

#### **8.2.3 Écouter une station préprogrammée**

- **1** Appuyez sur le en mode Radio FM pour afficher une liste des stations préprogrammées.
- **2** Appuyez sur **A** ou **V** puis **D** pour choisir la station préprogrammée.

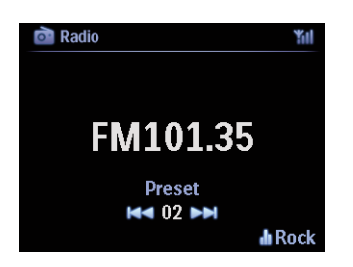

#### **8.3 RDS**

**RDS** (**R**adio **D**ata **S**ystem) est un service permettant à une station FM de diffuser des informations supplémentaires parallèlement au signal radio FM.

Réglage d'une station RDS (voir **8.2.1 Autostore : présélection automatique**)

L'écran affiche (si disponible) :

- Le nom de la station
- La fréquence
- Le type de programme (par ex. : Nouvelles, Pop, Musique)
- Texte RDS

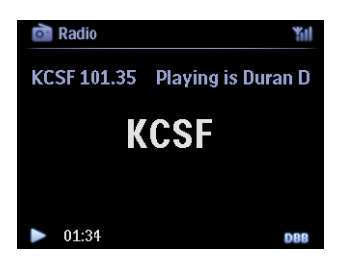

#### **8.4 NOUVELLES**

Sur le WACS7500, vous pouvez activer **NOUVELLES** tout en écoutant une autre source. Le système se réglera sur une station RDS mémorisée sous l'un des 10 premiers numéros.

**1** Pendant la lecture (toute source sauf la radio), appuyez sur RDS/NEWS sur la télécommande.

Le symbole apparaît et **NOUVELLES ACTIVÉES** s'affiche brièvement.

(si aucune station RDS n'est trouvée ou si aucune diffusion de nouvelles n'est détectée pendant le balayage, le symbole disparaît et **NOUVELLES DÉSACTIVÉES** s'affiche brièvement).

La lecture se poursuit pendant que le système continue le balayage des 10 stations préprogrammées.

Quand une diffusion de nouvelles est détectée, le système se règle sur la station RDS concernée et le symbole **NAME** clignote.

À la fin de la diffusion des nouvelles, le système reste réglé sur la station concernée.

**2** Appuyez de nouveau sur **RDS/NEWS** pour désactiver les **NOUVELLES**.

*> Le symbole disparaît et NOUVELLES DÉSACTIVÉES s'affiche brièvement.*

### **Conseils utiles**

Assurez-vous d'avoir mémorisé les stations RDS sous les 10 premiers numéros de présélection (voir **8.2.1 Autostore : présélection automatique**).

#### **8.5 Radio sur Internet\***

Vous pouvez aussi écouter les stations radio les plus populaires sur Internet en vous connectant au service en ligne de **Philips**, sur lequel des liens automatiques vers des stations actives sont maintenus et régulièrement mis à jour.

Pour pouvoir bénéficier de la fonction Radio sur Internet, vous devez vous enregistrer auprès de **Philips**. L'enregistrement ne s'effectue qu'une fois, lorsque vous utilisez la **Radio sur Internet** pour la première fois.Vous pouvez enregistrer plus d'un utilisateur. Chaque utilisateur devra s'enregistrer séparément, en suivant les instructions ci-dessous :

#### **8.5.1 Première utilisation**

#### **Important!**

Assurez-vous d'être connecté à l'Internet lorsque vous utilisez la fonction radio sur Internet.Voir 11 Configuration du réseau pour plus de détails sur la connexion de votre système à votre réseau domestique et à l'Internet.

Utilisez la télécommande unidirectionnelle pour l'enregistrement.

Vous devez vous enregistrer auprès de Philips au cours de votre première utilisation de la Radio sur Internet.

Pour vous enregistrer, vous devez disposer d'une adresse courriel valide.

# **Note**

Si vous entrez une adresse courriel déjà enregistrée par Philips, votre mot de passe vous sera demandé. Saisissez votre mot de passe et profitez de la radio sur Internet !

Procédure d'enregistrement pour la radio sur Internet :

#### **Sur le ou la**

- **1** Appuyez une ou plusieurs fois sur **HOME** pour sélectionner **Radio**.
- **2** Dans le menu radio, sélectionnez **Radio sur Internet**.
	- *> La connexion Internet commence...*

L'écran d'aide à l'enregistrement à la radio sur Internet s'affiche :

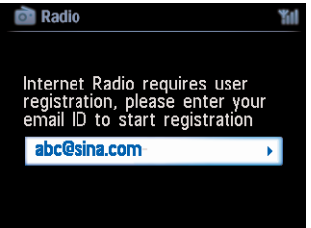

- **3** Saisissez une adresse courriel valide.
	- *> Une confirmation de l'envoi d'un courriel automatique s'affiche :*
- Radio FM 59 (1995) Annual Material Annual Medicine and Studies and Studies and Studies and Studies and Studies and Studies and Studies and Studies and Studies and Studies and Studies and Studies and Studies and Studies a *\* Toutes les fonctions Internet exigent une connexion Internet à haut débit.*

#### **Sur votre PC :**

- **1** Vérifiez la boîte de réception de l'adresse concernée pour y trouver un message de '**ConsumerCare@Philips.com**' avec le sujet suivant : **Votre enregistrement Streamium...**
- **2** Lisez et suivez les instructions pour terminer le processus d'enregistrement sur le site Web **Philips**.

### **Sur le ou la**

L'écran revient au menu radio.

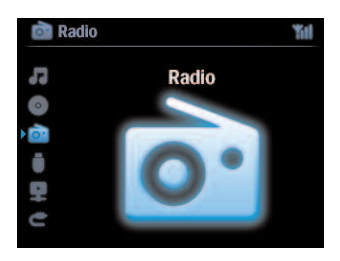

# **●** Note

- Appuyez sur **HOME** pour arrêter à tout moment.Votre adresse de courriel sera mémorisée.
- D'autres personnes peuvent s'enregistrer individuellement pour profiter de la radio Internet avec leurs réglages personnels.

#### **8.5.2 Utilisation régulière**

Les utilisateurs réguliers peuvent accéder directement à la **Radio sur Internet** par le menu **Radio**.

#### **8.5.2.1 Services radio**

#### **Sur le ou la**

- **1** Appuyez une ou plusieurs fois sur **HOME** pour sélectionner **Radio**.
- **2** Dans le menu radio, sélectionnez **Radio sur Internet**.
- **3** Appuyez sur  $\triangle$  ou  $\nabla$  puis  $\triangleright$  pour sélectionner **Utilisateur**.
- **4** Appuyez sur ▲ ou ▼ puis ▶ pour sélectionner Services.
- **5** Appuyez sur 3 ou 4 puis 2 pour faire votre choix dans la **Liste des services** (**RadioIO** ou **Live365**).
- **6** Appuyez sur **A** ou **V** puis **D** pour sélectionner la station désirée.

#### **8.5.3 Ajout de stations radio Internet et création de signets pour vos favoris**

#### **Sur le ou la**

Dans le mode radio Internet, appuyez sur **>** pour marquer la station en cours comme favori.

OU

#### **Sur votre PC**

- **1** Ouvrez une session sur **www.philips.com/welcome** avec l'adresse de courriel que vous avez enregistrée.
- **2** Sélectionnez **Gestion Streamium** sur la gauche de l'écran.
- **3** Choisissez des stations radio dans la liste.
- **4** Marquez-les comme favoris.

Les stations marquées apparaîtront sous **Mes médias** et **Stations favorites** à votre prochaine connexion.

#### **8.5.3.1 Mes médias**

#### **Sur le ou la**

- **1** Appuyez une ou plusieurs fois sur **HOME** pour sélectionner **Radio**.
- **2** Dans le menu radio, sélectionnez **Radio sur Internet**. **Si plusieurs utilisateurs sont enregistrés** :
	- **a** Appuyez sur **A** ou **v** puis **b** pour sélectionner
- **3** Appuyez sur 3 ou 4 puis 2 pour sélectionner **Mes médias**.
- **4** Appuyez sur 3 ou 4 puis 2 pour faire votre choix dans **Mes médias Liste des stations**.

#### **8.5.3.2 Stations favorites**

#### **Sur le ou la**

- **1** Appuyez une ou plusieurs fois sur **HOME** pour sélectionner **Radio**.
- **2** Dans le menu radio, sélectionnez **Radio sur Internet**. **Si plusieurs utilisateurs sont enregistrés** :
	- **a** Appuyez sur ▲ ou ▼ puis ▶ pour sélectionner
- **3** Appuyez sur **A** ou **V** puis **b** pour sélectionner **Stations favorites**.
- **4** Appuyez sur 3 ou 4 puis 2 pour faire votre choix dans **Mes médias Stations favorites**.

# 9 UPnP

# **Note**

Voir **11 Configuration du réseau** pour plus de détails sur la connexion de votre système à votre réseau domestique et à l'Internet.

## **9.1 UPnP (Universal Plug and Play)**

UPnP est une norme qui permet de connecter plusieurs périphériques sans fil ou câblés entre eux et leur permet de travailler uniformément les uns avec les autres. Si vous connaissez bien les périphériques compatibles UPnP, leWACS7500 vous apportera des avantages supplémentaires qui enrichiront votre expérience de l'écoute en continu sans fil de votre musique. Les utilisateurs moins familiers des périphériques compatibles UPnP peuvent visiter **www.upnp.org** pour plus de détails.

# **9.1.1 À propos d'UPnP\***

Un périphérique compatible UPnP peut aussi être utilisé comme audiothèque, en plus de celle de votre **d**.

Vous pouvez lire l'audiothèque du périphérique UPnP sur le  $\Box$  ou la  $\Box$ , sans fil ou grâce au câble Ethernet fourni.

Vous pouvez aussi lire l'audiothèque du **se le sur le périphérique UPnP**, élargissant ainsi votre réseau musical domestique.

*\* Universal Plug and Play (UPnP™) repose sur les technologies standard des réseaux et fournit des protocoles standardisés pour une vaste gamme de périphériques domestiques et pour les petites entreprises. Il permet une interopérabilité aisée de tous les périphériques compatibles avec les technologies de réseau.*

### **9.1.2 À propos des périphériques compatibles UPnP\***

Le périphérique UPnP peut être un PC ou tout autre appareil disposant d'un logiciel UPnP.

- **1** Pour utiliser un périphérique UPnP avec le **c**ou la **S**, connectez le **c**or **S** au réseau UPnP du périphérique (voir **9.2 Connexion à un périphérique UPnP**).
- **2** Pour écouter la musique de votre périphérique UPnP sur le **ce** ou la **S**, vérifiez qu'un logiciel serveur est correctement installé et activé sur le périphérique (par ex. : Lecteur Windows Media, CD PC suite fourni, Lecteur Windows Media 11 ou Gestionnaire Multimédia Philips).Voyez le Lecteur Windows Media pour plus de détails.
- **3** Pour écouter l'audiothèque du **sur le périphérique UPnP**, consultez le manuel d'utilisation de votre périphérique UPnP afin de vous assurer qu'il peut recevoir de la musique d'autres appareils compatibles UPnP.

#### **9.2 Connexion à un périphérique UPnP**

Pour vous connecter au réseau du périphérique UPnP, vous disposez des options suivantes :

- Connexion sans fil ou par câble Ethernet.
- Connexion du  $\blacksquare$  et de la  $\blacksquare$ , du  $\blacksquare$  seulement ou de la  $\blacksquare$  seulement.

Pour plus de détails sur les connexions, voir **11.2 Configurations réseau : Connexion à un réseau domestiqueWi-Fi ou câblé**.

### **Conseils utiles**

La connexion d'autres clients UPnP au Centre Audio Sans Fil Philips peut demander plus de temps que la connexion d'une Station Audio Sans Fil Philips au centre.

#### **9.3 Lecture UPnP**

### **A** Note

- Quand le WACS7500 est en mode UPnP, vous ne pouvez transmettre que des fichiers audio aux formats MP3,WMA ou AAC (m4a) non protégés.
- Vous ne pouvez pas transmettre des vidéos ou des images.

Pendant la lecture UPnP, certaines fonctions de lecture du réseau Wi-Fi du centre ne sont pas disponibles, telles que Transmission musicale, La musique me suit, Même artiste, Même genre, Création / suppression de playlists et Enregistrement.

#### **9.3.1 Écoute de la musique du périphérique UPnP**

#### **Conseils utiles**

Si vous ne trouvez pas le serveur UPnP sur le réseau, rafraîchissez le mode UPnP sur le centre en changeant de mode (appuyez sur **HOME**).

- **1** Vérifiez que le périphérique UPnP est allumé.
- **2** Consultez le manuel d'utilisation du pare-feu Microsoft Windows sur votre ordinateur compatible UPnP pour vous assurer que le service UPnP est autorisé dans la liste des exceptions du pare-feu Windows.
- **3** Vérifiez que le  $\blacksquare$  ou la  $\blacksquare$  sont connectés au réseau du périphérique UPnP (voir 11.5 **Configurations réseau :Voir l'état des connexions**).

## **Sur le ou la**

- **4** Appuyez sur **HOME** sur la télécommande pour sélectionner le mode UPnP.
	- *> L'écran du centre affiche une liste des périphériques UPnP connectés (jusqu'à 4 périphériques UPnP).*

*(Si aucun périphérique UPnP n'est trouvé sur le réseau, Serveur non trouvé s'affiche).*

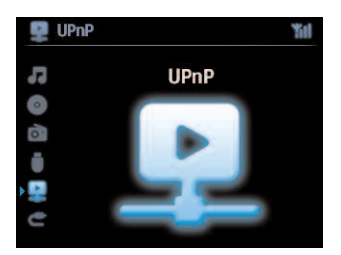

- **5** Appuyez sur  $\triangle$  ou  $\triangledown$  puis sur  $\triangleright$  pour choisir votre périphérique UPnP.
	- *> L'audiothèque du périphérique UPnP s'affiche à la fois sur le ou sur la et sur le périphérique UPnP.*

#### **Sur le ou la**

**6** Écoutez la musique du périphérique UPnP de la même manière que vous écoutez celle du HD (voir **6 HD**).

#### **9.3.2 Écoute de la musique du centre ( )**

- **1** Vérifiez que le  $\blacksquare$  est allumé ou en veille.
- **2** Vérifiez que le périphérique UPnP est connecté au (voir **11.5 Configurations réseau : Voir l'état des connexions**).
	- *> L'audiothèque du s'affiche sur le périphérique UPnP ainsi que sur le .*
- **3** Utilisez les touches de fonction du périphérique UPnP pour écouter la musique du  $\blacksquare$ .

# 10 Sources externes

#### **10.1 Écoute ou enregistrement avec un périphérique USB**

Vous pouvez écouter la musique d'un périphérique USB sur le  $\blacksquare$  ou la  $\blacksquare$ . Vous pouvez aussi copier l'audiothèque du **se la sur un périphérique USB et emporter votre musique favorite partout** avec vous.

#### **10.1.1 À propos des périphériques USB**

# **Note**

- Le contenu de certains périphériques flash (mémoire) USB est enregistré grâce à une technologie de protection de la propriété intellectuelle. Un tel contenu ne peut être écouté sur d'autres appareils, tels que le  $\blacksquare$  ou la  $\blacksquare$ .
- Les périphériques USB MTP (Media Transfer Protocol) ne sont pas compatibles.
- Les fichiers WMA protégés par DRM ne peuvent pas être lus pour des raisons de copyright.

#### **Périphériques USB compatibles :**

Les périphériques suivants sont compatibles avec le  $\Box$  ou la  $\Box$ :

- Périphériques flash USB (USB 2.0 ou USB1.1)
- Périphériques mémoire flash USB (USB 2.0 ou USB1.1)

#### **Formats pris en charge :**

- Format USB ou mémoire FAT12, FAT16, FAT32 (taille des secteurs : 512 65.536 octets)
- Débit binaire MP3 (débit de données) : 32-320 Kbps et débit variable.
- WMA v9 ou versions antérieures
- Arborescence des dossiers jusqu'à 8 niveaux.
- Nombre maximum d'albums ou dossiers : 99
- Nombre maximum de plages ou titres : 999
- Nom de fichier en Unicode UTF8 (longueur maximum : 256 octets)
- Formats MP3 VBR,WMAVBR,AAC VBR.

#### **Le ou la ne peuvent pas lire ou ne sont pas compatibles avec :**

- Les disques vides ne contenant aucun fichier MP3/WMA qui ne seront donc pas affichés.
- Les formats incompatibles qui seront ignorés (par exemples fichiers avec extension .doc).
- Les fichiers audio WAV et PCM
- Les fichiers WMA protégés par DRM
- Les fichiers WMA Lossless

#### **Comment transférer des fichiers audio de votre PC vers un périphérique USB**

Vous pouvez facilement transférer votre musique favorite de votre PC sur un périphérique USB, en faisant glisser / déposer vos fichiers.

Pour transférer la musique, vous pouvez utiliser le logiciel de gestion de votre périphérique flash.

#### **Comment organiser vos fichiers MP3/WMA sur le périphérique USB**

La navigation dans les fichiers MP3/WMA sur le  $\blacksquare$  ou la  $\blacksquare$  s'effectue de la même façon que la lecture d'un CD sur le  $\blacksquare$ .

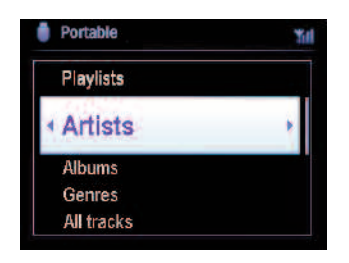

Classez vos fichiers MP3/WMA dans différent dossiers ou sous-dossiers selon vos besoins.

## **Conseils utiles**

- Vérifiez que les fichiers MP3 ont l'extension .mp3 et les fichiers WMA l'extension .wma.
- Pour graver sur CD ou convertir des fichiersWMA protégés par DRM, utilisez le LecteurWindows Media 10 ou plus récent.Visitez www.microsoft.com pour plus de détails à propos du Lecteur Windows Media et deWM DRM (Gestion des droits des données numériquesWindows Media).

#### **10.1.2 Écoute de la musique du périphérique USB**

- **1** Vérifiez que le périphérique USB est correctement connecté au **C** ou à la **S** (voir **3.4.2 Installation : Connexion d'un périphérique USB**)
- **2** Appuyez une ou plusieurs fois sur **HOME** pour sélectionner **USB**.
	- *> L'écran affiche "USB direct".*

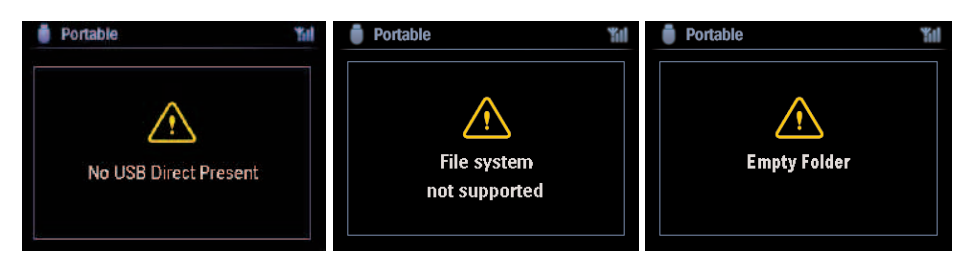

**Aucun périphérique USB** s'affiche si le périphérique USB n'est pas pris en charge par le  $\blacksquare$  ou la  $\blacksquare$ .

**Système de fichiers non pris en charge** s'affiche si le périphérique USB contient des fichiers d'un format non pris en charge.

**Dossier vide** s'affiche si le périphérique USB ne contient aucun fichier audio d'un format pris en charge.

**3** Écoutez les fichiers audio du périphérique USB de la même façon que vous écoutez les albums ou plages du HD (voir **6 HD**).

### **Conseils utiles**

Pour des raisons de compatibilité, les informations sur l'album ou les plages peuvent êtres différentes de celles affichées par le logiciel de gestion de musique de votre périphérique flash.

#### **10.1.3 Transfert de musique sur un périphérique USB**

#### **Important!**

- Le transfert de musique vers des périphériques MTP n'est pas possible.
- L'enregistrement n'est autorisé que s'il ne constitue pas une atteinte à la propriété intellectuelle ou à tout autre droit de tierces parties.
- L'enregistrement de CD codés grâce à des technologies de protection de la propriété intellectuelle utilisées par certains éditeurs de musique sera limité.
- La duplication non autorisée de supports protégés contre la copie, y compris logiciels d'ordinateurs, fichiers, transmissions et enregistrements sonores, peut contrevenir aux droits sur la propriété intellectuelle (copyrights) et de ce fait constituer un délit. Cet appareil ne doit pas être utilisé à de telles fins.
- La copie sur un périphérique USB ne peut se faire qu'à partir du  $\blacksquare$ .
- Les fichiers protégés par le DRM ne pourront peut-être pas être lus sur le périphérique USB.
- **1** Vérifiez que le périphérique USB est correctement connecté au  $\blacksquare$ .
- **2** Sur le **■**, appuyez sur **HOME** et sur ▲ ou ▼ puis ▶ pour sélectionner **HD**. *> S'il est en mode lecture HD, appuyez sur STOP pour arrêter la lecture.*
- **3** Utilisez  $\triangle$  ou  $\nabla$  et  $\triangleright$  pour sélectionner une option (Playlist, Artistes, etc.) et ouvrir la liste de plages correspondante.
- **4** Dans la liste des plages, appuyez sur **RECORD** (**REC** sur la télécommande). *> Une liste des plages s'affiche.*
- **5** Appuyez sur **MARK/UNMARK** pour sélectionner ou désélectionner les plages à enregistrer. *> Maintenez MARK/UNMARK appuyé pour sélectionner / désélectionner toutes les plages.*

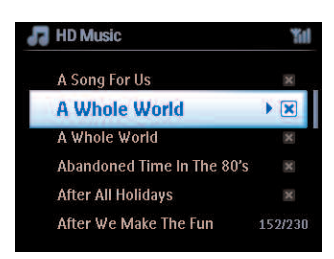

**6** Appuyez sur **RECORD** pour démarrer l'enregistrement.

*> L'écran affiche : Transfert...*

Le nombre de plages transférées / restant à transférer s'affiche. Les plages sélectionnées sont copiées sur le périphérique USB.

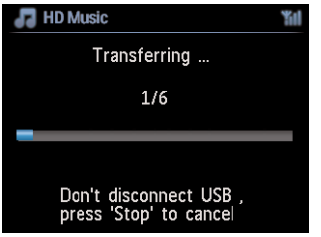

# **Conseils utiles**

- Appuyez sur < pour arrêter la sélection des plages et revenir à la liste. Répétez les étapes 3 à 5 pour continuer.
- L'enregistrement s'arrête aussi lorsque :
	- le périphérique USB est débranché et l'écran affiche : Connexion interrompue ; transfert annulé...
	- le périphérique USB contient le maximum de 99 dossiers et 999 titres et l'écran affiche : Périphérique saturé ; transfert annulé...

### **Trouvez les fichiers copiés sur votre périphérique USB**

Toutes les plages copiées sont stockées sur le périphérique USB sous l'arborescence Musique\Genre\Artiste\Album et avec le nom XX-nomfichier.mp3.

### **Écoutez les fichiers copiés sur un autre lecteur**

Vous pouvez écouter les fichiers copiés sur des lecteurs compatibles USB. Les dossiers/fichiers peuvent apparaître différemment sur différents lecteurs.
#### **10.2 Écoute de la musique de votre iPod**

Vous pouvez écouter la musique de votre iPod à travers les haut-parleurs du WACS7500. Cette fonction nécessite une station d'amarrage. La station d'amarrage Philips DC1050 est vendue séparément.

- **1** Vérifiez que le **c** ou la **S** sont allumés ou en veille.
- **2** Connectez votre station d'amarrage au  $\blacksquare$  ou à la  $\blacksquare$ :
	- **a** Branchez le câble d'amarrage à 9 broches au connecteur **DOCK IN** du **Ce** ou de la **SI**.
	- **b** Branchez la câble audio à l'entrée **AUX IN**\* du  $\blacksquare$  ou de la  $\blacksquare$  (les connecteurs rouge/blanc du câble dans les connecteurs **AUX IN** correspondants).
- **3** Mettez votre iPod sur sa station d'amarrage.
- **4** Appuyez sur **HOME** pour accéder au menu principal et utilisez les touches de navigation **A** ou ▼ puis ▶ pour sélectionner **Portable ▶ iPod**.
- **5** L'iPod peut maintenant être commandé via la télécommande du  $\blacksquare$  ou de la  $\blacksquare$ .

#### **Conseils utiles**

Toutes les fonctions à l'exception du volume peuvent toujours être contrôlées sur l'iPod lui-même.

#### **10.3 Écoute de sources externes**

Vous pouvez écouter des sources externes sur le **ceu** ou la **S** en les connectant la sortie audio (par ex. :TV, magnétoscope, lecteur laser, lecteur DVD).Vous pouvez aussi enregistrer jusqu'à 3 heures de contenu audio dans l'audiothèque de votre  $\blacksquare$ .

- **1** Vérifiez que le périphérique externe est correctement connecté (voir **3.4.4 Installation : Connexion d'autres appareils**).
- **2** Vérifiez que le  $\blacksquare$  ou la  $\blacksquare$  sont allumés ou en veille (voir **5 Fonctions** de base).

#### **Sur le ou la**

**3** Appuyez une ou plusieurs fois sur **HOME** pour sélectionner **AUX C**.

#### **Sur la source externe :**

- **4** Diminuez le volume pour éviter la distorsion. Appuyez sur la touche  $\blacktriangleright$  / II pour démarrer la lecture.
- **5** Pour régler le son et le volume, utilisez les commandes du WACS7500 ou de votre source externe.

# 11 Configuration du réseau

# **Note**

Vous devez utiliser la télécommande unidirectionnelle pour la Gestion de la station et la Configuration du réseau. La télécommande bidirectionnelle ne peut pas exécuter ces tâches.

Vous pouvez ajouter un  $\blacksquare$  et/ou une  $\blacksquare$  à votre réseau domestique. Configurez votre réseau comme suit, en fonction de ce que vous désirez :

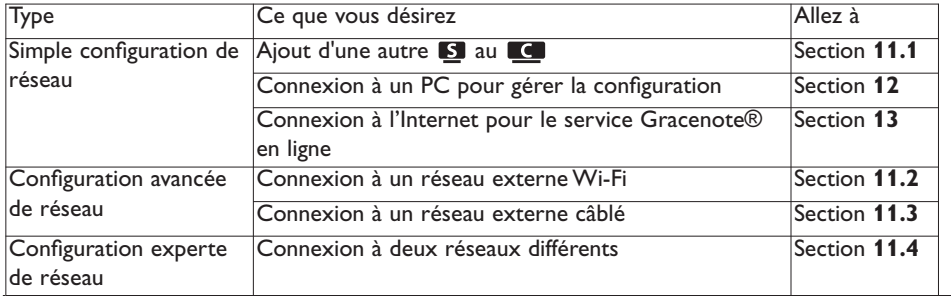

### **11.1 Ajout de stations au réseauWi-Fi du centre ( )**

Vous pouvez connecter jusqu'à cinq **S** au **CC**. Quand vous ajoutez une **S** au réseau Wi-Fi du Co, vous pouvez profiter de l'audiothèque du Co sur la S, ou déplacer l'écoute entre le Co et la (voir **6 HD**).

### **Sur le :**

- Vérifiez que le **c** est sur HD.
- **2** Appuyez sur **MENU** pour accéder au menu.
- **3** Appuyez sur  $\triangle$  ou  $\nabla$  puis  $\triangleright$  pour accéder au menu de **Gestion de station** (Mngt).
- **4** Appuyez sur ▲ ou ▼ puis ▶ pour sélectionner **Ajouter station**.
	- *>* Vous entrez en mode installation. La recherche de la nouvelle station démarre. *Si vous écoutez le HD, la lecture s'arrête sur la précédemment sélectionnée.*

# **Conseils utiles**

L'option Ajouter nouvelle station n'est pas disponible si cinq  $\blacksquare$  sont déjà connectées. Dans ce cas, vous devez d'abord déconnecter une  $\blacksquare$ , puis ajouter la nouvelle  $\blacksquare$ .

# **Sur la :**

- **1** Pour accéder au mode d'installation :
	- **•** Sur une nouvelle station non encore connectée au centre :
		- **a** Mettez la nouvelle station sous tension
		- **b** Choisissez la langue.
		- *> La station se met automatiquement en mode installation.*
	- **•** Sur une station qui était déjà connectée à un autre centre :
- **a** Appuyez sur **MENU**.
- **b** Sélectionnez Mode installation.
- *> La station se met automatiquement en mode installation.*
- **2** Débranchez puis rebranchez l'alimentation électrique de la **S**.
	- *> Connexion au centre s'affiche*
- **3** Sur la télécommande, appuyez sur **MENU** pour accéder au Mode installation. *> Les écrans suivants apparaissent successivement :*

*Centre trouvé*

*Connexion au centre...*

#### **Sur le :**

- **4** Appuyez sur **STOP** lorsque toutes les **S** ont été trouvées.
	- *> L'écran HD s'affiche si la est connectée au .*

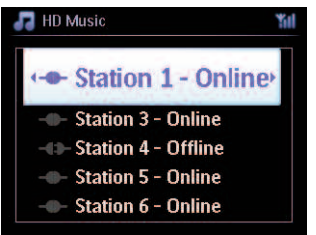

#### **11.1.1 Suppression d'une station ( )**

- **1** Vérifiez que le **c** est sur **HD**.
- **2** Appuyez sur **MENU** pour accéder au menu.
- **3** Appuyez sur  $\triangle$  ou  $\nabla$  puis  $\triangleright$  pour accéder au menu de **Gestion de station** (Mngt).
- **4** Appuyez sur ▲ ou ▼ puis ▶ pour sélectionner **Suppr.** station. *> La liste des connectées s'affiche sur le .*
- **5** Appuyez sur **4** ou **v** puis **b** pour sélectionner la **S** à supprimer.
- **6** Appuyez sur ▲ ou ▼ puis ▶ pour sélectionner OUI.

### **11.2 Connexion à un réseau domestiqueWi-Fi (sans fil)**

Le réseau Wi-Fi est un réseau à infrastructure Wi-FI ou un réseau domestique Wi-Fi avec un routeur.

**Important!** Les connexions incluant un routeur WiFi exigent que ce dernier soit allumé en permanence

- **1** Pour connecter le  $\blacksquare$  ou la  $\blacksquare$  à un réseau domestique Wi-Fi, démarrez la procédure d'Ajout de réseau sur le **C** ou la **S**.
- **2** Pour la lecture musicale sur le réseau domestique Wi-Fi, voir **9.3 UPnP : Lecture UPnP**.

#### **11.2.1 Configuration du réseau avec le centre ( )**

# **Note**

Pour définir les clés WEP (Wired Equivalent Privacy) / WPA (Wi-Fi Protected Access) de sécurisation de votre réseau, consultez le manuel d'utilisation de votre routeur. WPA est le mode de chiffrement le plus récent et le plus puissant. Si ce mode n'est pas disponible (généralement sur les appareils plus anciens), choisissez le WEP.

#### **Sur le , recherche de réseaux :**

- **1** Appuyez sur **MENU** pour accéder au menu.
- **2** Appuyez sur 3 ou 4 puis 2 pour ouvrir **Réglages** puis **Réseau** et **Sans fil**.
	- *> Affichage : Recherche de réseaux... Une liste des réseaux s'affiche (Si aucun réseau n'est trouvé, Réseau introuvable s'affiche).*
- **3** Sélectionnez le réseau Wi-Fi auquel est connecté le périphérique UPnP de votre choix.
- **4** Appuyez sur ▶ pour continuer.

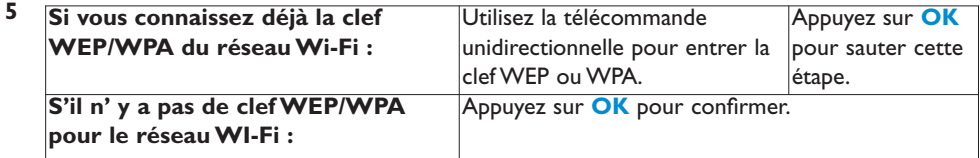

**6** Dans l'écran **Config. mode IP**, sélectionnez **Automatique**.

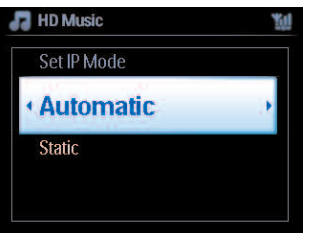

- **7** Choisissez **Oui** pour appliquer les réglages.
	- Le  $\blacksquare$  est connecté au réseau domestique Wi-Fi.
	- La  $\blacksquare$  est peut-être déconnectée du réseau Wi-Fi du  $\blacksquare$ .

# **Conseils utiles**

- Pour ajouter une **S** au réseau du **C** suivez les étapes de la section **3 Installation: Installation du et de la <b>F1** du manuel.
- Si vous changez la clef WEP/WPA après avoir ajouté le WACS7500 à votre réseau domestique, la connexion entre le WACS7500 et votre réseau sera perdue. Dans ce cas, veuillez redémarrer le et la WACS7500 pour rafraîchir l'adresse IP.

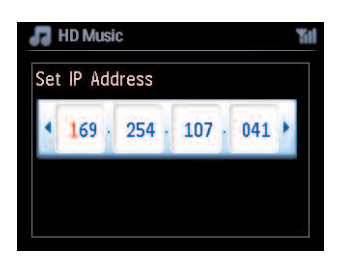

Ceci s'applique si vous avez déjà un réseau sans fil (Concentrateur/Commutateur/Routeur).

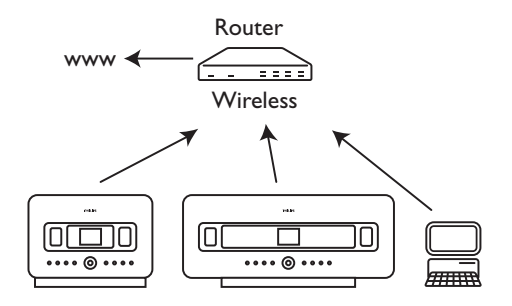

### **11.2.2 Configuration du réseau avec la station ( )**

- **1** Appuyez sur **MENU** pour accéder au menu.
- **2** Appuyez sur 3 ou 4 puis 2 pour ouvrir **Réglages** puis **Réseau** et **Sans fil**.
- **3** Appuyez sur **D** pour continuer.
	- *> Affichage : Recherche de réseaux... Une liste des réseaux s'affiche (Si aucun réseau n'est trouvé, Réseau introuvable s'affiche).*
- **4** Sélectionnez le réseau Wi-Fi auquel est connecté le périphérique UPnP de votre choix.
- **5** Appuyez sur **D** pour continuer.

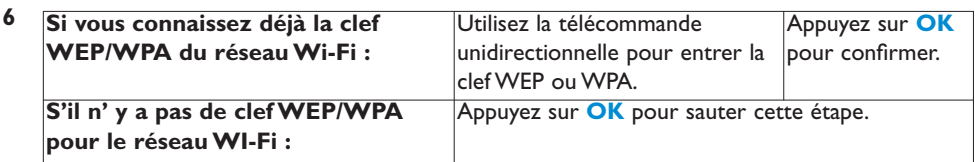

- **7** Sélectionnez **Automatique**.
- **8** Choisissez **OUI** pour appliquer la configuration.
	- La **c**e est connecté au réseau Wi-Fi externe.
	- La **S** est peut-être déconnectée du réseau Wi-Fi du  $\blacksquare$ .

#### **11.3 Connexion à un réseau domestique câblé**

Le réseau domestique câblé peut être un PC, un réseau de PC, un autre  $\blacksquare$  ou une autre  $\blacksquare$ .

Le  $\blacksquare$  et la  $\blacksquare$  peuvent tous deux accéder au réseau domestique câblé et sans fil simultanément. À l'aide du câble Ethernet fourni, vous pouvez connecter un  $\Box$  ou une  $\Box$  séparément à un réseau câblé tout en conservant la liaison Wi-Fi (par ex. : liaison Wi-Fi entre le  $\blacksquare$  et une ou plusieurs **S**, ou liaison Wi-Fi avec un réseau domestique). De cette façon, vous pouvez choisir d'écouter la musique du réseau câblé seulement sur le **ce ou sur une seule S** (lecture UPnP).

Vous pouvez en même temps continuer de profiter de toutes options de lecture sur le réseauWi-Fi.

#### **11.3.1 Configuration du réseau sur le centre ( )**

- **1** Vérifiez que le périphérique réseau est allumé.
- 2 Branchez le câble Ethernet fourni aux connecteurs Ethernet du périphérique et à ceux du  $\blacksquare$ .
- **3** Appuyez sur **MENU** accéder au menu.
- **4** Appuyez sur ▲ ou ▼ puis ▶ pour ouvrir **Réglages** puis **Réseau** et Câblé.
- **5** Appuyez sur **D** pour continuer.

**6** Dans l'écran **Config. mode IP** : si vous utilisez un périphérique compatible DHCP\*, sélectionnez **Automatique**.

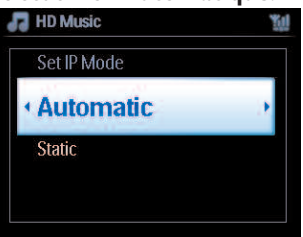

*\* DHCP signifie Dynamic Host Configuration Protocol (Protocole dynamique de configuration d'hôte). Il s'agit d'un protocole qui attribue des adresses IP dynamiques aux périphériques d'un réseau.*

### **11.3.2 Configuration du réseau sur la station ( )**

### **S'il n'y a pas de DHCP :**

**1** Sélectionnez Statique et entrez à la demande une adresse IP et un masque de sous-réseau au clavier alphanumérique (voir **4.4 Préparation :Touches alphanumériques**).

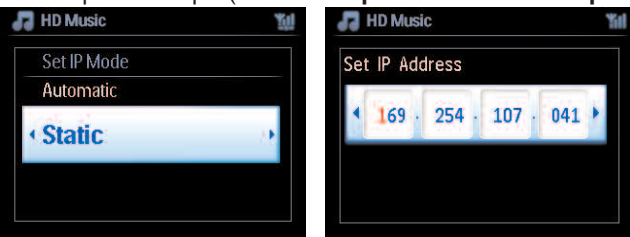

- **2** Choisissez **OUI** pour appliquer la configuration.
	- *> Le est connecté au réseau domestique câblé. Sur l'écran, le symbole se change en .*

Ceci s'applique si vous disposez d'un réseau domestique câblé (Concentrateur/Commutateur/Routeur).

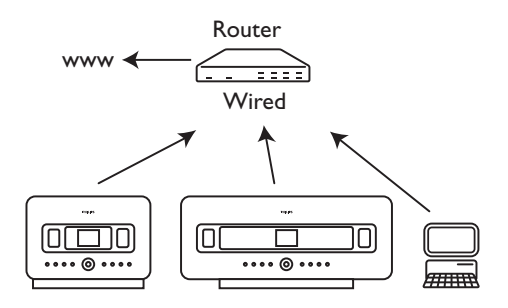

# **Conseils utiles**

Vous pouvez connecter le **C**ou la **G** directement à votre PC grâce au câble Ethernet et au **Gestionnaire de périphériques audio sans fil Philips** (WADM) du CD suite PC fournis. Pour plus de détails, voir la section **12 Connecter à votre PC**.

FRANÇAIS

#### **11.4 Connexion à deux réseaux domestiques différents**

Le WACS7500 peut être connecté à deux réseaux domestiques différents via les ports câblé et sans fil.Veuillez noter que les adresses IP des deux ports de réseau ne peuvent pas être sur le même sous-réseau. Le WACS7500 n'a pas de fonctionnalité de routeur et ne peut pas déterminer le port à utiliser.

# **Note**

Lorsque le  $\blacksquare$  est connecté au réseau Wi-Fi, toutes les connexions Wi-Fi ad hoc avec le WAC7500 sont désactivées.

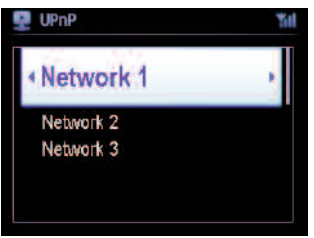

Applicable si vous disposez de deux réseaux domestiques.

Lorsqu'une **E** est ajoutée au réseau domestique Wi-Fi (sans fil), la connexion Wi-Fi entre cette Et le ce est désactivée. Néanmoins, le ce peut encore conserver une connexion Wi-Fi ad hoc avec une ou plusieurs autre(s)  $\mathbf{S}$ .

LeWACS7500 ne peut pas détecter l'adresse IP d'un périphérique du réseau qui n'est pas activé. Veuillez configurer l'adresse IP de façon à éviter un conflit d'adresse IP entre les ports câblé etWi-Fi.

### **11.5 Voir l'état des connexions**

#### **11.5.1 Voir l'état d'une station ( ) sur le réseauWi-Fi du centre ( )**

- **1** Vérifiez que le **C** est sur **HD**.
- **2** Appuyez sur **MENU** pour accéder au menu.
- **3** Appuyez sur  $\triangle$  ou  $\nabla$  puis  $\triangleright$  pour accéder au menu de **Gestion de station** (Mngt).
- **4** Appuyez sur ▲ ou ▼ puis ▶ pour sélectionner État station. *> Une liste des connectées ou précédemment connectées s'affiche sur le .*
- **5** Appuyez sur **D** pour voir les informations de connexion.

#### **11.5.2 Voir la connexion avec un réseau domestique**

- **1** Vérifiez que le **c** ou la **S** sont sur **HD**.
- **2** Appuyez sur **MENU** pour ouvrir le menu.
- **3** Appuyez sur  $\triangle$  ou  $\nabla$  puis  $\triangleright$  pour accéder au menu **Information**. *> L'écran affiche : Système, Sans fil et Câblé.*
- **4** Appuyez sur ▲ ou ▼ puis ▶ pour sélectionner Sans fil ou Câblé.
- Sans fil : informations sur les réglages du mode sans fil.
- Câblé : informations sur les réglages du mode câblé.

#### **11.6 Connexion à Internet**

**Important!** Assurez-vous qu'aucun numéro d'appel, nom d'utilisateur ou mot de passe ne soient exigés pour accéder à l'Internet.

Vérifiez que votre  $\blacksquare$  est relié à un point d'accès ou routeur ayant accès à l'Internet, ou connectez le  $\blacksquare$  directement à un modem ADSL avec accès à l'Internet.

#### **Configurer le DNS et la passerelle de connexion**

**Si vous utilisez un point d'accès, routeur ou modem ADSL compatibles avec le DHCP\*, le DNS et la passerelle peuvent être automatiquement obtenus et il vous suffit de sélectionner Automatique (DHCP) sur le :**

- **1** Appuyez sur **MENU**.
- **2** Appuyez sur ▲ ou ▼ puis ▶ pour sélectionner **Réglages** puis **Réseau.**
- **3** Sélectionnez **Câblé** ou **Sans fil**.
- **4** Appuyez sur ▲ ou ▼ puis ▶ pour sélectionner **Automatique** (DHCP).
- *\* DHCP signifie Dynamic Host Configuration Protocol (Protocole dynamique de configuration d'hôte). Il s'agit d'un protocole qui attribue des adresses IP dynamiques aux périphériques d'un réseau.*

**Les étapes suivantes vous montrent comment obtenir les réglages DNS et passerelle du réseau existant depuis le PC connecté à ce même réseau :**

- **1** Sur votre PC, cliquez sur **Démarrer** > **Exécuter**
- **2** Entrez **cmd** au clavier et cliquez sur **OK**.
- **3** Entrez **ipconfig/all** au clavier
- **4** Notez le DNS et la passerelle de la connexion en cours.

#### **Sur le**

- **1** Appuyez sur **MENU** pour accéder au menu.
- **2** Appuyez sur 3 ou 4 puis 2 pour sélectionner **Réglages** puis **Réseau** et **Câblé**.
- **3** Appuyez sur **D** pour continuer.

#### **Entrée du DNS**

- **1** Entrez le serveur DNS que vous avez noté.
- **2** Appuyez sur **OK** pour confirmer.
- **3** Appuyez sur **OK** pour **sauter DNS2**.

#### **Conseils utiles**

Si nécessaire, répétez les étapes 1 et 2 ci-dessus pour entrer un serveur DNS secondaire dans Entrer DNS2.

#### **Entrez la passerelle**

- **1** Entrez la passerelle que vous avez notée.
- **2** Appuyez sur **OK** pour confirmer.

#### **Entrez le proxy**

- **1** Si vous passez par un serveur proxy pour naviguer sur l'Internet, activez-le et configurez-le comme il vous est demandé, puis appuyez sur **OK** pour confirmer. Sinon, appuyez sur **OK** pour sauter cette étape.
- **2** Choisissez Oui pour appliquer les réglages.
	- *> Les réglages sont modifiés. Le message : La station est peut-être déconnectée s'affiche.*

# 12 Connexion à votre PC

# **Caractéristiques minimum du PC :**

- Windows 2000 SP4 ou plus récent, XP SP2,Vista
- Processeur Pentium III 500MHz ou plus
- Mémoire RAM de 256MO
- Lecteur de CD-ROM
- Adaptateur Ethernet, activé (pour connexion câblée) ou
- Adaptateur de réseau sans fil 802.11b/g (pour connexion sans fil)
- 500MO d'espace libre sur le disque dur

### **Installez leWADM (Gestionnaire de Périphérique Audio Sans Fil Philips, voir 17 FAQ)**

- **1** Insérez le CD PC Suite dans l'ordinateur.
- **2** Suivez les instructions qui s'affichent à l'écran pour installer **WADM**.
- **3** Quand le message d'alerte de sécurité (Pare-feu Microsoft Windows) s'affiche, cliquez sur **Débloquer** pour permettre l'exécution de l'application WADM sur l'ordinateur.
	- *> Le pare-feu Microsoft Windows reste activé et permet uniquement l'exécution de WADM.*

# **Conseils**

Vous pouvez également consulter le manuel d'utilisation du pare-feu Microsoft Windows pour ajouter manuellement

l'application WADM à la liste de programmes dont l'exécution est autorisée.

- **4** Sélectionnez la langue et acceptez les conditions de la licence.
- **5** Dans l'écran de bienvenue, cliquez sur **Suivant**.
	- *> L'installation commence automatiquement.*
- **6** Quand l'installation est terminée, cliquez sur **Terminé**.

### **Connexion du centre au PC (Connexion câblée)**

Connectez le WAC7500 à votre PC à l'aide du câble Ethernet orange fourni. (Assurez-vous que le port Ethernet de votre PC est activé afin d'établir la connexion WADM).

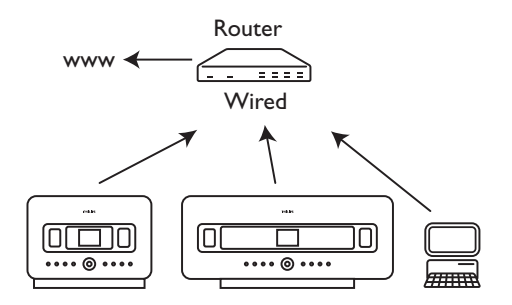

### **Lancez leWADM**

- **1** Double-cliquez sur **WADM** :
- **2** Si votre centre est affiché, passez directement à l'étape 6.
- **3** Si votre centre n'a pas été trouvé, sélectionnez **Assistant de connexion**.
- **4** Dans l' **Assistant de connexion**, sélectionnez le **Mode express**.
- **5** Cliquez sur **Suivant** et conformez-vous aux instructions.
- **6** Sélectionnez votre centre dans la liste et cliquez sur **Connecter maintenant**.

#### **Connexion du centre au PC (Connexion sans fil)**

Activez votre point d'accès sans fil ou votre routeur sans fil.

Configurez le réseau depuis le centre : sélectionnez **MENU** > **Réglages** > **Réseau** > **Sans fil** (sélectionnez le réseau désiré) > (entrez la clef de chiffrage) > **Automatique** > **Appliquer réglages** > **Oui**

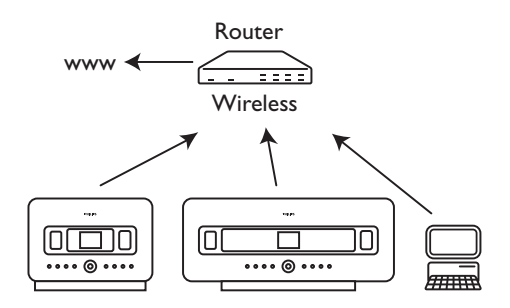

# FRANÇAIS

### **Démarrage sousWindows XP ou Vista :**

- **1** Double-cliquez sur **WADM**.
- **2** Une liste des centres trouvés s'affiche.
- **3** Si votre centre est affiché, passez directement à l'étape 6.
- **4** Si votre centre n'a pas été trouvé, sélectionnez **Assistant de connexion**.
- **5** Dans le **Assistant de connexion**, sélectionnez le **Mode express**.
- **6** Cliquez sur **Suivant** et conformez-vous aux instructions.
- **7** Sélectionnez votre centre dans la liste et cliquez sur **Connecter maintenant**.

# **Conseils utiles**

- Si la configuration IP du Centre n'est pas dans la gamme par défaut (Masque de sous-réseau : 255.255.0.0; adresse IP : 172.31.x.x),sélectionnez **Assistant de connexion** > **Mode personnalisé**. Entrez la configuration IP actuelle du Centre comme demandé.Appuyez sur **MENU** et sélectionnez **Informations** > **Câblé** pour vérifier la configuration IP.
- Il est possible que votre PC ne puisse plus accéder à l'Internet pendant l'opération du WADM. Fermez le WADM pour restaurer l'accès.

# 13 Informations Gracenote® sur les CD

Le service d'identification musicale de Gracenote® fournit au système des informations sur les plages du CD (album, artiste, genre, informations sur la plage) stockées dans sa base de données intégrée. Ceci permet aux plages des CD d'être classées dans les catégories appropriées (par exemple, sous artistes, albums, genres ou toutes les pistes) et d'être combinées avec les plages existant déjà sur le disque dur.

# **13.1 Base de données musicale Gracenote®**

Une base de données de CD de 800 MO (contenant les informations de 800,000 CD parmi les plus populaires) est intégrée dans chaque **ce pour un aperçu rapide des informations sur les** plages. Un fichier de mise à jour contenant les CD récemment publiés est disponible tous les trimestres sur le site www.club.philips.com.

### **13.1.1 Mise à jour de la base de données musicale Gracenote®**

Utilisez votre PC pour enregistrer votre produit sur www.club.philips.com et allez à la page "Mises à jour et assistance" pour télécharger la mise à jour de la base de données musicale Gracenote®. Veuillez noter que les mises à jour sont disponibles tous les trimestres et chaque mise à jour est indépendante de la précédente, c'est-à-dire qu'une nouvelle mise à jour peut être installée même si la précédente ne l'a pas été.

Après avoir sauvegardé le fichier sur votre PC, vous pouvez soit graver un CD avec votre programme favori et charger ce CD dans le **cel** pour une mise à jour automatique, soit utiliser l'option de mise à jour Gracenote® du WADM si votre PC est connecté à votre  $\blacksquare$ .

### **13.2 Recherches dans Gracenote® sur Internet**

Si les informations de votre tout nouveau CD ne s'affichent pas sur le WACS7500, la solution la plus rapide et la meilleure est de vous assurer que vous avez suivi les étapes de la section **11.6 Connexion à l'Internet**, puis suivez les étapes de la section **13.2.1 Chercher des informations sur les plages**.

### **13.2.1 Chercher des informations sur les plages**

Lorsque la liaison avec l'Internet est établie (voir **11.6 Connexion à l'Internet**), insérez le CD pour lequel vous recherchez des informations dans le chargeur du  $\blacksquare$ , la face imprimée tournée vers vous.

La recherche démarre immédiatement. Le système commence par rechercher dans la base de données Gracenote® locale. Si les informations ne sont pas trouvées, la recherche en ligne commence. Les résultats de la recherche s'affichent sur l'écran du  $\blacksquare$ .

# **Conseils utiles**

Si la recherche en ligne échoue suite à une déconnexion de l'Internet, le message :"Vérifiez la configuration Internet pour la base de données CD en ligne" s'affiche. Vérifiez votre connexion Internet (voir **11.6 Connexion à l'Internet**).

# 14 Mise à niveau du firmware

## **14.1 Mettre le firmware à niveau**

Le Gestionnaire de périphériques audio sans fil (WADM) du CD d'installation fourni vous permet d'obtenir les mises à niveau pour le centre et la station WACS7500.

#### **Important !**

Sur le c et la S audio sans fil Philips :

- N'interrompez pas la mise à niveau du firmware avant la fin.
- N'effectuez aucune autre opération avant la fin de l'installation.
- **1** Enregistrez votre Centre Audio Sans Fil Philips sur www.club.philips.com.
- **2** Téléchargez les fichiers de mise à niveau du firmware et sauvegardez-les sur votre PC.
- **3** Placez le **c** et la **S** côte à côte sur une surface plane et solide.
- **Branchez le**  $\blacksquare$  **et la**  $\blacksquare$  à l'alimentation électrique
	- *> L'écran HD s'affiche sur le . L'écran HD apparaît sur la quand elle est connectée au .*
- **5** Connectez le  $\blacksquare$  à votre PC à l'aide du câble Ethernet fourni
- **6** Installez et démarrez le WADM (voir section **12 Connexion à votre PC**).
- **7** Cliquez pour ouvrir le sous-menu de mise à niveau du firmware.
- **8** Cliquez sur **Naviguer** pour indiquer l'emplacement des fichiers de mise à niveau sur votre PC.
- **9** Cliquez sur **Appliquer** pour commencer la mise à niveau.

#### **Sur le Centre Audio Sans Fil Philips ( ) :**

Le message : **"Mise à niveau FW ; attendez SVP..."** s'affiche Le **C** redémarre automatiquement pendant l'installation. L'installation est terminée lorsque le **C** revient à l'écran HD.

#### **Sur la Station Audio Sans Fil Philips ( ) :**

L'installation commence automatiquement. L'installation est terminée lorsque la **S** revient à l'écran HD.

#### **14.2 Restauration du firmware précédent**

Si vous le souhaitez, vous pouvez toujours restaurer le firmware précédent après une mise à niveau  $du$   $\mathbf{K}$ .

#### **Sur le**

- **1** Appuyez sur **MENU** pour ouvrir le menu.
- **2** Appuyez sur  $\triangle$  ou  $\nabla$  puis  $\triangleright$  pour ouvrir **Réglages** puis **Firmware** et **Restaurer FW**.
- **3** Appuyez sur **D** pour sélectionner **Oui**.

Après une mise à niveau ou une restauration du firmware sur le  $\blacksquare$ , vous devrez rétablir la liaison Wi-Fi entre le  $\blacksquare$  et la  $\blacksquare$ .

#### **14.3 Rétablir le réseauWi-Fi du centre ( ) et des stations ( )**

#### **Sur le :**

- **1** Appuyez sur **MENU** pour ouvrir le menu.
- **2** Appuyez sur ▲ ou ▼ puis ▶ pour ouvrir le menu de Gestion de station.
- **3** Appuyez sur ▲ ou ▼ puis ▶ pour sélectionner **Ajouter nouvelle station**. *> La recherche de stations démarre.*

#### **Sur la :**

- **1** Débranchez puis rebranchez l'alimentation électrique de la  $\blacksquare$ .
	- *> Connexion au centre s'affiche.*
- **2** Appuyez sur **MENU** sur la télécommande pour ouvrir l'écran de sélection du **Mode installation** et **Sélection serveur**.
- **3** Appuyez sur **A** ou **V** puis **D** pour entrer en **Mode installation**.
	- *> Les stations se connectent au .*
- **4** Appuyez sur **STOP** sur le **c** lorsque toutes les **S** ont été trouvées.

# 15 Réinitialisation

Vous pouvez restaurer les réglages par défaut du **C**ou de la **S** (y compris les réglages réseau).

### **Quand réinitialiser le ou la :**

- Réinitialisez le  $\blacksquare$  ou la  $\blacksquare$  pour rétablir la liaison Wi-Fi entre les deux.
- Réinitialisez le  $\blacksquare$  ou la  $\blacksquare$  pour changer la manière dont ils se connectent à un réseau domestique Wi-Fi ou câblé.
- **1** Vérifiez que le système est allumé (voir **5 Fonctions de base**).
- **2** Appuyez sur **MENU** pour ouvrir le menu.
- **3** Appuyez sur 3 ou 4 puis 2 pour ouvrir **Réglages** puis **Restauration réglages**.
- **4** Appuyez sur 2 pour sélectionner **Oui**. *> Le système redémarre. L'écran de sélection de la langue apparaît.*
- **5** Sélectionnez la langue souhaitée : English, Français, Español, Nederlands, Italiano ou Deutsch.
	- *> Le système se met en mode installation. La recherche du ou de la démarre. La connexion Wi-Fi est rétablie.*

### **Si le est réinitialisé mais pas les :**

- **1** Débranchez puis rebranchez l'alimentation électrique de la **S**.
- **2 Connexion au centre** s'affiche.
- **3** Appuyez sur **MENU** sur la télécommande pour ouvrir le menu.
- **4** Appuyez sur ▲ ou ▼ puis ▶ pour entrer en **Mode installation**.
- **5** La **S** se connecte au **C**.

#### **Si une est réinitialisée mais pas le :**

- **1** Sélectionnez **HD** sur le **C**.
- **2** Appuyez sur **MENU** pour ouvrir le menu.
- **3** Appuyez sur 3 ou 4 puis 2 pour ouvrir le menu de **Gestion de station** (Mngt).
- **4** Appuyez sur ▲ ou ▼ puis ▶ pour sélectionner **Ajouter nouvelle station**.
	- *> La recherche de stations démarre.*

# **Si le et les sont réinitialisés :**

- **1** Sélectionnez la langue puis entrez en **Mode installation**.
- **2** Appuyez sur **STOP** sur le **c** lorsque toutes les **S** ont été trouvées.

# **Conseils utiles**

- La restauration de la configuration par défaut n'efface pas les plages musicales enregistrées.
- Après restauration des réglages par défaut, le mode réseau revient au mode ad hoc.

# 16 Caractéristiques techniques

# **16.1 Centre**

#### **Général**

Alimentation électrique Vous trouverez les informations relatives à la tension à l'arrière ou audessous du WACS7500. Dimensions (l x h x p) 616x272x172mm Poids (net) environ 8,8kg

#### **Consommation électrique**

En fonctionnement  $\leq 45 \text{ W}$ <br>Fn veille  $\leq 22 \text{ W}$ En veille < 22 W En veille éco

#### **Amplificateur**

Puissance de sortie 2 x 20 W (RMS) Réponse en fréquence 60 - 20.000 Hz, -3dB Rapport signal/bruit 72 dBA (IEC)

#### **Haut-parleurs**

Type Système bass-reflex à 2 voies Dimensions ( $|x \text{ h } x \text{ p}$ ) 160  $x$  208  $x$  263 mm Impédance 12 Ω (Ohms)

# **Écouteurs**

 $16 - 150$  Ω (Ohms)

#### **Sensibilité d'entrée**

AUX IN 500 mV

# **Mode sans fil**

802.11g, compatible avec les versions antérieures jusqu'à 802.11b Sécurité WEP (64 or 128bit), WPA/WPA2 (8-63 caractères) Gamme de fréquences 2412-2462 MHz (CH1- CH11)

# **Mode câblé (LAN / Ethernet)**

Norme câble 802.3 / 802.3u<br>Vitesse 10 / 100 MBit/ Vitesse 10 / 100 MBit/s<br>Mode half / full duplex half / full duplex Détection de recouvrement (MDIX automatique) Oui

# **Syntoniseur (tuner)**

87,5-108 MHz Nombre de présélections  $60$ Antenne/câble FM COAX / Antenne dipôle (connecteur IEC 75W)

#### **Lecteur HD**

Gamme de fréquences 60-20.000 Hz, -3 dB<br>Rapport signal/bruit 72 dBA (IEC) Rapport signal/bruit MPEG 1 Layer 3 (MP3-CD) MPEG AUDIO Débit binaire MP3-CD 32-320 kbps,VBR<br>Débit binaire WMA jusqu'à 160 kbps Débit binaire WMA Fréquences d'échantillonnage 32, 44.1, 48 kHz<br>80GO\* Capacité du HD Qualité d'enregistrement 128, 160, 192, 256, ou 320 kbps Vitesse d'enregistrement  $1x.4x$ CDDB (Base de données d'identification de CD) Gracenote® intégrée / accès en ligne activé *\* La capacité effective après formatage sera inférieure*

# **Lecteur USB**

12Mb/s, V1.1 (prend en charge les fichiers MP3, WMA et M4A) Classe USB MSC, MTP Nombre maximum de plages ou titres : 9999

#### **Les caractéristiques et l'aspect extérieur peuvent être modifiés sans préavis.**

# **16.2 Station**

# **Général**

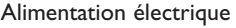

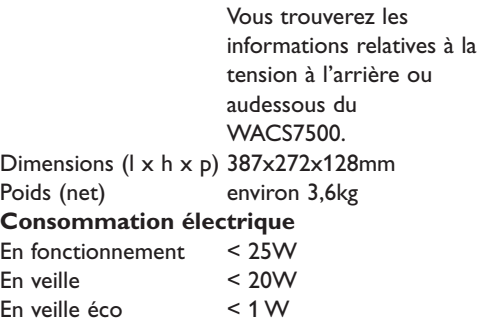

### **Amplificateur**

Puissance de sortie 2x7,5+15W(RMS) Réponse en fréquence 60-20.000Hz, - 3dB Rapport signal/bruit 72 dBA (IEC)

### **Haut-parleurs**

Type Système bass-reflex à 2 voies Dimensions ( $\vert x \vert x p$ ) 160 x 208 x 263 mm Impédance 12 Ω (Ohms)

# **Écouteurs**

Impédance  $16 - 150 Ω$  (Ohms)

# **Sensibilité d'entrée**

AUX IN 500 mV

### **Mode sans fil**

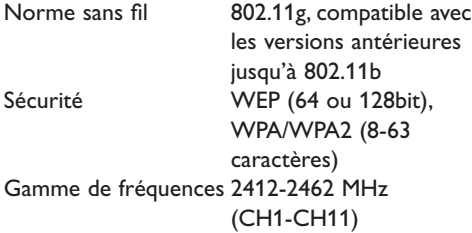

# **Mode câblé (LAN / Ethernet)**

Norme câble 802.3 / 802.3u<br>Vitesse 10 / 100 MBit/ 10 / 100 MBit/s a Mode half / full duplex Détection de recouvrement (MDIX automatique) Oui

# **Syntoniseur (tuner)**

Gamme FM 87,5-108 MHz Nombre de présélections 60 Antenne/câble FM COAX / Antenne dipôle (connecteur IEC 75W)

# **Lecteur HD**

Gamme de fréquences 60-20.000 Hz, -3 dB Rapport signal/bruit 72 dBA (IEC) MPEG 1 Layer 3 (MP3-CD) MPEG AUDIO Débit binaire MP3-CD 32-320 kbps,VBR Débit binaire WMA jusqu'à 160 kbps Fréquences d'échantillonnage 32, 44,1, 48 kHz

# **Lecteur USB**

USB 12Mb/s,V1.1 prend en charge les (fichiers MP3, WMA et M4A) Classe USB MSC, MTP Nombre maximum de plages ou titres 9999

**Les caractéristiques et l'aspect extérieur peuvent être modifiés sans préavis.**

# 17 Foire Aux Questions (FAQ)

# **Attention !**

- Ne tentez pas de réparer vous-même le système : ceci annulerait la garantie. N'ouvrez pas le système, sous peine de choc électrique.
- Si vous constatez un défaut, vérifiez d'abord les points suivants avant de l'envoyer en réparation. Si ces conseils ne résolvent pas le problème, consultez votre détaillant ou Philips.

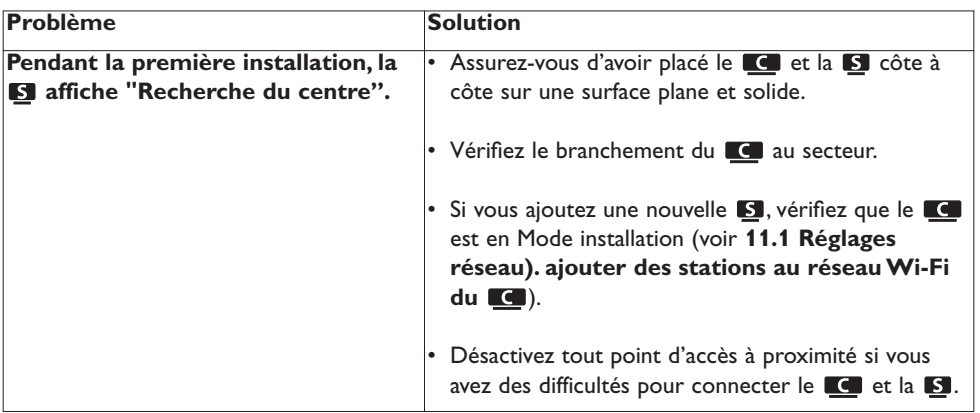

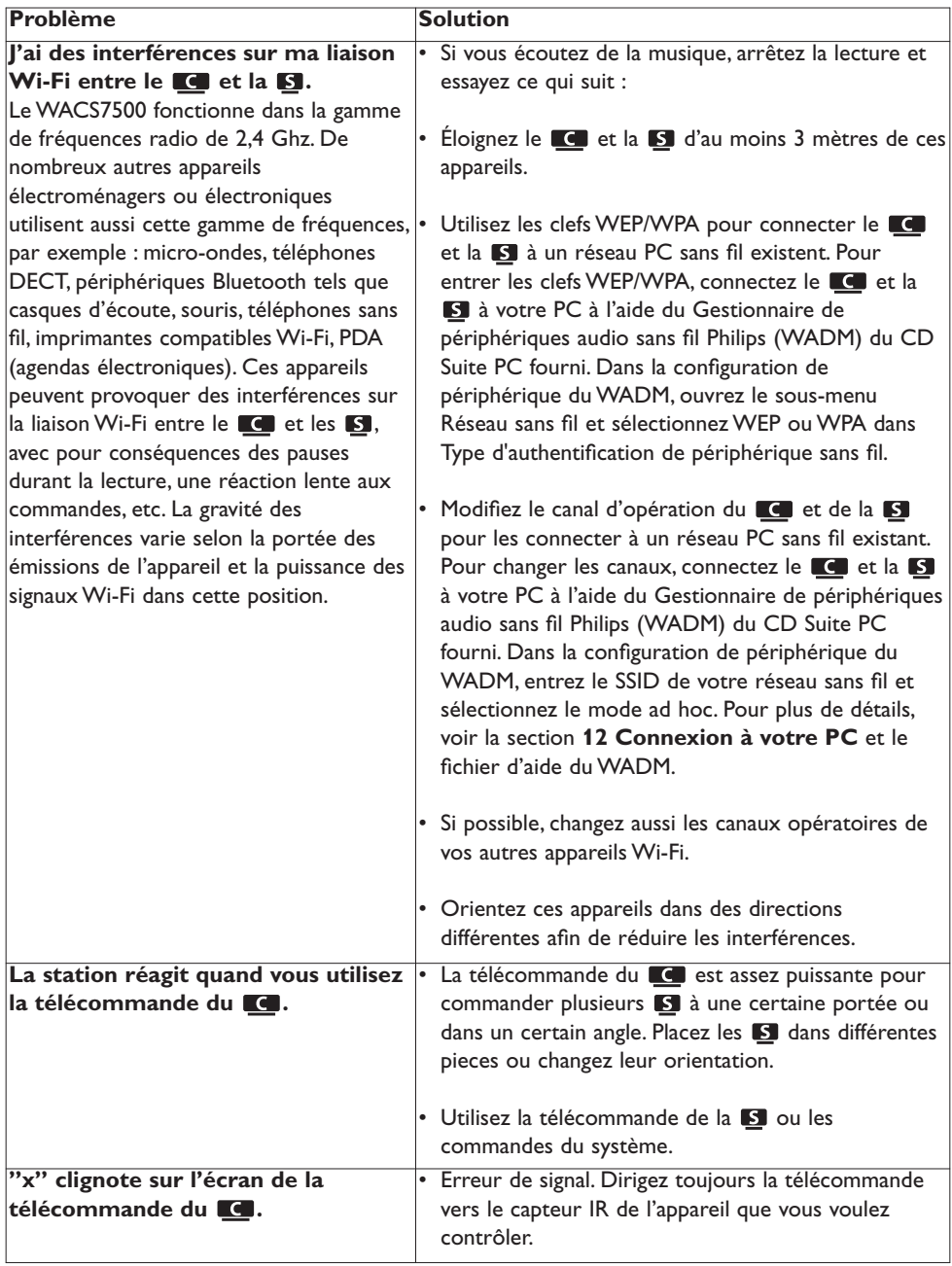

 $\overline{\phantom{a}}$ 

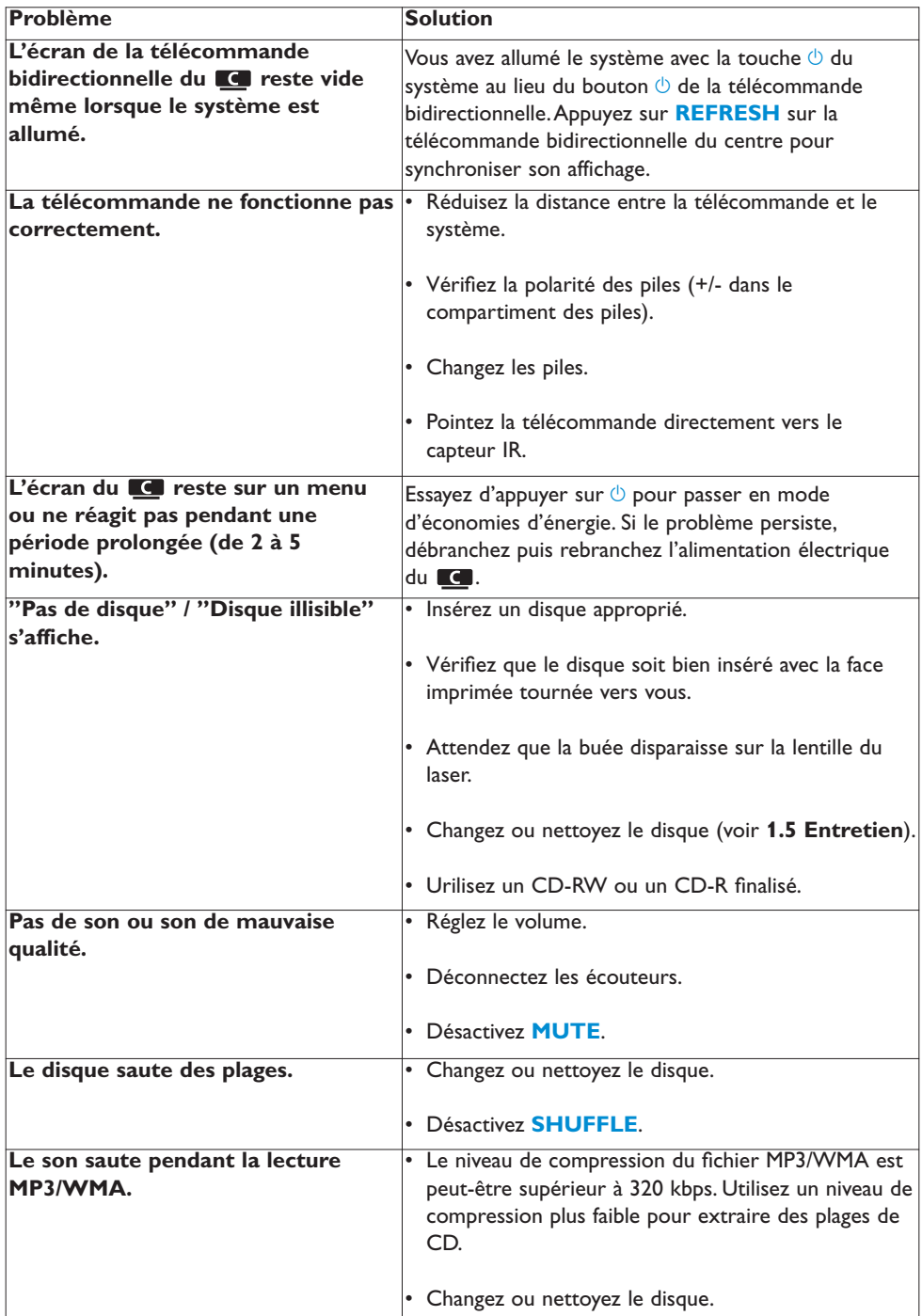

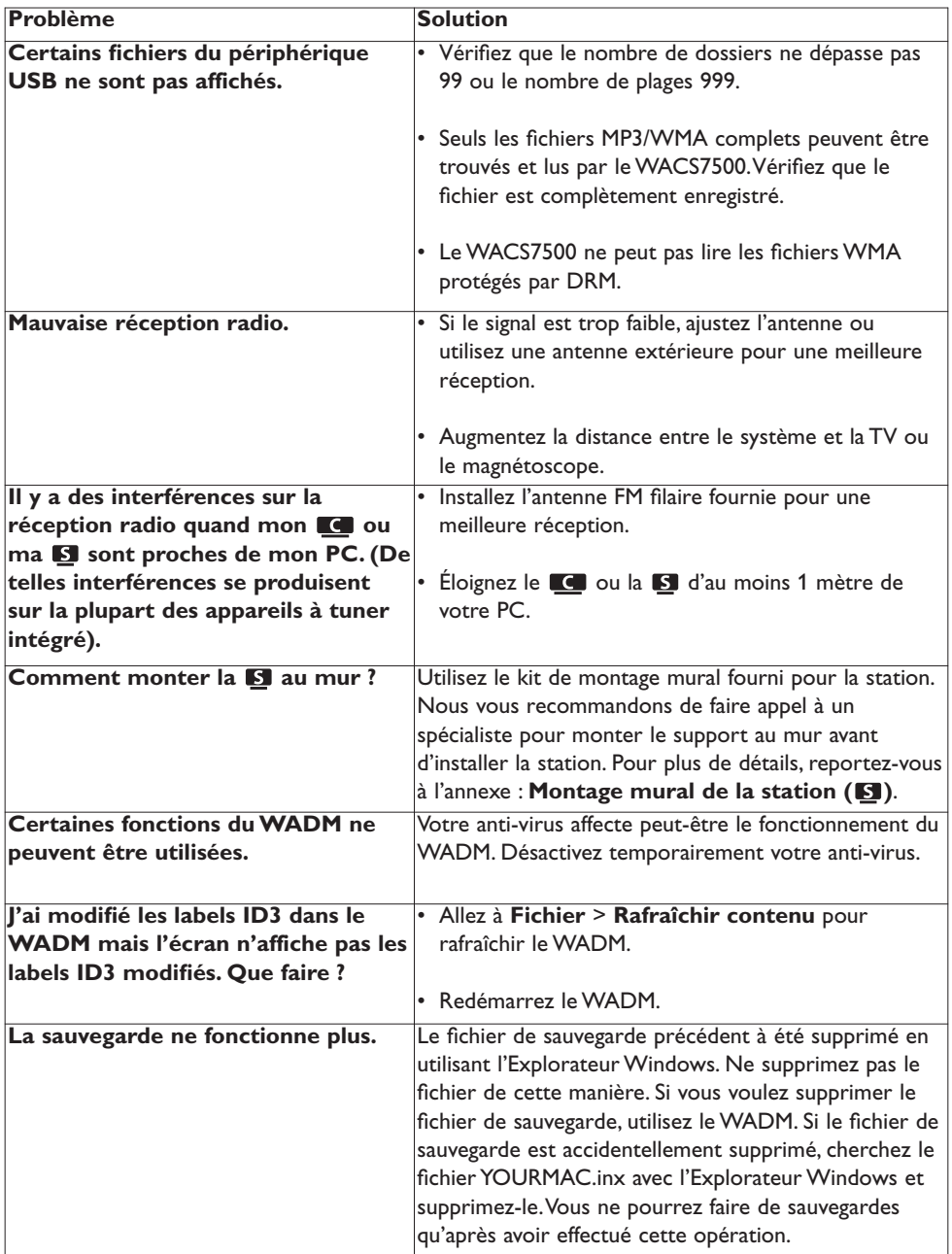

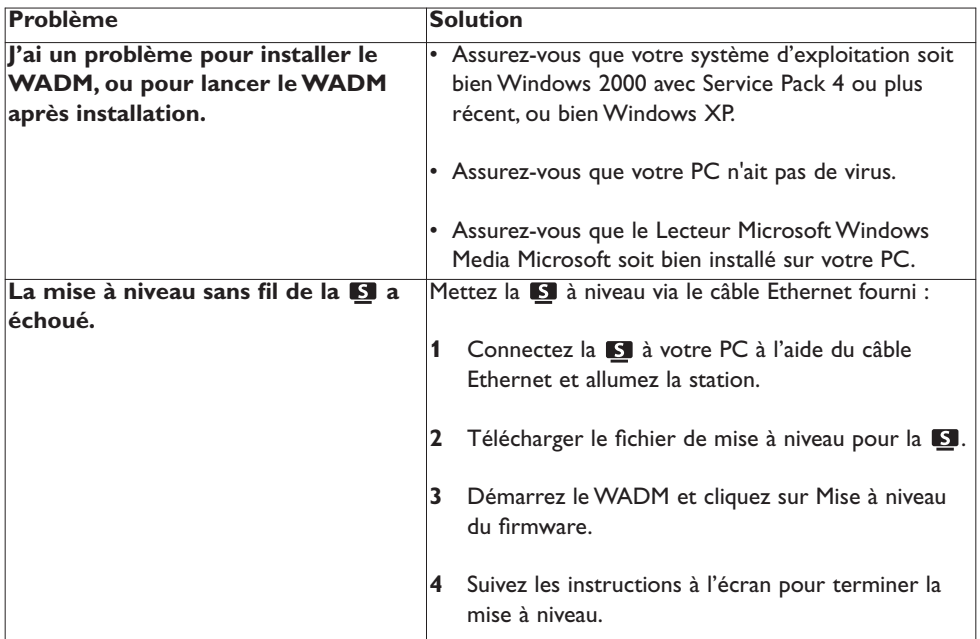

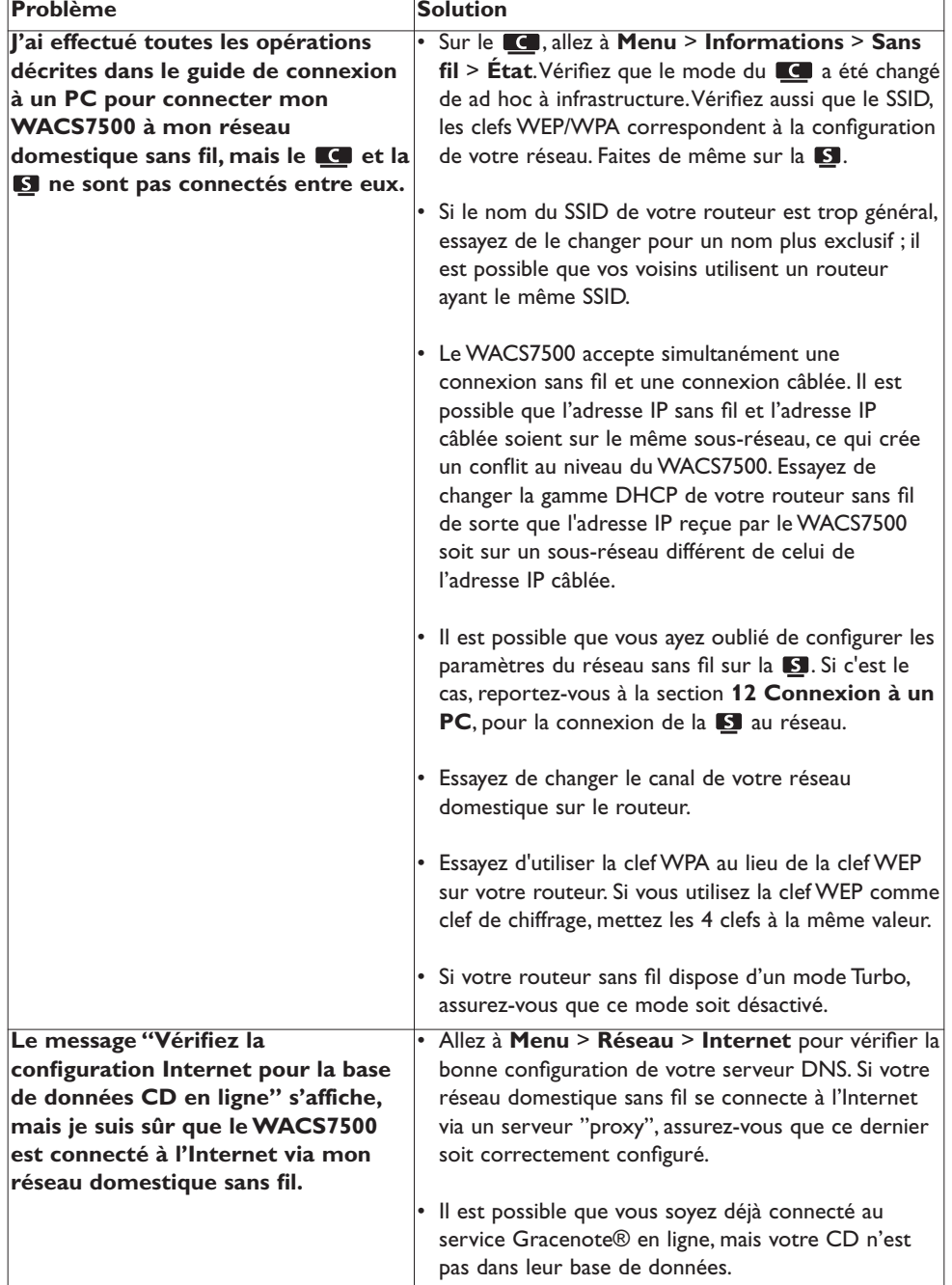

# 18 Annexe

# **18.1 Montage mural de la station ( )**

#### **Important !**

- Les instructions de montage mural sont uniquement destinées à un personnel qualifié.
- Demandez l'aide d'un spécialiste pour effectuer ce montage, qui comprend le perçage de trous, la fixation du support et le montage de la **S** sur le support.

Montez la  $\mathbb{S}$  au mur et posez le  $\mathbb{C}$ .

# **18.1.1 Contenu du kit de montage**

1 support de montage pour la **S** 

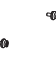

2 vis

#### **18.1.2 Vous avez aussi besoin de**

- Vis et ancrages muraux adaptés à chaque orifice du support de montage fourni.
- Perceuse électrique
- Tournevis

#### **18.1.3 Préparation**

Essayez les connexions du panneau arrière et les connexions Wi-Fi entre le  $\blacksquare$  et la  $\blacksquare$  pour trouver les emplacements appropriés pour l'installation / le montage (voir **3 Installation**).

#### **Important !**

**Pour éviter tout risque de blessures ou de dommages à la propriété ainsi qu'au produit :**

- Vérifiez qu'il n'y ait pas de canalisations de gaz ou d'eau, ou de câbles électriques, etc. avant de percer votre mur.
- Choisissez des vis capables de supporter le poids de la station.
- Munissez-vous d'une perceuse et d'un forêt adaptés au type de mur à percer.
- Prenez toutes les précautions supplémentaires nécessaires à ce type d'opération.

#### **18.1.4 Montage de la station**

Vous pouvez monter la station au mur grâce au support fourni.

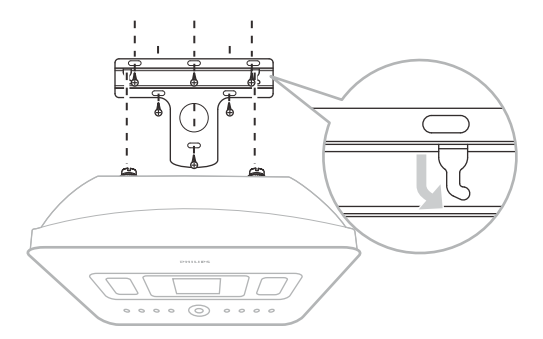

- **1** Positionnez le support à l'endroit du mur choisi pour le montage. Marquez la position des trous à l'aide d'un crayon.
- **2** Percez les trous.
- **3** Fixez le support au mur à l'aide des vis (non fournies) et des ancrages muraux (non fournis) adaptés aux orifices du support de montage mural.
- **4** Utilisez un tournevis et installez les vis fournies sur la **S**.
- **5** Accrochez / montez la **S** en place comme montré.

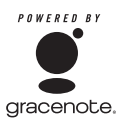

#### **Contrat de licence d'utilisateur**

#### **L'UTILISATION DE CE PRODUIT IMPLIQUE L'ACCEPTATION DES CONDITIONS CI-DESSOUS**

#### **Conditions d'utilisation de Gracenote® MusicID®**

Cet appareil contient un logiciel fourni par Gracenote, Inc. d'Emeryville, Californie ("Gracenote"). Le logiciel de Gracenote ("Logiciel Gracenote") permet à cette application d'identifier des disques en ligne et d'obtenir des informations concernant la musique, y compris le nom, l'artiste, la plage et des informations sur le titre ("Données Gracenote") à partir de serveurs en ligne ("Serveurs Gracenote") ainsi que d'exécuter d'autres fonctions.Vous ne pouvez utiliser les Données Gracenote que pour les fonctions de cet appareil destinées à l'utilisateur.

Vous acceptez de n'utiliser les Données Gracenote, le Logiciel Gracenote et les Serveurs Gracenote que pour un usage personnel et non commercial.Vous acceptez de ne pas assigner, copier, transférer ou transmettre le Logiciel Gracenote ou toutes autres Données Gracenote à des tiers.VOUS ACCEPTEZ DE NE PAS UTILISER OU EXPLOITER LES DONNÉES GRACENOTE, LE LOGICIEL GRACENOTE OU LES SERVEURS GRACENOTE Á TOUTES AUTRES FINS QUE CELLES EXPLICITEMENT PERMISES ICI.

Vous acceptez que votre licence non exclusive d'utilisation des Données Gracenote, du Logiciel Gracenote et des Serveurs Gracenote sera révoquée si vous ne respectez pas ces restrictions. Si votre licence se termine, vous accepter de cesser toute utilisation des Données Gracenote, de Logiciel Gracenote et des Serveurs Gracenote. Gracenote se réserve tous les droits aux Données Gracenote, au Logiciel Gracenote et aux Serveurs Gracenote y compris tous les droits de propriété. Gracenote ne sera en aucune circonstance responsable de vous rémunérer pour de quelconques informations que vous lui fourniriez.Vous acceptez que Gracenote Inc. puisse directement et en son propre nom faire valoir ses droits à votre encontre en vertu des termes de ce contrat.

Le service Gracenote MusicID utilise un identifiant unique pour suivre les requêtes à des fins statistiques. Le but d'un identifiant numérique aléatoire est de permettre au service Gracenote MusicID de comptabiliser les requêtes sans avoir aucune information vous concernant. Pour plus d'informations, visitez la page Web de la politique de respect de la vie privée de Gracenote pour le service Gracenote MusicID.

Le Logiciel Gracenote et chaque élément des Données Gracenote vous sont licenciés "EN L'ÉTAT". Gracenote ne fait aucune représentation ou garantie, explicite ou implicite, concernant l'exactitude des Données Gracenote provenant des Serveurs Gracenote. Gracenote se réserve le droit de supprimer des données des Serveurs Gracenote ou de changer les catégories de données à son entière discrétion. Aucune garantie que le Logiciel Gracenote ou les Serveurs Gracenote<br>sont sans erreurs n'est faite, ni que le Logiciel Gracenote ou les Serveurs Gracenote fonctionneront sans interruption. Gracenote n'est en aucun cas contraint de vous fournir de<br>nouveaux types de données améliorés ou additionnels ou des catégories que Gracenote pourrait fournir dans le futur, et demeure libre d'interrompre son service en ligne à tout moment.

GRACENOTE DÉCLINE TOUTES GARANTIES EXPLICITES OU IMPLICITES, INCLUANT MAIS NON LIMITÉES AUX GARANTIES IMPLICITES DE QUALITÉ MARCHANDE,APTITUDE Á UN BUT PARTICULIER,TITRE ET NON CONTREFAÇON. GRACENOTE NE GARANTIT PAS LES RÉSULTATS QUE VOUS OBTIENDREZ SUITE AVOTRE UTILISATION DU LOGICIEL GRACENOTE OU D'UN QUELCONQUE SERVEUR GRACENOTE. GRACENOTE NE POURRA EN AUCUN CAS ÊTRE TENU RESPONSABLE DE DOMMAGES CONSÉQUENTIELS OU INCIDENTAUX NI DE PERTES DE BÉNÉFICES OU REVENUS.

# **Retournez votre carte d'enregistrement de produit ou enregistrez-vous en ligne à www.philips.com/welcome le plus tôt possible pour profiter pleinement de votre achat.**

*L'enregistrement de votre modèle auprès de PHILIPS confirme votre éligibilité à tous les bénéfices mentionnés ci-dessous. Remplissez et retournez votre carte d'enregistrement de produit le plus tôt possible ou enregistrez-vous en ligne à www.philips.com/welcome pour assurer :*

# **\*Preuve d'achat**

Retournez la carte d'enregistrement ciincluse afin de garantir que la date d'achat de votre produit sera classée dans nos dossiers et éviter ainsi le besoin de remplir d'autres formulaires afin d'obtenir votre service de garantie.

# **\*Avis sur la sécurité des produits**

En enregistrant votre produit, vous serez avisé - directement par le fabriquant - de toutes défectuosités compromettant la sécurité ou de tout retrait du produit du marché.

### **\*Bénéfices additionnels**

L'enregistrement de votre produit garantit que vous bénéficierez de tous les privilèges auxquels vous avez droit y compris des offres-rabais spéciales.

# **PHILIPS**

*Nous vous félicitons de votre achat et vous souhaitons la bienvenue dans la « famille »!*

#### **Cher propriétaire d'un produit PHILIPS :**

Merci de votre confiance en PHILIPS.Vous avez choisi un produit de fabrication et de garantie supérieures parmi les meilleurs disponibles sur le marché. Et nous ferons tout en notre pouvoir pour que vous soyez pleinement satisfait de votre achat pour des années à venir.

En tant que membre de la « famille » PHILIPS, vous avez droit à une protection inégalée par l'une des garanties les plus complètes de l'industrie ainsi qu'à des réseaux de service sans pareil.

De plus, votre achat garantit que vous recevrez toutes les informations et offres spéciales auxquelles vous avez droit, ainsi qu'un accès facile à toute une gamme d'accessoires disponibles via notre réseau de téléachat.

Mais ce qui est encore plus important, vous pouvez compter sur notre engagement total quand il s'agit de votre entière satisfaction. C'est notre façon de vous souhaiter la bienvenue et de vous remercier de votre investissement dans un produit PHILIPS.

**P.S. Pour bénéficier au maximum de votre produit PHILIPS, assurez-vous de remplir et de retourner votre carte d'enregistrement de produit le plus tôt possible ou enregistrez-vous en ligne à**

**www.philips.com/welcome**

# *Sachez reconnaître ces symboles de* **sécurité**

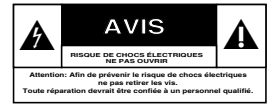

Ce symbole « d'éclair » s'applique aux matériaux non isolés présents dans votre appareil et pouvant causer un choc électrique. Pour assurer la sécurité des membres de votre famille, veuillez ne pas enlever le couvercle de votre produit.

Les « points d'exclamation » ont pour but d'attirer votre attention sur des caractéristiques à propos desquelles vous devez lire soigneusement la documentation accompagnant l'appareil afin d'éviter tout problème d'exploitation ou d'entretien.

**AVERTISSEMENT :** Afin de réduire les risques d'incendie ou de choc électrique, ne pas exposer cet appareil à la pluie ou à l'humidité et les objets remplis de liquide, comme les vases, ne doivent pas être placés sur le dessus de l'appareil.

**CAUTION :** To prevent electric shock, match wide blade of plug to wide slot, fully insert.

**ATTENTION :** Pour éviter les chocs électriques, introduire la lame la plus large de la fiche dans la borne correspondante de la prise et pousser à fond.

#### **À l'usage du client**

Entrez ci-dessous le numéro de série qui se trouve à l'arrière du boîtier du dispositif. Conservez ces informations pour référence ultérieure.

No. de modèle : \_\_\_\_\_\_\_\_\_\_\_\_\_\_\_\_\_\_\_\_\_\_\_\_ No. de série : \_\_\_\_\_\_\_\_\_\_\_\_\_\_\_\_\_\_\_\_\_\_\_\_\_\_

# **PHILIPS**

*Visitez notre site sur le Web à http://www.philips.com/welcome*

# **GARANTIE LIMITÉE PHILIPS OUATRE-VINGT-DIX (90) IOURS**

#### **COUVERTURE DE GARANTIE:**

La provision pour garanties de PHILIPS se limite aux termes énumérés ci-dessous

#### **OUI EST COUVERT?**

Philips garantit le produit au premier acheteur ou à la personne recevant le produit en cadeau contre tout défaut de matière ou de main d'œuvre conformément à la date d'achat originale (« Période de garantie ») d'un distributeur agréé. Le reçu de vente original indiquant le nom du produit ainsi que la date d'achat d'un détaillant agréé est considéré comme une preuve d'achat.

#### QU'EST-CE QUI EST COUVERT?

La garantie de Philips couvre les nouveaux produits contre tout défaut de matière ou de main d'œuvre et suivant la réception par Philips d'une réclamation valide dans les limites de la garantie. Philips s'engage, à son choix, à (1) réparer le produit gratuitement avec des pièces de rechange neuves ou remises à neuf, ou à (2) échanger le produit pour un produit neuf ou ayant été fabriqué à partir de pièces neuves ou usagées en bon état et au moins fonctionnellement équivalent ou comparable au produit d'origine dans l'inventaire actuel de Philips, ou à (3) rembourser le prix d'achat initial du produit

Philips garantit les produits ou pièces de remplacement prévus sous cette garantie contre tout défaut de matière ou de main d'œuvre à partir de la date de remplacement ou de réparation pour une période de quatre-vingt-dix (90) jours ou pour la portion restante de la garantie du produit d'origine, la plus longue de ces couvertures étant à retenir. Lorsqu'un produit ou une pièce est échangée, tout article de rechange devient votre propriété et l'article remplacé devient la propriété de Philips. Lorsqu'un remboursement est effectué, votre produit devient la propriété de Philips.

Remarque : tout produit vendu et identifié comme étant remis à neuf ou rénové porte une garantie limitée de quatre-vingt-dix (90) jours.

Un produit de remplacement ne pourra être envoyé que si toutes les exigences de la garantie ont été respectées. Tout manquement de répondre à toutes les exigences pourra entraîner un délai.

#### CE OUI N'EST PAS COUVERT - EXCLUSIONS ET LIMI-**TATIONS:**

Cette garantie limitée ne s'applique qu'aux nouveaux produits fabriqués par ou pour Philips pouvant être identifiés par la marque de commerce, le nom commercial ou le logo qui y sont apposés. Cette garantie limitée ne s'applique à aucun produit matériel ou logiciel non Philips, même si celui-ci est incorporé au produit ou vendu avec celui-ci. Les fabricants, fournisseurs ou éditeurs non-Philips peuvent fournir une garantie séparée pour leurs propres produits intégrés au produit fourni.

Philips ne saurait être tenu responsable de tout dommage ou perte de programmes, données ou autres informations mis en mémoire dans tous médias contenus dans le produit ou de tout produit ou pièce non-Philips non couvert par cette garantie. La récupération ou réinstallation des programmes, données ou autres informations n'est pas couverte par cette garantie limitée.

Cette garantie ne s'applique pas (a) aux dommages causés par un accident, un abus, un mauvais usage, une négligence, une mauvaise application ou à un produit non-Philips. (b) aux dommages causés par un service réalisé par quiconque autre que Philips ou qu'un centre de service agréé de Philips, (c) à un produit ou pièce ayant été

modifié sans la permission écrite de Philips, ou (d) si tout numéro de série de Philips a été supprimé ou défiguré, ou (e) à un produit, accessoire ou produit non durable vendu « TEL OUEL » sans garantie de quelque description que ce soit par l'inclusion de produits remis à neuf Philips vendu « TEL QUEL » par certains détaillants

#### Cette garantie limitée ne couvre pas:

· les frais d'expédition pour le renvoi du produit défectueux à Philins

· les frais de main-d'œuvre pour l'installation ou la configuration du produit. le réglage des commandes sur le produit du client ainsi que l'installation ou la réparation du système d'antenne/source sonore externe au produit.

· la réparation du produit et/ou le remplacement des pièces à cause d'une mauvaise installation ou entretien, d'un raccordement à une alimentation électrique incorrecte, d'une surtension temporaire, de dommages occasionnés par la foudre, d'une rémanence de l'image ou de marques à l'écran résultant de l'affichage d'un contenu stationnaire fixe pour une période de temps prolongée, de l'aspect esthétique du produit causé par une usure normale, d'une réparation non autorisée ou de toute autre cause non contrôlable par Philips.

• tout dommage ou réclamation pour des produits non disponibles à l'utilisation ou pour des données perdues ou logiciel perdu.

• tout dommage causé par un mauvais acheminement du produit ou par un accident encouru lors du renvoi du produit à Philips.

· un produit nécessitant une modification ou adaptation afin de permettre l'utilisation dans tout pays autre que celui pour lequel il était désigné, fabriqué, approuvé et/ou autorisé ou toute réparation du produit endommagé par ces modifications.

un produit utilisé à des fins commerciales ou institutionnelles (y compris mais non de façon limitative les fins de location).

· un produit perdu lors de l'expédition sans preuve signée de la réception.

• tout manquement d'exploiter le produit selon le manuel de l'utilisateur.

#### POUR OBTENIR DE L'AIDE AUX ÉTATS-UNIS, À PUER-TO RICO OU AUX ÎLES VIERGES AMÉRICAINES ...

Communiquez avec le centre de service à la clientèle de Philips au: I-888-PHILIPS (1-888-744-5477)

#### POUR OBTENIR DE L'AIDE AU CANADA...

I-800-661-6162 (pour un service en français) I-888-PHILIPS (I-888-744-5477) (pour un service en anglais ou en espagnol)

LA RÉPARATION OU LE REMPLACEMENT CONFORMÉMENT À CETTE GARANTIE CONSTITUE LE SEUL REMÈDE POUR LE CONSOMMATEUR. PHILIPS N'EST AUCUNEMENT RESPONS-ABLE DE TOUT DOMMAGE ACCESSOIRE OU INDIRECT RÉSULTANT DE LA VIOLATION DE TOUTE GARANTIE EXPRESSE OU IMPLICITE SUR CE PRODUIT. SAUF DANS LA MESURE INTERDITE PAR LES LOIS APPLICABLES, TOUTE **GARANTIE IMPLICITE DE OUALITÉ LOYALE ET MARCHANDE** OU D'UTILITÉ PARTICULIÈRE DU PRODUIT EST LIMITÉE DANS LE TEMPS À LA DURÉE DE CETTE GARANTIE

Certains états ne reconnaissent pas l'exclusion ou la limitation de la responsabilité pour dommages indirects ou accessoires, ou autorisent des limitations sur la durée d'une garantie implicite, il est donc possible que les limitations ou exclusions mentionnées cidessus soient sans effet dans votre cas.

Cette garantie vous donne des droits légaux spécifiques. Il est possible que vous bénéficiiez de droits supplémentaires variant d'un État/Province à l'autre.

Philips, P.O. Box 671539, Marietta, GA. 30006-0026

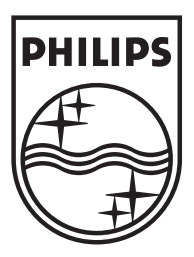

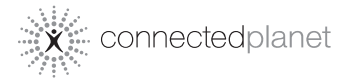

Be responsible<br>Respect copyrights

Specifications are subject to change without notice. Trademarks are the property of Koninklijke Philips Electronics N.V. or their respective owners © 2008 Koninklijke Philips Electronics N.V. All rights reserved. www.philips.com

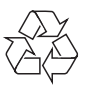

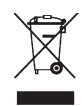

Printed in China wk8084